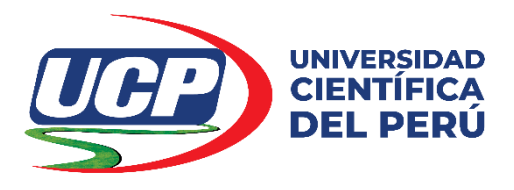

# **FACULTAD DE CIENCIAS E INGENIERÍA**

# **PROGRAMA ACADÉMICO DE INGENIERÍA DE SISTEMAS DE INFORMACIÓN**

**TESIS**

# **DISEÑO E IMPLEMENTACIÓN DEL SOFTWARE SIGEHOR EN LA GESTIÓN DE HORARIOS EN ADMINISTRATIVOS DE LA FACULTAD DE INDUSTRIAS ALIMENTARIAS DE LA UNAP, IQUITOS 2019**

**PARA OPTAR EL TÍTULO PROFESIONAL DE INGENIERO DE SISTEMAS DE INFORMACIÓN**

**Autor: Jacques Marcelo RUCOBA VÁSQUEZ**

**Asesor (es): Dra. DELIA PEREA TORRES**

**San Juan Bautista - Loreto – Maynas – Perú Agosto – 2020**

## **DEDICATORIA**

*A mis padres Sr. Luis Ronald y Sra. Judith Elena con cariño. A la Universidad Científica del Perú como motivo de formación profesional*

*J. Marcelo*

## **AGRADECIMIENTO**

Expreso mi gratitud y agradecimiento a la Universidad Científica del Perú por la oportunidad de haberme permitido ampliar y profundizar mis convicciones personales y transformarlas en profesionales

**El Autor**

## **INFORME FINAL aprobado mediante Resolución Decanal** Nº 187-2020-UCP-FCEI SUSTENTADA y DEFENDIDA el día 12 de Agosto del 2020 a través de la Plataforma Zoom

### **TESIS**

## DISEÑO E IMPLEMENTACIÓN DEL SOFTWARE SIGEHOR EN LA GESTIÓN DE HORARIOS EN ADMINISTRATIVOS DE LA FACULTAD DE INDUSTRIAS ALIMENTARIAS DE LA UNAP, IQUITOS 2019

**AUTOR** JACQUES MARCELO RUCOBA VÁSQUEZ **FACULTAD CIENCIAS E INGENIERÍA** DENOMINACIÓN DEL TÍTULO: INGENIERO DE SISTEMAS DE **INFORMACIÓN** 

MIEMBROS DEL JURADO

Ing. PAULT LLO GATICA, Mgr. **PRESIDENTE** 

Ing. ANGEL MARTHANS RUIZ, Mgr. **MIEMBRO** 

Lic. CARLOS MARTHANS RUIZ, Mgr. **MIÉMBRO** 

Dra. DELIA PEREA TORRES

**ASESORA** 

Fecha: 12 de Agosto del 2020 San Juan Bautista - Maynas - Loreto

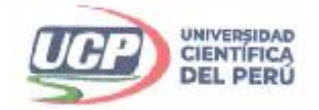

"Año de la Universalización de la Salud"

**FACULTAD DE CIENCLASE INGENIERÍA** 

## **ACTA DE SUSTENTACIÓN DE TESIS FACULTAD DE CIENCIAS E INGENIERÍA**

Con Resolución Decanal Nº 092 - 2019 - UCP - FCEI del 11 de febrero del 2019, la FACULTAD DE CIENCIAS E INGENIERÍA DE LA UNIVERSIDAD CIENTÍFICA DEL PERÚ - UCP designa como Jurado Evaluador de la sustentación de tesis a los señores:

· Ing. Paul Tello Gatica, Mg . Ing. Ángel Marthans Ruiz, Mg

· Lic. Carlos Marthans Ruiz, Mg

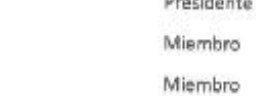

**All County County** 

Como Asesor (a): Dra. Delia Perea Torres

En la ciudad de Iquitos, siendo las 08:00 horas del día 12 de agosto del 2020, , a través de la plataforma ZOOM supervisado en línea por la Secretaria Académica del Programa Académico de Ingeniería de Sistemas y de Información de la Facultad de Ciencias e Ingeniería de la Universidad Científica del Perú., se constituyó el Jurado para escuchar la sustentación y defensa de la Tesis: "Diseño e implementación del Software SIGEHOR en la Gestión de Horarios en Administrativos de la Facultad de Industrias Alimentarias de la UNAP, Iquitos 2019".

Presentado por el sustentante: JACQUES MARCELO RUCOBA VASOUEZ

Como requisito para optar el titulo profesional de: INGENIERO DE SISTEMA DE INFORMACIÓN

Luego escuthar  $\mathbf{a}$ sustentación formuladas las preguntas las que Polistector  $\omega$ merito  $818$ fueron:

El Jurado después de la deliberación en privado llegó a la siguiente conclusión: onewme La sustentación es: ... En fe de lo cual los miembros del Jurado finnafi el acta. Ing. Paul Tello Gatica, Mg Presidente Ang Marthans Ruiz, Mur Lic. C arthans Ruiz, Mar Miembro Membro Filial Tarapoto - Perú Iguitos - Perú Universidad Clentífica del Perú 065 - 26 1088 / 065 - 26 2240 42-58 5638 / 42-58 5640 Contáctanos: www.ucp.edu.pe Av. Abelardo Quiñones Km. 2.5 Leoncio Prado 1070 / Martines de Compagñon 933

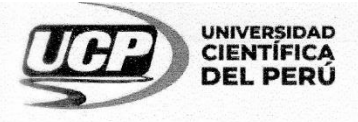

"Año de la Universalización de la Salud"

# CONSTANCIA DE ORIGINALIDAD DEL TRABAJO DE INVESTIGACIÓN DE LA UNIVERSIDAD CIENTÍFICA DEL PERÚ - UCP

El presidente del Comité de Ética de la Universidad Científica del Perú - UCP

Hace constar que:

La Tesis titulada:

## "DISEÑO E IMPLEMENTACIÓN DEL SOFTWARE SIGEHOR EN LA GESTION DE HORARIOS EN ADMINISTRATIVOS DE LA FACULTAD DE INDUSTRIAS ALIMENTARIAS DE LA UNAP, IQUITOS 2019"

De los alumnos: JACQUES MARCELO RUCOBA VÁSQUEZ, de la Facultad de Ciencias e Ingeniería, pasó satisfactoriamente la revisión por el Software Antiplagio, con un porcentaje de 1% de plagio.

Se expide la presente, a solicitud de la parte interesada para los fines que estime conveniente.

San Juan, 01 de julio del 2020. Dr. César J. Ramal Asayag Presidente del Comité de Ética + UCP CJRA/lasda 058-2020 Av. Abelardo Quiñones Km. 2.5 (065) 261088 80 www.ucp.edu.pe

## URKUND

## **Urkund Analysis Result**

**Analysed Document:** Submitted: Submitted By: Significance:

UCP\_ING.SIST.INF\_2020\_T\_JacquesRucoba\_V1.pdf (D75754138) 6/29/2020 2:09:00 AM revision.antiplagio@ucp.edu.pe 1 %

Sources included in the report:

UCP\_ING.SIST.INF.\_2020\_TRABINV\_JACQUESRUCOBA\_V1.pdf (D63148403) UNU\_SISTEMAS\_2019\_T\_CHINOLURITA\_V2\_para emitir informe.pdf (D47596540) Tesis Cácecres-Chino.pdf (D47576923) Tesis\_Caceres\_Chino.pdf (D42129346) SISTEMAS\_2018\_BT\_CaceresEdson\_Y\_ChinoPierr sin graficos.pdf (D42129531) SISTEMAS\_2018\_BT\_CaceresEdson\_Y\_ChinoPierr.pdf (D41755913) https://docplayer.es/37838330-Universidad-politecnica-salesiana-sede-guayaquil.html

Instances where selected sources appear:

## **ÍNDICE**

viii

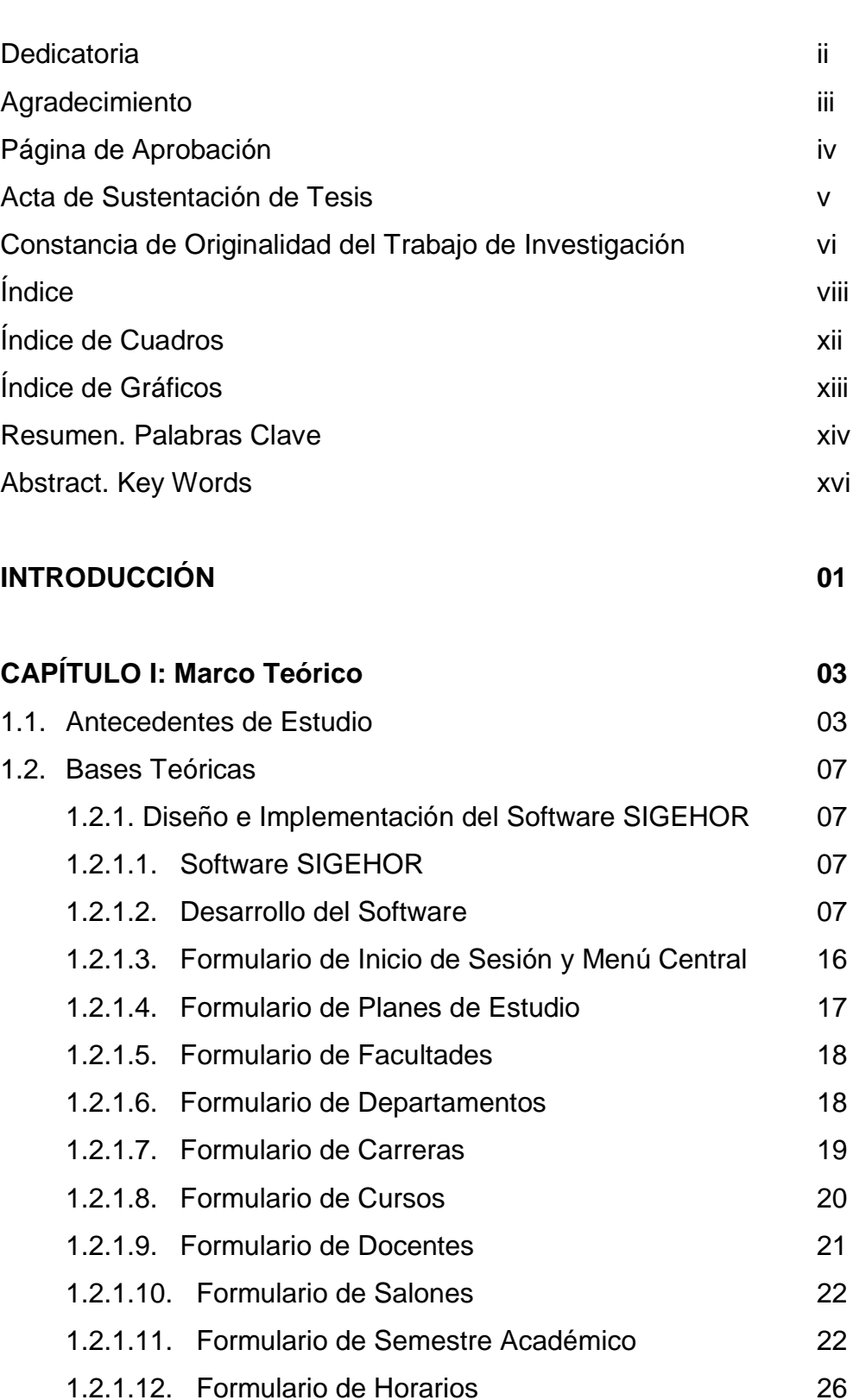

## **Pág.**

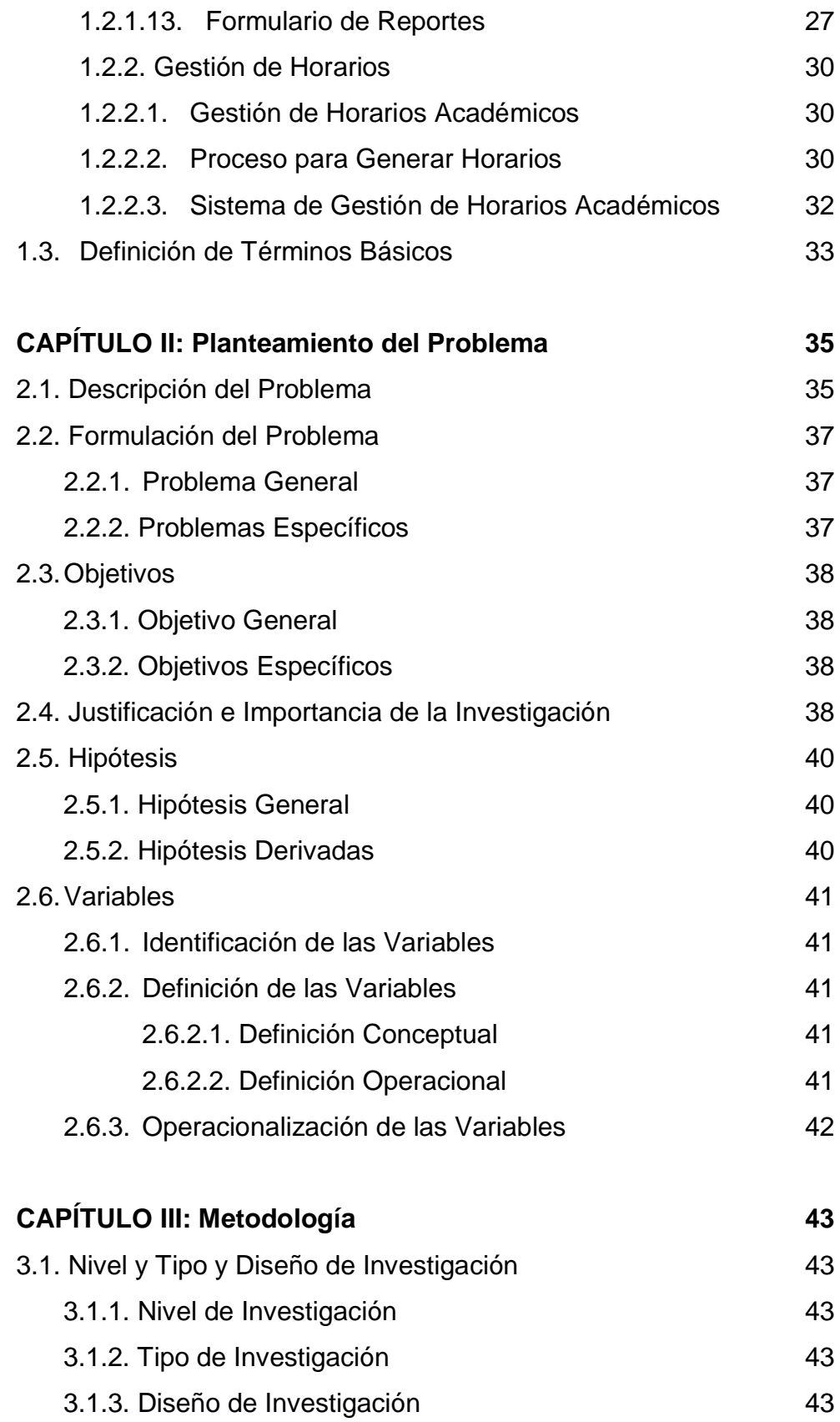

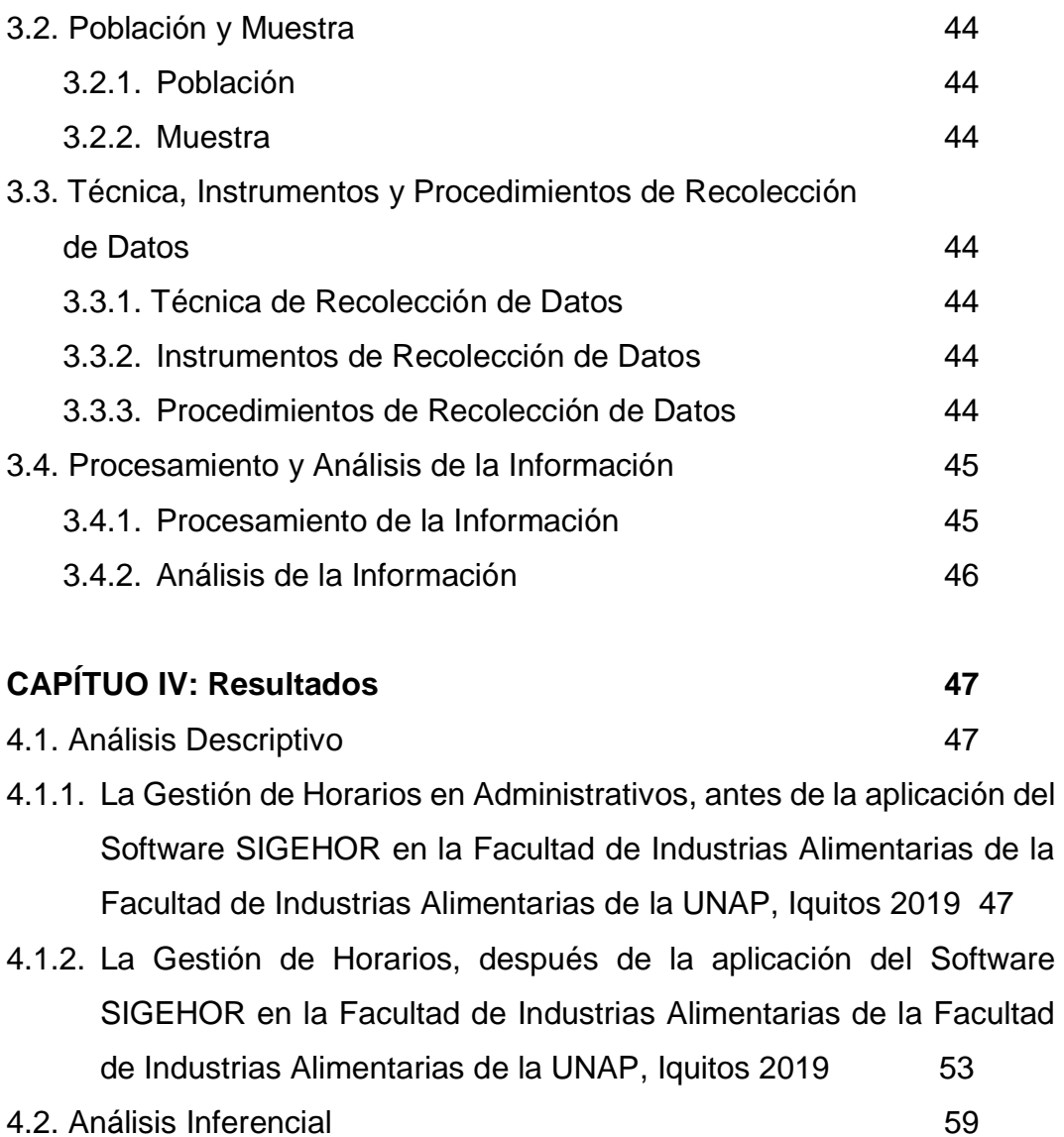

4.2.1. Diferencia de la influencia de Gestión de Horarios, antes y después del diseño e implementación del Software SIGEHOR en los administrativos de la Facultad de Industrias Alimentarias de la Facultad de Industrias Alimentarias de la UNAP, Iquitos 201 59

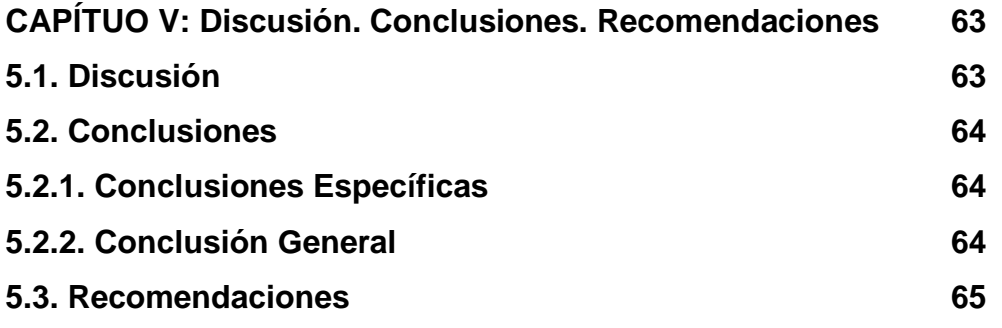

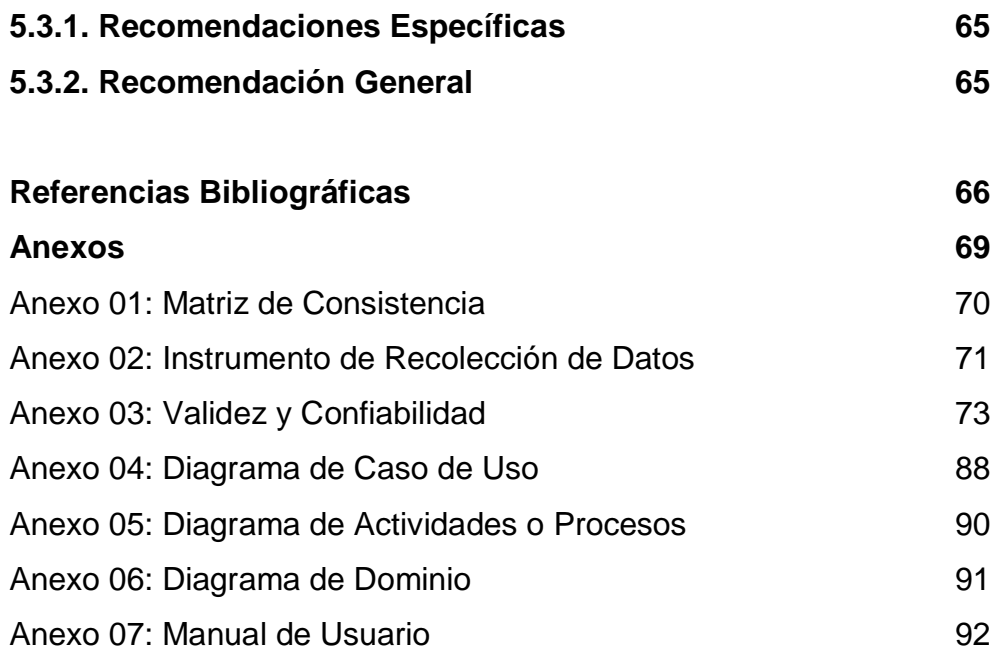

## **ÍNDICE DE CUADROS**

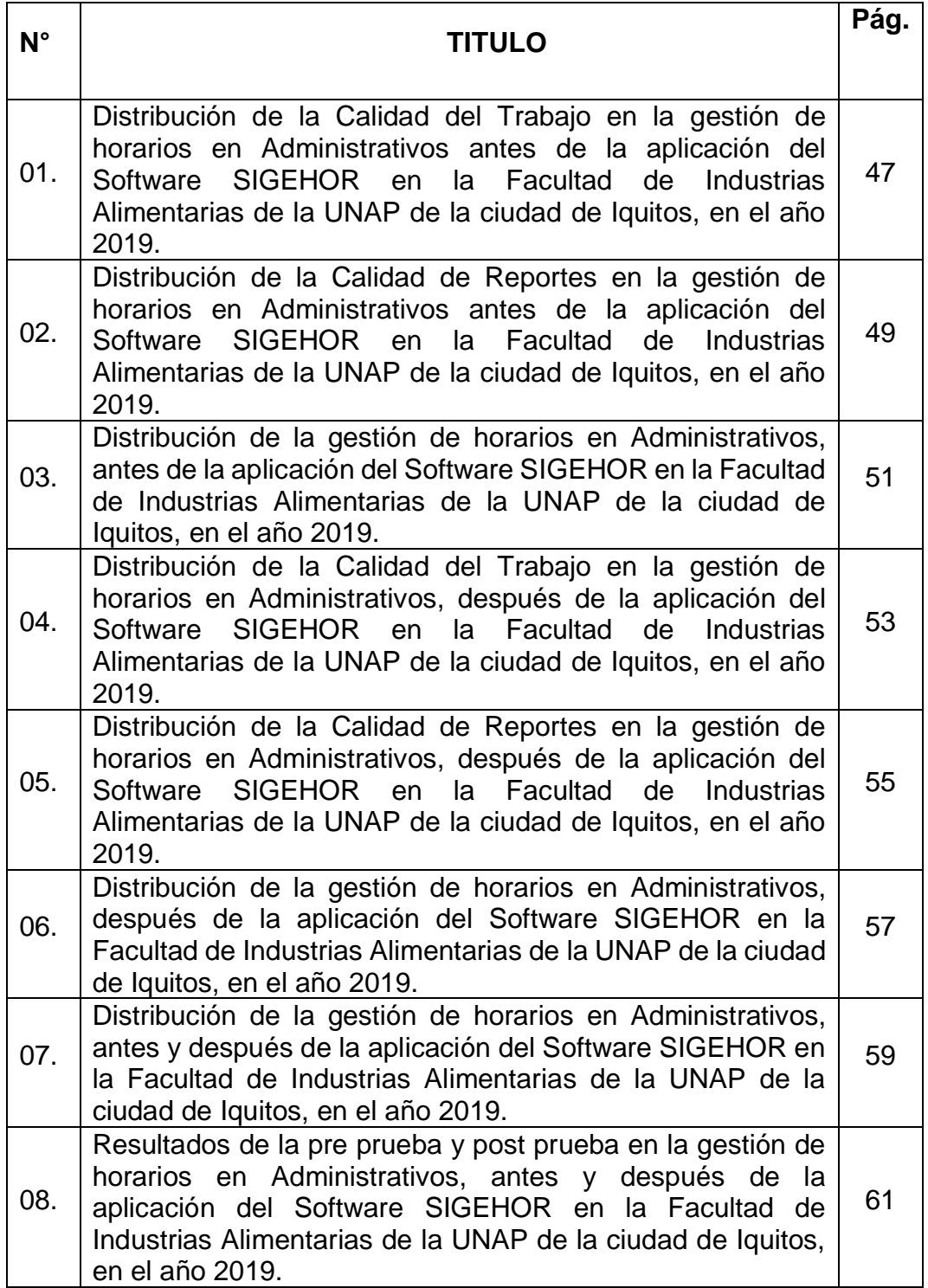

## **ÍNDICE DE GRAFICOS**

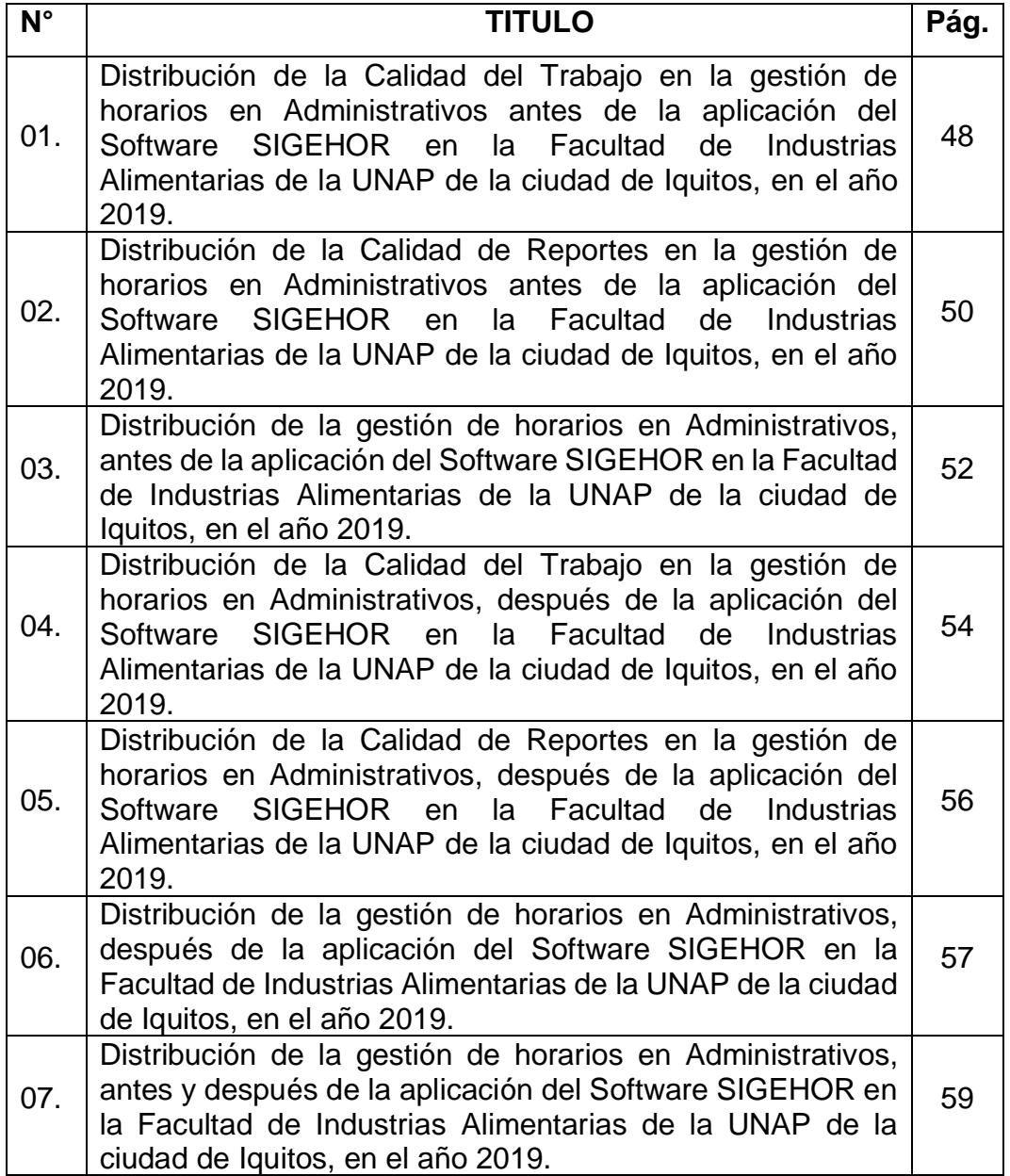

#### **RESUMEN**

La investigación tuvo como objetivo, determinar la influencia del diseño e implementación del Software SIGEHOR en la gestión de horarios en los Administrativos de la Facultad de Industrias Alimentarias de la UNAP, Iquitos 2019, para brindar una herramienta informática de uso fácil y práctico, y de esta manera mejorar la gestión de horarios.

La investigación fue de tipo correlacional y su diseño general fue el experimental y diseño específico fue el pre experimental de tipo: diseño pretest y post-test con un solo grupo. La población del presente estudio estuvo conformada por los administrativos de la Facultad de Industrias Alimentarias de la UNAP y fueron en total 15, la muestra fue de tipo censal. En la recolección de información se utilizó la encuesta y su instrumento el cuestionario. Para el procesamiento de los datos se utilizó el paquete estadístico computarizado R i386 versión 3.6.0 para Windows 7/8/10, con lo que se obtuvo la matriz de datos organizado en cuadros y gráficos.

Los resultados en distribución de la gestión de horarios, antes y después de la aplicación del Software SIGEHOR en la Facultad de Industrias Alimentarias de la UNAP de la ciudad de Iquitos, en el año 2019 y es lo siguiente: En el Pre-Test, de 15 (100%) administrativos, el 4.2% de los administrativos indicaron que es bueno, 50.5% de los administrativos indicaron que es regular y el 45.3% de los administrativos indicaron que es deficiente. En el Post-Test, de 15 (100%) administrativos, el 84.5% de los administrativos indicaron que es bueno, 15.5% de los administrativos

xiv

indicaron que es regular y el 0% de los administrativos indicaron que es deficiente.

Para el análisis bivariado de los datos se empleó la prueba estadística inferencial paramétrica t-student (t) donde se obtuvo tc = 19,05; tt =  $2,72$ ; observando que tc > tt aceptando la hipótesis: El diseño e implementación del Software SIGEHOR influye significativamente en la gestión de horarios en los Administrativos de la Facultad de Industrias Alimentarias de la UNAP, Iquitos 2019.

**Palabras Claves:** Horario, Gestión, SigeHor, Calidad.

#### **ABSTRACT**

The objective of the research was to determine the influence of the design and implementation of the SIGEHOR Software on the schedules management in Administrators of the Faculty of Food Industries of UNAP, Iquitos 2019, to provide a computer tool that is easy and practical to use, and this way improve schedule management.

The investigation was correlational type and its general design was experimental and the specific design was pre-experimental of type: pre-test and post-test design with a single group. The population of the present study was made up of the administrative staff of Faculty of Food Industries of UNAP that they were a total of 15 people, the sample was census type. For information collecting, the survey and its instrument, the questionnaire, were used. For the data processing, the computerized statistical package R i386 version 3.6.0 for Windows 7/8/10 was used, with which the data matrix organized in tables and graphs was obtained.

The results in distribution of the schedules management, before and after the application of the SIGEHOR Software in the Faculty of Food Industries of UNAP of Iquitos city, in year 2019 says: In the Pre-Test, of 15 (100%) administrative, 4.2% of the administrative indicated that it is good, 50.5% of the administrative indicated that it is regular and 45.3% of the administrative indicated that it is deficient. In the Post-Test, of 15 (100%) administrative staff, 84.5% of the administrative staff indicated that it is

xvi

good, 15.5% of the administrative staff indicated that it is fair, and 0% of the administrative staff indicated that it was deficient.

For the bivariate analysis of the data, the parametric inferential statistical test t-student (t) was used, where tc = 19.05 was obtained; tt = 2.72; noting that tc> tt accepting the hypothesis: The design and implementation of the SIGEHOR Software influences significantly in the schedules management of Administrators of the Faculty of Food Industries of UNAP, Iquitos 2019.

**Key Words:** Schedule, Management, SigeHor, Quality.

#### **INTRODUCCIÓN**

Las universidades han ingresado, desde hace muchos años atrás, en una gran competencia por lograr la excelencia académica y administrativa, mucho más en los momentos actuales donde las universidades han hecho todo su esfuerzo por lograr su licenciamiento institucional y lograr demostrar las condiciones básicas de calidad que exige SUNEDU a todas las universidades del Perú; hay, por tanto, una exigencia de reingeniería permanente en sus sistemas de gestión, donde las universidades sean manejadas con visión de organizaciones ordenada y de calidad, pero lo más importante, es que se plantea un enorme desafío para los que invierten en la administración de la educación superior universitaria.

Muchas veces se defiende solo lo tradicional, sin embargo, se olvidan las características que definen alguna actividad como innovadora, dentro de la función administrativa, en lo que corresponde a las actividades que realiza el equipo que trabaja en la gestión de horarios, se ponen en juego un grupo de estrategias para que el desarrollo del trabajo resulte lo mejor posible. En realidad, para que una actividad sea considerada innovadora, tiene que cumplir algunos requisitos, como, por ejemplo: la creatividad, la intencionalidad, ser original y utilizable, entre otros. Considerando lo expuesto líneas arriba se puede decir que las actividades de los trabajadores administrativos siguen por lo general siendo muy similares, lo que realmente puede cambiar es la forma y la aplicación de sistemas de gestión que utilizan en el instante que realizar la ejecución de sus labores,

es a partir de ello que podemos decir si una gestión es tradicionalista o no. La forma tradicional de trabajo es buena, pero se puede ver mejorada al aplicar un software para su gestión; un software que facilite su manejo, darles mejor rapidez a los reportes, hacerlos más rápido y con buena calidad y por ende facilitar que las informaciones se puedan difundir fácilmente y con bajos niveles de error.

El software SIGEHOR es un programa que permite la elaboración de horarios académicos; es de gran utilidad para realizar la creación y manejo de los horarios, con el control de las aulas, laboratorios, talleres, así el manejo eficiente por parte de la plana docente.

La Facultad de Industrias Alimentarias de la Universidad Nacional de la Amazonía Peruana no pueden quedar al margen a esta realidad ni al margen de las nuevas tecnología que pueden ser aplicadas, que tiene un continuo avance, en especial a lo informatizado y potenciar el aprovechamiento de la infraestructura instalada que ya existe en la universidad, de esta manera dar mayor calidad al trabajo administrativo en las universidades, logrando de esta forma mejorar los niveles de calidad en el servicio y obtener una herramienta fácil de usar para el diseño de horarios académicos en los procesos de inicio de cada semestre académico.

#### **CAPÍTULO I: Marco Teórico**

#### **1.1. Antecedentes de Estudio**

#### **Internacional**

Agudelo y Cortes (2006), en su tesis "Cronos: sistema de carga académica y planeación de horarios para la Universidad de Manizales", estudió que un sistema de carga académica planeación de horarios y aulas, funciona como herramienta 100% web y permite administrar y gestionar todo lo relacionado con la asignación de cargas académicas: clases u ofrecimientos, proyectos, horarios, disponibilidad en docentes y empleados administrativos, reservas de aulas, clasificación de aulas, administración de recursos académicos e inmobiliarios, creación de planes académicos, programas, facultades y dependencias. Llegando a la conclusión que el sistema de carga académica Cronos ha logrado garantizar la coherencia, la continuidad y la homogeneidad de las políticas académicas en las que se involucra todos los procesos de gestión de asignación de carga académica (p. 269).

Alomoto y Morales (2008), en su tesis "Sistema de gestión para asignación de horarios en las aulas de la Facultad de Ingeniería en Sistemas Informáticos y de Computación", estudiaron un sistema para la generación y asignación de los horarios en las aulas de la facultad que permita crear un nuevo pensum de acuerdo a las necesidades vistas por parte de las autoridades y la creación de un nuevo periodo para cada inicio de semestre, con la característica que presenta la información de una manera gráfica amigable, permitiendo almacenar la carga académica por

aula, por profesor y por semestre; concluyen que la solución planteada disminuye el tiempo y esfuerzo que eran dedicados al proceso de la gestión de horarios y de la asignación de aulas, por parte del Subdecanato, debido a que controla de forma automática los cruces de horas, la asignación de aulas y la asignación del profesor, presentando la información de una manera amigable al usuario final (p.131).

#### **Nacional**

Carranza, Valdivia y Moreno (2010), en su tesis "Sistema de Horarios – SiHo", estudiaron que en cualquier tipo de centro educativo existen diversos procesos que permiten organizar y administrar los recursos académicos de la institución, uno de ellos es la construcción de horarios, la cual se realiza cada periodo académico por coordinadores o responsables de dicho proceso. Notan que se requiere la formalización del proceso de construcción de horarios, como es su documentación; asimismo, que siga las mejores prácticas de los usuarios tales como orden, facilidad y agilidad de realización y finalmente, reducción de los niveles de error. Por todo este diagnóstico es que resulta útil, desde el punto de vista práctico, contar con la información necesaria de manera rápida, confiable y de fácil administración, y se desarrolló un producto software que sirva como herramienta de ayuda a los encargados de realizar el proceso de construcción de horarios. Concluyeron que el sistema fue capaz de soportar el registro total de horarios y esta implementación dio como resultado los horarios del ciclo 2009-01 y dichos horarios rigieron durante todo el ciclo regular (p. 76).

Levano (2012), en su tesis "Software para la gestión de horarios en Colegios Fe y Alegría", estudió a través de sus productos Gestión Talleres y Especialidades, Programación de Horarios y Gestión de Aulas facilita la elaboración de horarios académicos y de talleres extra-académicos, evitando cometer los errores de inconsistencia y de validación presentados en el proceso manual del C.E. Fe y Alegría Nº 33, estos productos facilitan el proceso de elaboración de horarios académicos y de talleres extraacadémicos validando las inconsistencias que puedan presentarse por cruces de profesores y aulas, considerando la disponibilidad docente y aulas, verificando el cumplimiento de las horas mínimas de dictado por asignatura definido por el Ministerio de Educación. Asimismo, la solución proporciona flexibilidad para la configuración de las horas de dictado utilizadas en la elaboración de los horarios, y reportes de gran utilidad para los usuarios finales; así pues, logró que el proyecto Software para la Gestión de Horarios en Colegios Fe y Alegría sea evaluada al 100% por la empresa QA y obteniendo como resultado el 88% de aciertos y 12% observaciones no aplicables (p. 107).

Núñez (2017), en su tesis "Desarrollo de un Sistema de Gestión de Horarios Académicos para la optimización de la selección y programación de horarios de los tutores en la Escuela Universitaria de Educación a Distancia", estudió el desarrollo de un Sistema de Gestión de Horarios Académicos para la optimización de la selección y programación de horarios de los tutores, utilizó la metodología SCRUM, metodología que fue seleccionada porque tiene como objetivo asegurar el éxito de los proyectos

innovadores cuyas condiciones de negocio son cambiantes; y como resultados indicaron que el sistema propuesto cumple los indicadores de calidad de funcionalidad, fiabilidad, usabilidad y eficiencia, concluye que el Sistema de Gestión de Horarios Académicos desarrollado para la EUDED influyó satisfactoriamente en la optimización de los procesos de selección y programación de horarios de los tutores, y que la funcionalidad, fiabilidad, usabilidad y eficiencia del sistema propuesto influyeron satisfactoriamente en ambos procesos (p.120).

#### **1.2. Bases Teóricas**

#### **1.2.1. Diseño e Implementación del Software SIGEHOR**

#### **1.2.1.1. Software SIGEHOR**

SIGEHOR es un sistema de Gestión de Horarios diseñado para la Facultad de Industrias Alimentarias de la UNAP, el programa está hecho bajo el contexto de la programación orientada a objetos y fue desarrollado bajo una arquitectura de tres capas; Capa de Acceso a Datos, Capa Lógica y Capa de Presentación. Este programa responde a la necesidad que tiene esta Facultad con sus dos escuelas profesionales las cuales son: Ingeniería en Industrias Alimentarias y Bromatología y Nutrición Humana (FIA, 2017, p. 32).

Para la codificación del programa se usó el lenguaje de programación C# y la herramienta de desarrollo fue Visual Studio 2017, centra su información en una base de datos en SQL Server, además de estas herramientas principales se usó también Illustrator CC 2018 para el diseño del logo y algunas interfaces, Final Cut Pro Versión 10.4 para hacer la animación del logo del sistema y Photoshop CC 2018 para convertir la animación en un archivo .gif.

### **1.2.1.2. Desarrollo del software**

Para el proceso de desarrollo del sistema se optó por el uso del modelo en cascada debido a que los requerimientos para este proyecto estaban bien definidos desde un principio y no iban a cambiar a lo largo de su desarrollo, además porque este modelo se basa en un proceso de desarrollo secuencial con un conjunto de etapas que se realizan una

después de la otra, lo que nos permite estructurar el proyecto de una manera entendible.

Por lo tanto, el desarrollo del sistema se basó en cinco etapas:

- I. Análisis
- II. Diseño
- III. Codificación y prueba
- IV. Integración
- V. Mantenimiento

**Etapa I – Análisis.** En esta etapa inicial se hizo el análisis de la problemática y de las necesidades del usuario, lo cual dio como resultado la especificación de los requerimientos del sistema, los cuales se basan principalmente en:

- Evitar el cruce de horas entre los horarios de los docente y aulas.
- Exportar de forma automática a Excel® los horarios de los docentes en un determinado semestre académico, salones en un determinado

semestre académico y planes de estudio por ciclo en un determinado

semestre académico.

Y también se hizo el estudio del proceso de gestión de horarios de la Facultad de Industrias Alimentarias, el cual comienza con la gestión de la carga académica, en donde básicamente se estipulan cuáles van a ser los cursos y docentes que van a dictar en el semestre académico.

**Etapa II – Diseño.** Durante esta etapa se organizó cómo será el desarrollo del sistema, la arquitectura en la que se va a basar, el diseño del

diagrama entidad-relación de la base de datos, que formularios va a tener, al igual que las herramientas que se van a usar para el desarrollo, etc.

Entonces se determinó que el sistema se base en una arquitectura de tres capas:

 Capa de presentación, la cual se basa en las interfaces con las cuales interactúa el usuario.

 Capa lógica, en esta se expone la lógica necesaria a la capa de presentación para que el usuario interactúe con las funcionalidades del sistema.

 Capa de acceso a datos, en la cual se estipula todo lo referente a la obtención, registro, edición y eliminación de registros en la base de datos mediante el uso de procedimientos almacenados.

Que las herramientas principales que se estipularon para el desarrollo del sistema son: SQL Server para la base de datos, Visual Studio como entorno de desarrollo y C# como lenguaje de programación, en adición a Adobe Illustrator y Photoshop para el diseño de los íconos del sistema, entre otros.

La estructura de la base de datos tenga las siguientes tablas:

| Campo            | <b>Tamaño</b> | Tipo de<br>dato | <b>PK</b> | <b>FK</b> | <b>Admite</b><br>nulos | Descripción                                                         |
|------------------|---------------|-----------------|-----------|-----------|------------------------|---------------------------------------------------------------------|
| <b>IdUsuario</b> |               | Int             | Si        |           | No                     | Identificador auto<br>incremental de los<br>usuarios                |
| Usuario          | 50            | varchar         |           |           | No                     | Nombre de usuario para<br>el login                                  |
| Contraseña       | 50            | varchar         |           |           | No                     | Contraseña para el login                                            |
| Tipo             | 2             | varchar         |           |           | No                     | Tipo de usuario. Ej.<br>Administrador, Gestionant<br>e de Horarios, |

**Nombre de la tabla:** Usuario **Descripción:** Almacena la información del usuario para el login al sistema.

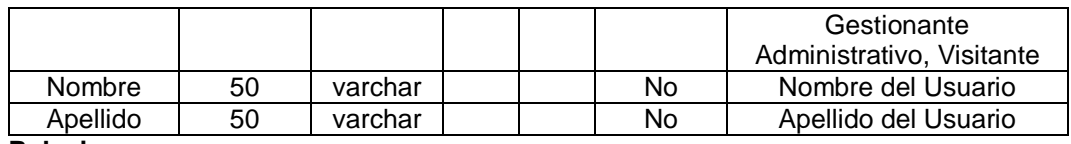

#### **Relaciones:**

**Campos clave:** Usuario, Contraseña, Tipo.

**Nombre de la tabla:** Curso **Descripción:** Almacena la información de los cursos.

| Campo          | Tamaño | Tipo de<br>dato | <b>PK</b> | <b>FK</b> | <b>Admite</b><br>nulos | <b>Descripción</b>     |
|----------------|--------|-----------------|-----------|-----------|------------------------|------------------------|
|                |        |                 |           |           |                        | Identificador auto     |
| <b>IdCurso</b> |        | int             | Si        |           | <b>No</b>              | incremental de los     |
|                |        |                 |           |           |                        | cursos                 |
| NombreCurso    | 200    | varchar         |           |           | <b>No</b>              | Nombre del curso       |
| Codigo         | 50     | varchar         |           |           | No                     | Código del curso       |
| Rojo           |        | int             |           |           | <b>No</b>              | Referente a la "R" del |
|                |        |                 |           |           |                        | modelo de color RGB    |
| Verde          |        | int             |           |           | <b>No</b>              | Referente a la "G" del |
|                |        |                 |           |           |                        | modelo de color RGB    |
| Azul           | int    |                 |           |           | No                     | Referente a la "B" del |
|                |        |                 |           |           |                        | modelo de color RGB    |

#### **Relaciones:**

**Campos clave:** IdCurso, Codigo, NombreCurso, Rojo, Verde, Azul.

**Nombre de la tabla:** PlanEstudio

**Descripción:** Almacena la información básica de un plan de estudios.

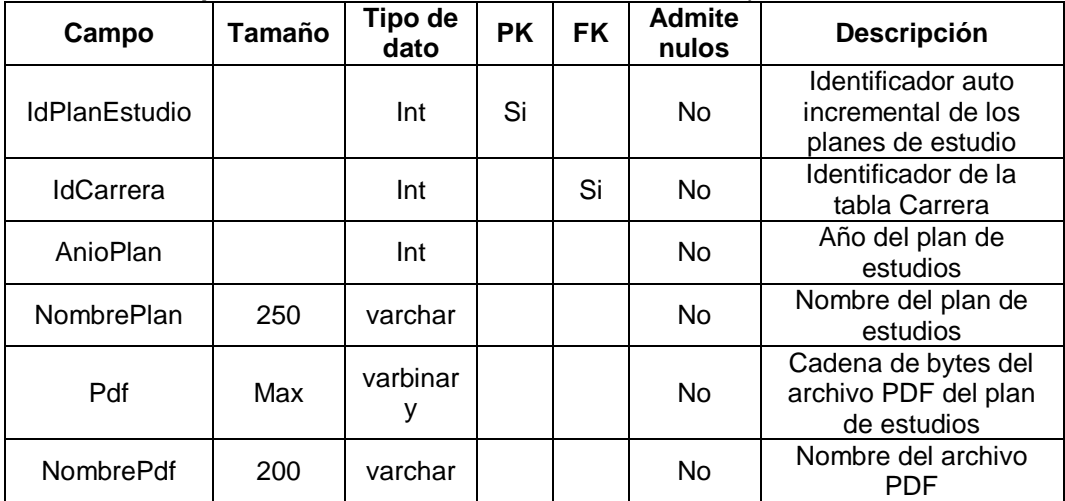

**Relaciones:** Carrera

**Campos clave:** IdPlanEstudio, NombrePlan.

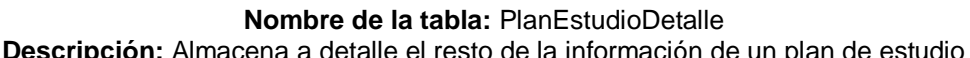

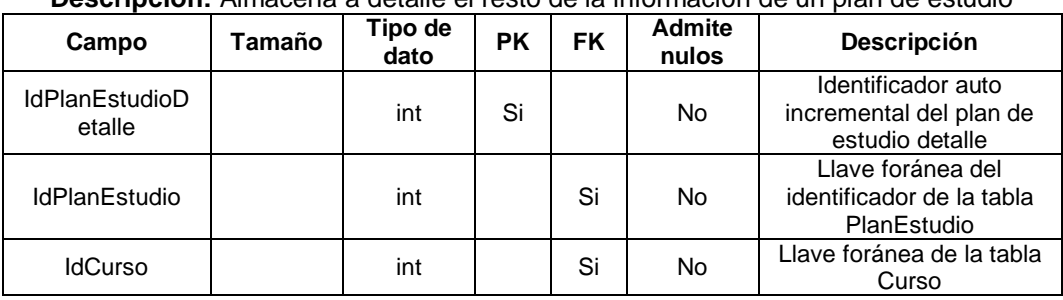

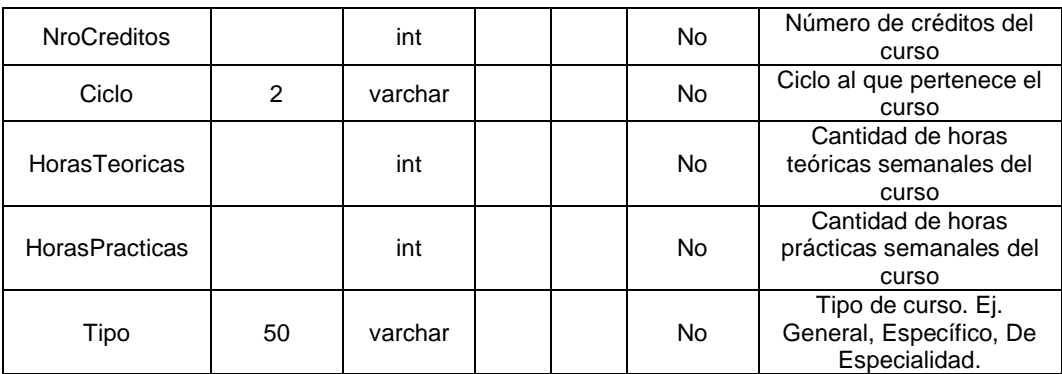

**Relaciones:** PlanEstudio, Curso

**Campos clave:** IdPlanEstudioDetalle, IdPlanEstudio, IdCurso, Ciclo, HorasTeoricas, HorasPracticas.

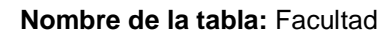

**Descripción:** Almacena el nombre de las facultades

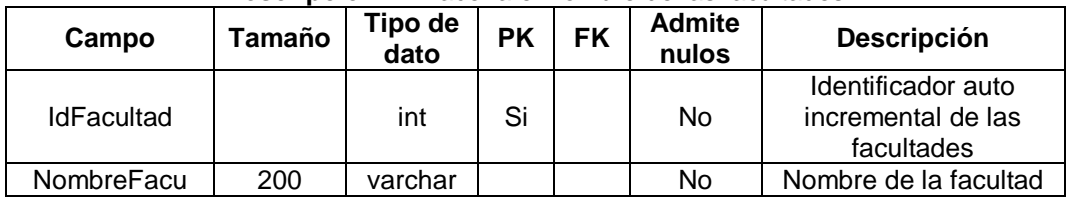

#### **Relaciones:**

**Campos clave:** NombreFacu.

#### **Nombre de la tabla:** Departamento

**Descripción:** Almacena la información de los departamentos de las facultades.

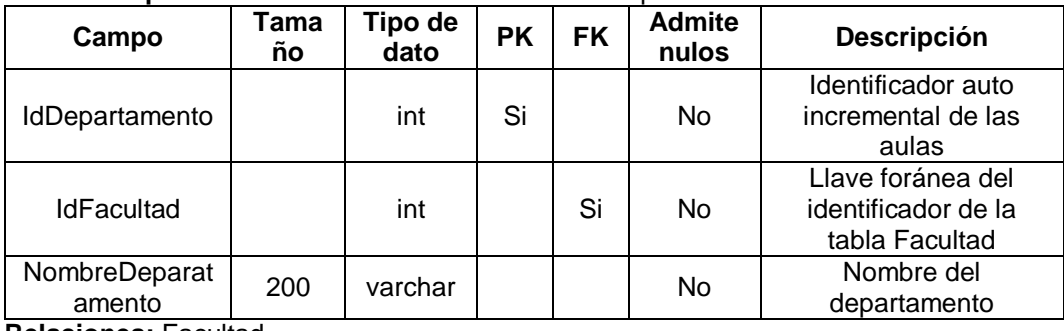

**Relaciones:** Facultad

**Campos clave:** IdDepartamento, NombreDeparatamento.

**Nombre de la tabla:** Docente **Descripción:** Almacena la información de los Docentes

| <b>Descripcion:</b> Almacena la información de los Docentes |            |                 |           |           |                        |                                                             |  |  |
|-------------------------------------------------------------|------------|-----------------|-----------|-----------|------------------------|-------------------------------------------------------------|--|--|
| Campo                                                       | Tama<br>ño | Tipo de<br>dato | <b>PK</b> | <b>FK</b> | <b>Admite</b><br>nulos | Descripción                                                 |  |  |
| <b>IdDocente</b>                                            |            | int             | Si        |           | No                     | Identificador auto<br>incremental de los<br>docentes        |  |  |
| IdDepartamento                                              |            | int             |           |           | Si                     | Llave foránea del<br>identificador la tabla<br>Departamento |  |  |
| <b>IdFacultad</b>                                           |            | int             |           |           | <b>No</b>              | Llave foránea del<br>identificador la tabla<br>Facultad     |  |  |
| Nombre                                                      | 200        | varchar         |           |           | No.                    | Nombre del Docente                                          |  |  |
| Apellido                                                    | 200        | varchar         |           |           | No                     | Apellido del Docente                                        |  |  |

**Relaciones:** Facultad, Departamento. **Campos clave:** IdDocente, Nombre, Apellido.

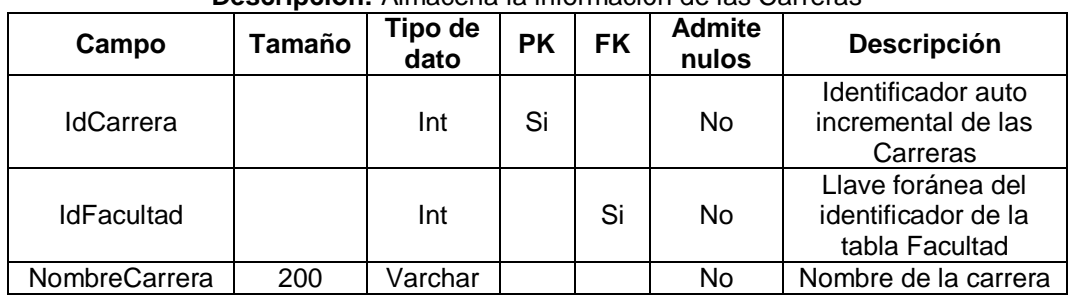

#### **Nombre de la tabla:** Carrera **Descripción:** Almacena la información de las Carreras

**Relaciones:** Facultad.

**Campos clave:** IdCarrera, NombreCarrera.

#### **Nombre de la tabla:** Salon **Descripción:** Almacena la información de los salones.

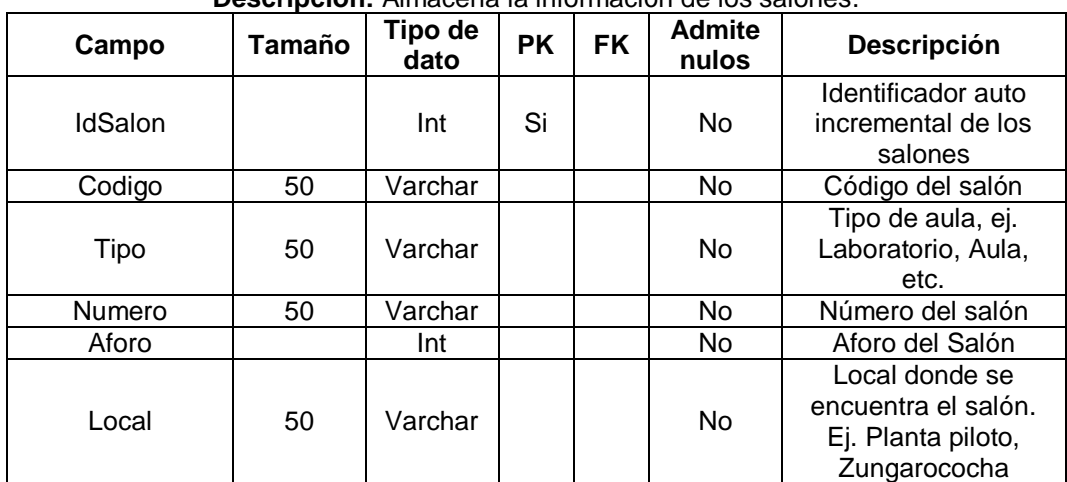

**Relaciones:**

**Campos clave:** IdSalon, Codigo, Tipo, Numero, Local.

**Nombre de la tabla:** Semestre Académico

| Descripción: Almacena el nombre de los Semestre Académicos. |  |  |
|-------------------------------------------------------------|--|--|
|                                                             |  |  |

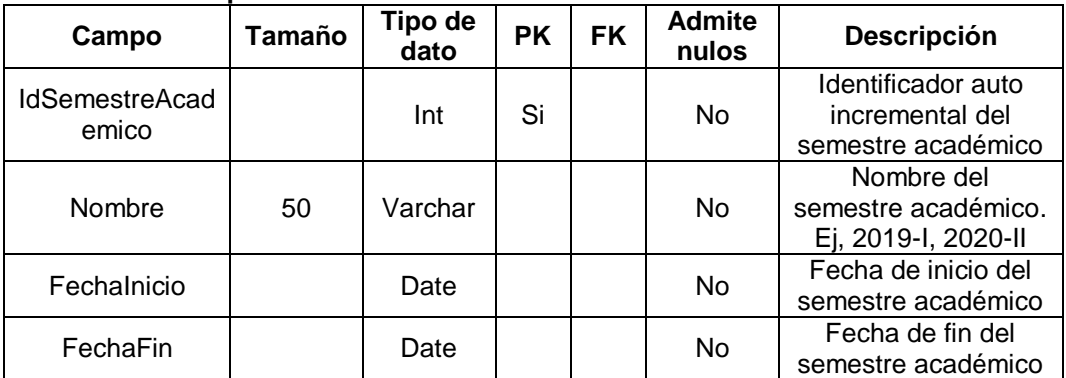

**Relaciones:**

**Campos clave:** IdSemestreAcademico, Nombre.

#### **Nombre de la tabla:** Día **Descripción:** Almacena los días de la semana.

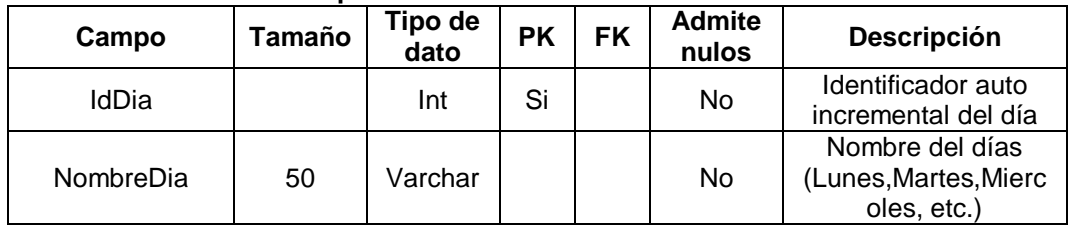

**Relaciones:**

**Campos clave:** IdDia**,** NombreDia.

#### **Nombre de la tabla:** Hora

**Descripción:** Almacena los periodos de horas en que se desarrollan los cursos

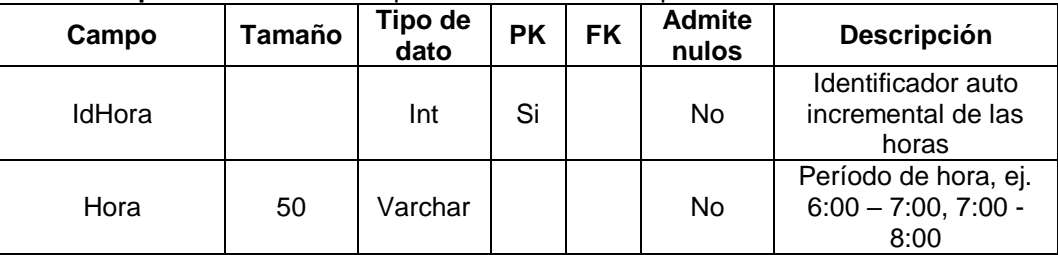

**Relaciones:**

**Campos clave:** IdHora**,** Hora.

#### **Nombre de la tabla:** SA\_Salon

**Descripción:** Almacena los salones habilitados para un determinado semestre académico

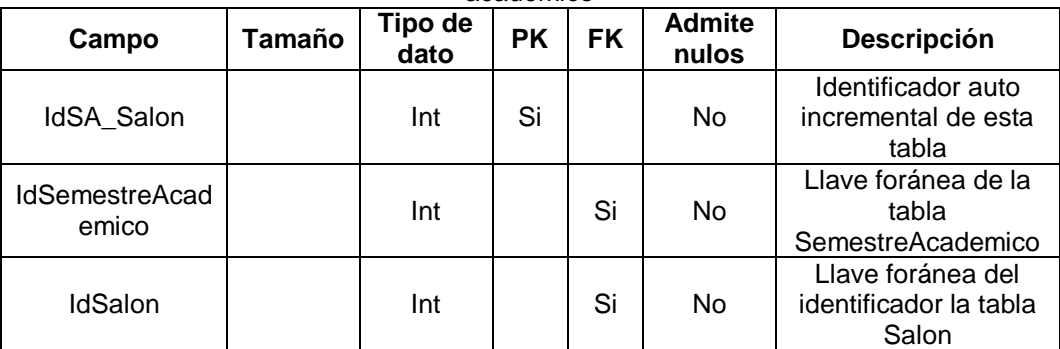

**Relaciones:** SemestreAcademico, Salon

**Campos clave:** IdSemestreAcademico, IdSalon.

#### **Nombre de la tabla:** SA\_Curso

**Descripción:** Almacena los cursos habilitados para un determinado semestre académico

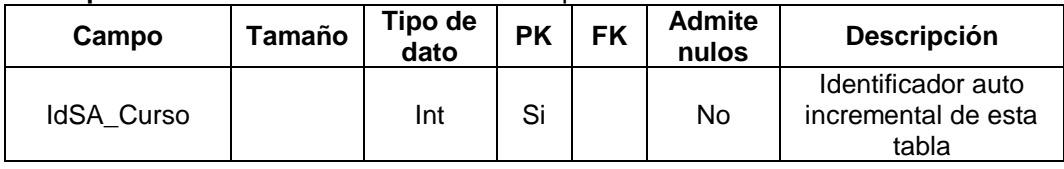

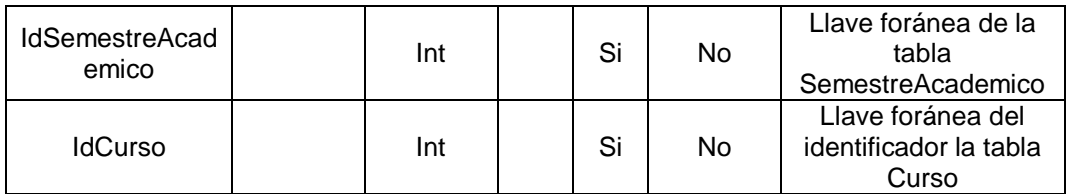

**Relaciones:** SemestreAcademico, Curso

**Campos clave:** IdSemestreAcademico, IdCurso.

#### **Nombre de la tabla:** SA\_Docente

**Descripción:** Almacena los docentes habilitados para un determinado semestre académico<br>La définition

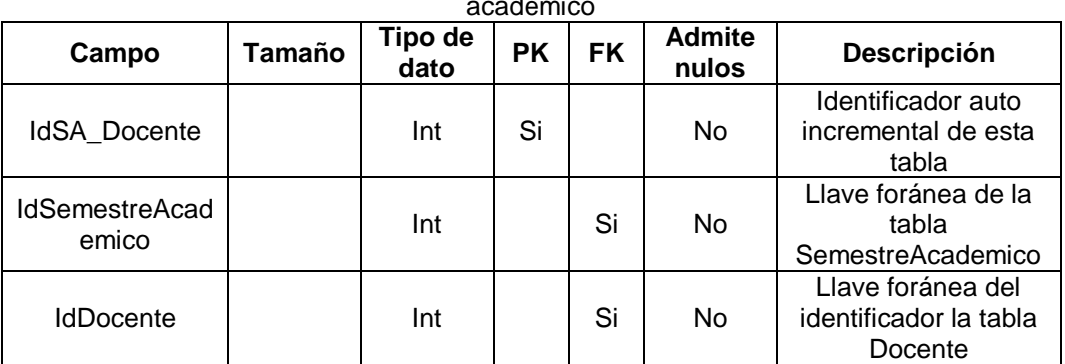

**Relaciones:** SemestreAcademico**,** Docente

**Campos clave:** IdSemestreAcademico, IdDocente.

**Nombre de la tabla:** Horario **Descripción:** Almacena la información básica de un horario

| Campo                          | Tama<br>ño     | Tipo de<br>dato | <b>PK</b> | <b>FK</b> | <b>Admite</b><br>nulos | Descripción                                                |
|--------------------------------|----------------|-----------------|-----------|-----------|------------------------|------------------------------------------------------------|
| IdHorario                      |                | Int             | Si        |           | <b>No</b>              | Identificador auto<br>incremental de los<br>horarios       |
| <b>IdPlanEstudio</b>           |                | Int             |           | Si        | No                     | Llave foránea del<br>identificador la tabla<br>PlanEstudio |
| <b>IdSemestreAcad</b><br>emico |                | Int             |           | Si        | No                     | Llave foránea de la<br>tabla<br>SemestreAcademico          |
| Ciclo                          | $\overline{2}$ | Varchar         |           |           | No                     | Ciclo al que<br>pertenece el horario                       |
| Estado                         | 1              | Nchar           |           |           | <b>No</b>              | Estado del horario,<br>Ej. Completo,<br>Incompleto.        |
| FechaCreacion                  |                | Date            |           |           | No                     | Fecha de creación<br>del horario                           |
| FechaModificaci<br>on          |                | Date            |           |           | <b>No</b>              | Fecha de<br>modificación del<br>horario                    |
| <b>UsuarioCreador</b>          |                | Int             |           | Si        | Si                     | Llave foránea del<br>identificador de la<br>tabla Usuario  |
| <b>UsuarioModifica</b><br>dor  |                | Int             |           | Si        | Si                     | Llave foránea del<br>identificador de la<br>tabla Usuario  |

**Relaciones:** PlanEstudio, SemestreAcademico, Usuario.

**Campos clave:** IdHorario, IdPlanEstudio, IdSemestreAcademico, Ciclo, Estado.

| Descripción: Almacena a detalle el resto de la información de un horario |            |                 |           |           |                        |                                                                      |  |  |
|--------------------------------------------------------------------------|------------|-----------------|-----------|-----------|------------------------|----------------------------------------------------------------------|--|--|
| Campo                                                                    | Tama<br>ño | Tipo de<br>dato | <b>PK</b> | <b>FK</b> | <b>Admite</b><br>nulos | <b>Descripción</b>                                                   |  |  |
| <b>IdHorarioDetalle</b>                                                  |            | Int             | Si        |           | No                     | Identificador auto<br>incremental de esta<br>tabla                   |  |  |
| IdHorario                                                                |            | Int             |           | Si        | No                     | Llave foránea del<br>identificador la tabla<br>Horario               |  |  |
| <b>IdCurso</b>                                                           |            | Int             |           | Si        | No                     | Llave foránea del<br>identificador la tabla<br>Curso                 |  |  |
| IdHora                                                                   |            | Int             |           | Si        | No                     | Llave foránea del<br>identificador la tabla<br>Hora                  |  |  |
| IdDia                                                                    |            | Int             |           | Si        | <b>No</b>              | Llave foránea del<br>identificador la tabla<br>Dia                   |  |  |
| IdSalon                                                                  |            | Int             |           | Si        | <b>No</b>              | Llave foránea del<br>identificador la tabla<br>Salon                 |  |  |
| <b>IdDocente</b>                                                         |            | Int             |           | Si        | <b>No</b>              | Llave foránea del<br>identificador la tabla<br>Docente               |  |  |
| HoraUsada                                                                | 1          | Nchar           |           |           | No                     | Tipo de hora usada<br>$Ej. T = hora teórica,$<br>$P =$ hora práctica |  |  |
| Cantidad                                                                 |            | Int             |           |           | No                     | Número de horas<br>usadas, siempre es 1                              |  |  |

**Nombre de la tabla:** HorarioDetalle

**Relaciones:** Horario, Cursos, Hora, Dia, Aulas, Docente.

**Campos clave:** IdHorario, IdCurso, IdHora, IdHora, IdDia, IdSalon, IdDocente, HoraUsada, Cantidad.

**Etapa III – Codificación y prueba.** Durante esta fase se realizó el diseño visual de los formularios de Login, Menú central, Planes de Estudios, Facultades, Departamentos, Carreras, Cursos, Docentes, Salones, Semestre Académico, Horarios, Reportes, Usuarios.

Después se implementó el código correspondiente a cada uno de los formularios al igual que a las capas de acceso a datos y lógica para que realicen sus funcionalidades, todo mediante el uso de procedimientos y funciones.

Y como parte final la prueba de las funcionalidades individuales de cada formulario.

**Etapa IV – Integración.** Después de haber corroborado en las pruebas individuales que las funcionalidades funcionen correctamente, en esta etapa se puso a prueba el sistema completo para observar todo su funcionamiento, una vez dado el visto bueno de que todo funciona adecuadamente se procedió a crear el instalador del sistema mediante un componente adicional llamado Visual Studio Installer.

Y por último se inició el proceso de instalación del sistema en el computador asignado por la Facultad de Industrias Alimentarias.

**Etapa V – Mantenimiento.** Esta etapa está destinada a realizar mejoras en el sistema o corrección de errores no previstos que el usuario final detecta.

#### **1.2.1.3. Formulario de Inicio de Sesión y Menú Central**

Normalmente el primer formulario en aparecer al iniciar el programa es el de Inicio de Sesión, este aparecerá solamente si el programa es ejecutado en el computador de la Facultad de Industrias Alimentarias, si no es así, el programa mostrará una advertencia. Caso contrario, aparecerá el formulario de Inicio de Sesión que consta de dos campos para llenar datos: Usuario y Contraseña. Después de llenar ambos campos se hace clic en el botón Ingresar o simplemente se presiona la tecla Enter y el programa validará los datos y si ambos son correctos, a continuación, mostrará el Menú Central del programa. El Menú Central consta de 12 pestañas las

cuales se habilitan de acuerdo al tipo de usuario, al hacer clic en cualquiera de ellas abrirán su respectivo formulario dentro del panel central.

#### **1.2.1.4. Formulario de Planes de Estudio**

Dentro de este formulario se puede realizar el registro, edición y eliminación de planes de estudio, así como visualizar el listado de los mismos.

**Registro de Planes de Estudio**. El registro de un nuevo plan de estudio consta de la siguiente secuencia de pasos: (1) Llenar el campo Nombre del Plan de Estudios, (2) Seleccionar el Año del Plan de Estudios, (3) Seleccionar la carrera a la que pertenece, (4) seleccionar el PDF (5) Agregar los cursos correspondientes (6) Hacer clic en el botón Guardar y (7) Visualizar en la tabla si los datos se guardaron correctamente.

**Edición de Planes de Estudio**. La edición de un plan de estudio consta de la siguiente secuencia de pasos: (1) En la tabla hacer clic en botón editar de la fila a la cual quiera realizar esta acción, (2) Editar la información correspondiente, (4) Hacer clic en el botón Guardar y (5) Visualizar en la tabla si los datos se editaron correctamente.

**Eliminación de Planes de Estudio**. La eliminación de un plan de estudio consta de la siguiente secuencia de pasos: (1) En la tabla hacer clic el botón eliminar de la fila a la cual quisiera realizar esta acción, (2) Hacer clic en el botón aceptar de la ventana emergente y (3) Visualizar en la tabla si los datos se eliminaron correctamente.

#### **1.2.1.5. Formulario de Facultades**

Dentro de este formulario se puede realizar el registro, edición y eliminación de facultades, así como visualizar el listado de los mismos.

**Registro de Facultades**. El registro de una nueva facultad consta de la siguiente secuencia de pasos: (1) Llenar el campo Nombre, (2) Hacer clic en el botón Guardar y (3) Visualizar en la tabla si los datos se guardaron correctamente.

**Edición de Facultades**. La edición de una facultad consta de la siguiente secuencia de pasos: (1) En la tabla hacer clic en el botón editar de la fila a la cual quiere realizar esta acción, (2) Editar la información correspondiente (3) Hacer clic en el botón Guardar y (4) Visualizar en la tabla si los datos se editaron correctamente.

**Eliminación de Facultades.** La eliminación de una facultad consta de la siguiente secuencia de pasos: (1) En la tabla hacer clic el botón eliminar de la fila a la cual quisiera realizar esta acción, (2) Hacer clic en el botón aceptar de la ventana emergente y (3) Visualizar en la tabla si los datos se eliminaron correctamente.

#### **1.2.1.6. Formulario de Departamentos**

Dentro de este formulario se puede realizar el registro, edición y eliminación de departamentos, así como visualizar el listado de los mismos.

**Registro de Departamento**. El registro de un nuevo departamento consta de la siguiente secuencia de pasos: (1) Seleccionar en la lista desplegable la Facultad a la cual va a pertenecer en departamento, (2)

Llenar el campo Nombre, (3) Hacer clic en el botón Guardar y (4) Visualizar en la tabla si los datos se guardaron correctamente.

**Edición de Departamento**. La edición de un departamento consta de la siguiente secuencia de pasos: (1) En la tabla hacer clic en el botón editar de la fila a la cual quiere realizar esta acción, (2) Editar la información correspondiente (3) Hacer clic en el botón Guardar y (4) Visualizar en la tabla si los datos se editaron correctamente.

**Eliminación de Departamento**. La eliminación de un departamento consta de la siguiente secuencia de pasos: (1) En la tabla hacer clic el botón eliminar de la fila a la cual quisiera realizar esta acción, (2) Hacer clic en el botón aceptar de la ventana emergente y (3) Visualizar en la tabla si los datos se eliminaron correctamente.

#### **1.2.1.7. Formulario de Carreras**

Dentro de este formulario se puede realizar el registro, edición y eliminación de carreras, así como visualizar el listado de los mismos.

**Registro de Carreras**. El registro de una nueva carrera consta de la siguiente secuencia de pasos: (1) En la lista desplegable de facultades de seleccionar la facultad a la cual pertenece la carrera, (2) Llenar el campo Nombre, (3) Hacer clic en el botón Guardar y (4) Visualizar en la tabla si los datos se guardaron correctamente.

**Edición de Carreras**. La edición de una carrera consta de la siguiente secuencia de pasos: (1) En la tabla hacer clic en el botón editar de la fila a la cual quiere realizar esta acción, (2) Editar la información correspondiente
(3) Hacer clic en el botón Guardar y (4) Visualizar en la tabla si los datos se editaron correctamente.

**Eliminación de Carreras**. La eliminación de una carrera consta de la siguiente secuencia de pasos: (1) En la tabla hacer clic el botón eliminar de la fila a la cual quisiera realizar esta acción, (2) Hacer clic en el botón aceptar de la ventana emergente y (3) Visualizar en la tabla si los datos se eliminaron correctamente.

### **1.2.1.8. Formulario de Cursos**

Dentro de este formulario se puede realizar el registro, edición y eliminación de cursos, así como visualizar el listado de los mismos.

**Registro de Cursos**. El registro de un nuevo curso consta de la siguiente secuencia de pasos: (1) Llenar los campos Código y Nombre (2) Hacer clic en el botón asignar un color y aparecerá una ventana en donde debe mover las barras deslizables hasta encontrar el color que quiera, posteriormente hacer clic en el botón Listo (3) Se cerrará la ventana de asignación de color y ahora hacer clic en el botón Guardar (4) Visualizar en la tabla si los datos se guardaron correctamente.

**Edición de Cursos**. La edición de un curso consta de la siguiente secuencia de pasos: (1) En la tabla hacer clic en el botón editar de la fila a la cual quiere realizar esta acción, (2) Editar la información correspondiente (3) Hacer clic en el botón Guardar y (4) Visualizar en la tabla si los datos se editaron correctamente.

**Eliminación de Cursos**. La eliminación de un curso consta de la siguiente secuencia de pasos: (1) En la tabla hacer clic el botón eliminar de

la fila a la cual quisiera realizar esta acción, (2) Hacer clic en el botón aceptar de la ventana emergente y (3) Visualizar en la tabla si los datos se eliminaron correctamente.

#### **1.2.1.9. Formulario de Docentes**

Dentro de este formulario se puede realizar el registro, edición y eliminación de docentes, así como visualizar el listado de los mismos.

**Registro de Docentes**. El registro de un nuevo docente consta de la siguiente secuencia de pasos: (1) Llenar los campos Nombre y Apellido, (2) En la lista desplegable de facultades seleccionar la facultad a la que pertenece el docente, (3) En la lista desplegable de departamentos seleccionar el departamento al que pertenece el docente, (4) Hacer clic en el botón Guardar y (5) Visualizar en la tabla si los datos se editaron correctamente.

**Edición de Docentes**. La edición de un docente consta de la siguiente secuencia de pasos: (1) En la tabla hacer clic en el botón editar de la fila a la cual quiere realizar esta acción, (2) Editar la información correspondiente (3) Hacer clic en el botón Guardar y (4) Visualizar en la tabla si los datos se editaron correctamente.

**Eliminación de Docentes**. La eliminación de un docete consta de la siguiente secuencia de pasos: (1) En la tabla hacer clic el botón eliminar de la fila a la cual quisiera realizar esta acción, (2) Hacer clic en el botón aceptar de la ventana emergente y (3) Visualizar en la tabla si los datos se eliminaron correctamente.

#### **1.2.1.10. Formulario de Salones**

Dentro de este formulario se puede realizar el registro, edición y eliminación de salones, así como visualizar el listado de los mismos.

**Registro de Salones**. El registro de un nuevo salón consta de la siguiente secuencia de pasos: (1) Llenar los campos Código, Número, (2) En las listas desplegables seleccionar el tipo y el ambiente, (3) En el contador numérico establecer el aforo del salón (4) Hacer clic en el botón Guardar y (5) Visualizar en la tabla si los datos se editaron correctamente.

**Edición de Salones**. La edición de un salón consta de la siguiente secuencia de pasos: (1) En la tabla hacer clic en el botón editar de la fila a la cual quiere realizar esta acción, (2) Editar la información correspondiente (3) Hacer clic en el botón Guardar y (4) Visualizar en la tabla si los datos se editaron correctamente.

**Eliminación de Salones**. La eliminación de un salón consta de la siguiente secuencia de pasos: (1) En la tabla hacer clic el botón eliminar de la fila a la cual quisiera realizar esta acción, (2) Hacer clic en el botón aceptar de la ventana emergente y (3) Visualizar en la tabla si los datos se eliminaron correctamente.

#### **1.2.1.11. Formulario de Semestre Académico**

Dentro de este formulario se puede realizar el registro, edición y eliminación de un semestre académico, así como la habilitación e inhabilitación de cursos, docentes y salones para el semestre académico.

**Registro de un Semestre Académico**. El registro de un semestre académico consta de la siguiente secuencia de pasos: (1) Hacer clic en el

botón Gestionar Semestre Académico, (2) Seleccionar la fecha de inicio y fin del semestre académico, (3) Llenar en campo Nombre del Semestre y (4) Hacer clic en el botón Guardar y (5) Visualizar en la tabla si los datos se eliminaron correctamente.

**Edición de un Semestre Académico**. La edición de un semestre académico consta de la siguiente secuencia de pasos: La edición de un curso consta de la siguiente secuencia de pasos: (1) Hacer clic en el botón Gestionar Semestre Académico, (2) En la tabla hacer clic en el botón editar de la fila a la cual quiere realizar esta acción, (3) Editar la información correspondiente (4) Hacer clic en el botón Guardar y (5) Visualizar en la tabla si los datos se editaron correctamente.

**Eliminación de un Semestre Académico**. La eliminación de un semestre académico consta de la siguiente secuencia de pasos: (1) Hacer clic en el botón Gestionar Semestre Académico, (2) En la tabla hacer clic el botón eliminar de la fila a la cual quisiera realizar esta acción, (3) Hacer clic en el botón aceptar de la ventana emergente y (4) Visualizar en la tabla si los datos se eliminaron correctamente.

**Habilitación de Cursos para el Semestre Académico**. La habilitación de los cursos que se van dictar durante el semestre académico consta de los siguientes pasos: (1) Hacer clic en el botón Gestionar Carga Académica, (2) En la lista desplegable seleccionar el semestre académico, (3) Hacer clic en el botón Hecho, (4) En la primera tabla aparecerán un listado de los cursos agrupados por plan de estudios y ciclo con un casillero en cada uno (Si el curso que busca no se encuentra en la tabla significa que ya se

encuentra habilitado y puede verlo haciendo clic en el botón Ver cursos habilitados), seleccionar los cursos que quiera habilitar haciendo clic en los casilleros y (5) Hacer clic en botón Habilitar cursos debajo de la tabla.

**Habilitación de Docentes para el Semestre Académico**. La habilitación de los docentes que van dictar durante el semestre académico consta de los siguientes pasos: (1) Hacer clic en el botón Gestionar Carga Académica, (2) En la lista desplegable seleccionar el semestre académico, (3) Hacer clic en el botón Hecho, (4) En la segunda tabla aparecerán un listado de los docentes con un casillero en cada uno (Si el docente que busca no se encuentra en la tabla significa que ya se encuentra habilitado y puede verlo haciendo clic en el botón Ver docentes habilitados), seleccionar los docentes que quiera habilitar haciendo clic en los casilleros y (5) Hacer clic en botón Habilitar docentes debajo de la tabla.

**Habilitación de Salones para el Semestre Académico**. La habilitación de los salones en los que van dictar clases durante el semestre académico consta de los siguientes pasos: (1) Hacer clic en el botón Gestionar Carga Académica, (2) En la lista desplegable seleccionar el semestre académico, (3) Hacer clic en el botón Hecho, (4) En la tercera tabla aparecerán un listado de los salones con un casillero en cada uno (Si el salón que busca no se encuentra en la tabla significa que ya se encuentra habilitado y puede verlo haciendo clic en el botón Ver salones habilitados), seleccionar los salones que quiera habilitar haciendo clic en los casilleros y (5) Hacer clic en botón Habilitar salones debajo de la tabla.

**Inhabilitación de Cursos en el Semestre Académico**. La inhabilitación de los cursos en el semestre académico consta de los siguientes pasos: (1) Hacer clic en el botón Gestionar Carga Académica, (2) En la lista desplegable seleccionar el semestre académico, (3) Debajo de la primera tabla hacer clic en el botón Ver cursos habilitados (4) En la tabla aparecerá un listado de los cursos habilitados para ese semestre académico, seleccionar los cursos que desea inhabilitar haciendo clic en sus casilleros, (5) Hacer clic en el botón Inhabilitar y (6) Cerrar el formulario.

**Inhabilitación de Docentes en el Semestre Académico**. La inhabilitación de los Docentes en el semestre académico consta de los siguientes pasos: (1) Hacer clic en el botón Gestionar Carga Académica, (2) En la lista desplegable seleccionar el semestre académico, (3) Debajo de la segunda tabla hacer clic en el botón Ver docentes habilitados (4) En la tabla aparecerá un listado de los docentes habilitados para ese semestre académico, seleccionar los cursos que desea inhabilitar haciendo clic en sus casilleros, (5) Hacer clic en el botón Inhabilitar y (6) Cerrar el formulario.

**Inhabilitación de Salones en el Semestre Académico**. La inhabilitación de los Salones en el semestre académico consta de los siguientes pasos: (1) Hacer clic en el botón Gestionar Carga Académica, (2) En la lista desplegable seleccionar el semestre académico, (3) Debajo de la tercera tabla hacer clic en el botón Ver salones habilitados (4) En la tabla aparecerá un listado de los salones habilitados para ese semestre académico, seleccionar los salones que desea inhabilitar haciendo clic en sus casilleros, (5) Hacer clic en el botón Inhabilitar y (6) Cerrar el formulario.

#### **1.2.1.12. Formulario de Horarios**

Dentro de este formulario se puede hacer un nuevo horario, continuar un horario incompleto, ver la información de los horarios registrados.

**Hacer un nuevo horario**. Para hacer un nuevo horario se debe realizar la siguiente secuencia de pasos: (1) Hacer clic en el botón Hacer un nuevo horario (2) En las listas desplegables seleccionar el plan de estudio, el ciclo y el semestre académico para el cual se está armando el horario, (3) Hacer clic en el botón Hecho (Si no hay registro de un horario en la base de datos, y haya cursos, docentes y aulas habilitadas para el semestre académico que seleccionó se habilitarán los demás controles, de lo contrario le saldrá aparecerá un mensaje), (4) En las listas desplegables seleccionar el curso, el docente, y el salón, así como también establecer el tipo de horas a utilizar y la cantidad de horas que quiera usar (5) Hacer clic en el botón Verificar disponibilidad (Si existe cruce de horarios el sistema le mostrará un mensaje y tendrá que cambiar su selección), (6) Repetir el paso 4 y 5 hasta lo que crea conveniente o hasta usar todas las horas teóricas y prácticas de todos los cursos, (7) Hace clic en el botón Guardar horario (Si usó todas las horas teóricas y prácticas de los cursos de la lista el horario estará completo caso contrario se guardará como incompleto y podrá continuarlo más tarde).

**Continuar horario incompleto**. Para continuar un horario incompleto se debe realizar la siguiente secuencia de pasos: (1) Hacer clic en el botón Continuar horario incompleto (2) En las listas desplegables seleccionar el horario que quiere continuar, (3) Hacer clic en el botón Hecho (4) En las

listas desplegables seleccionar el curso, el docente, y el salón, así como también establecer el tipo de horas a utilizar y la cantidad de horas que quiera usar (5) Hacer clic en el botón Verificar disponibilidad (Si existe cruce de horarios el sistema le mostrará un mensaje y tendrá que cambiar su selección), (6) Repetir el paso 4 y 5 hasta lo que crea conveniente o hasta usar todas las horas teóricas y prácticas de todos los cursos, (7) Hace clic en el botón Guardar horario (Si usó todas las horas teóricas y prácticas de los cursos de la lista el horario estará completo caso contrario se guardará como incompleto y podrá continuarlo más tarde).

**Ver información de los horarios registrados**. Para ver la información de los horarios registrados se debe realizar la siguiente secuencia de pasos: (1) Hacer clic en el botón Mis horarios (2) Aparecerá una lista con toda la información correspondiente a los horarios registrados tales como, el estado, el semestre académico, el plan de estudio, el ciclo, la fecha de creación del horario, el nombre del creador del horario, la fecha de la última modificación que se le hizo, y el nombre de la última persona que lo modificó.

#### **1.2.1.13. Formulario de Reportes**

Dentro de este formulario se puede visualizar reportes de los horarios de plan de estudio por ciclo y semestre académico, reporte de horario de docente en el semestre académico y reporte de horario de salón en el semestre académico, así como también se puede exportar dichos reportes.

**Reporte de Horario de Plan de Estudio por Ciclo y Semestre Académico**. Para generar un reporte de horario de plan de estudio por ciclo

y semestre académico se debe realizar la siguiente secuencia de pasos: (1) Hacer clic en el botón Horario de Plan de Estudio por Ciclo por Semestre Académico (2) En las listas desplegables seleccionar el plan de estudio, el ciclo y el semestre académico del cual quiere ver el horario (3) Hacer clic en el botón Consultar (Si existe un reporte con la información establecida la tabla se llenará con el horario, caso contrario le saldrá un mensaje que no existe un horario), (4) Si quiere exportar el horario debe abrir la lista delegable Exportar como y seleccionar el tipo de archivo y posteriormente hacer clic en el botón exportar, (5) Aparecerá una ventana donde debemos establecer el nombre y la ubicación del archivo y posteriormente hacemos clic en Guardar, (6) En la parte inferior del formulario aparecerá un barra con el estado y la información del proceso de exportación, (7) Cuando el proceso finalice aparecerá otra ventana preguntándonos si deseamos abrir el archivo exportado, si la respuesta es afirmativa el archivo se abrirá.

**Reporte de Horario de Docente en Semestre Académico**. Para generar un reporte de horario de docente en semestre académico se debe realizar la siguiente secuencia de pasos: (1) Hacer clic en el botón Horario de Docente por Semestre Académico (2) En las listas desplegables seleccionar el nombre del docente y el semestre académico del cual quiere ver el horario (3) Hacer clic en el botón Consultar (Si existe un reporte con la información establecida la tabla se llenará con el horario, caso contrario le saldrá un mensaje que no existe un horario), (4) Si quiere exportar el horario debe abrir la lista delegable Exportar como y seleccionar el tipo de archivo y posteriormente hacer clic en el botón exportar, (5) Aparecerá una

ventana donde debemos establecer el nombre y la ubicación del archivo y posteriormente hacemos clic en Guardar, (6) En la parte inferior del formulario aparecerá un barra con el estado y la información del proceso de exportación, (7) Cuando el proceso finalice aparecerá otra ventana preguntándonos si deseamos abrir el archivo exportado, si la respuesta es afirmativa el archivo se abrirá.

**Reporte de Horario de Salón en Semestre Académico**. Para generar un reporte de horario de salón en semestre académico se debe realizar la siguiente secuencia de pasos: (1) Hacer clic en el botón Horario de Salón por Semestre Académico (2) En las listas desplegables seleccionar el nombre del salón y el semestre académico del cual quiere ver el horario (3) Hacer clic en el botón Consultar (Si existe un reporte con la información establecida la tabla se llenará con el horario, caso contrario le saldrá un mensaje que no existe un horario), (4) Si quiere exportar el horario debe abrir la lista delegable Exportar como y seleccionar el tipo de archivo y posteriormente hacer clic en el botón exportar, (5) Aparecerá una ventana donde debemos establecer el nombre y la ubicación del archivo y posteriormente hacemos clic en Guardar, (6) En la parte inferior del formulario aparecerá un barra con el estado y la información del proceso de exportación, (7) Cuando el proceso finalice aparecerá otra ventana preguntándonos si deseamos abrir el archivo exportado, si la respuesta es afirmativa el archivo se abrirá.

#### **1.2.2. Gestión de Horarios**

#### **1.2.2.1. Gestión de Horarios Académicos**

Al estudiar las causas de las demoras y errores que se generan cuando se asigna horarios a los docentes en una universidad, trae consigo también cruces de ambiente, docentes y estudiantes; y un malestar general en los alumnos y docentes; es una realidad que no es ajena a toda casa de estudios, especialmente las superiores y que apunta a mejorar su sistema de trabajo, automatizarlo y modernizarlo para hacer que este trabajo que en realidad es repetitivo y tiene directrices ya definidas, puede llevarse en forma más sencilla y con menores errores, la falta de recursos de las instituciones hace que muchos de estos lugares no se implementen debidamente en funciones que son de importancia, como lo es la buena y oportuna programación de horarios académicos. Por su parte, los docentes exigen una designación de horario de trabajo y lugares en forma más ágil y rápida para poder programar sus actividades académicas y personales es por ello que al no contar con un sistema adecuado al docente se le cambia el horario o el lugar, causando malestar en el mismo ya que debe reprogramar sus actividades académicas.

#### **1.2.2.2. Proceso para Generar Horarios**

Las personas que están involucrados en la generación de horarios requieren conocer la siguiente información: revisar cuantos paralelos va a tener cada materia, los horarios tentativos que los profesores presentan y la disponibilidad de aulas, por lo que se necesita tener mucho tiempo y estar

sumamente concentrados para organizar toda la información y así empezar a crear los horarios.

Para la definición del número de paralelos por materia, se debe recopilar la información del número de estudiantes habilitados a tomar una materia utilizando para esto el record académico de cada estudiante dicha información nos permite conocer el estado de cada una de las materias que cursó en el anterior semestre como son: aprobado, reprobado y el número de veces que tomo la materia. (Latapi, 2014, p. 235).

Estos estudiantes son: (1) Estudiantes regulares: aprueban todas las materias del semestre anterior, (2) Estudiantes irregulares: los que toman materias de más de un semestre. Para tener los horarios los profesores deben estar de acuerdo con el horario fijado ya que, si decide cambiarlo, ocasiona un gran problema debido a que se debe modificar el horario ya fijado, de tal forma que en esta modificación no exista un cruce de horarios con otra materia o con el aula u otro horario que el profesor ya tiene asignado y así obtener los horarios definitivos. Para la asignación y distribución de las aulas se emplea un proceso, el cual es complejo y toma mucho tiempo debido a que, si no existe la disponibilidad de aulas, se debe buscar que aula está disponible en el horario que se necesita para utilizarla.

Una vez terminado lo anterior expuesto se realiza el proceso de creación de los horarios y la asignación de estos en las aulas, obteniendo reportes de horarios por aulas y horarios por semestre (Adame, Tipanluisa y Montenegro, 2007, p 233).

#### **1.2.2.3. Sistema de Gestión de Horarios Académicos**

Se define Sistema de Gestión de Horarios Académicos como un sistema de registro académico apegado a los requerimientos actuales de la institución en donde será implantado que constituye una herramienta de trabajo idónea para el departamento de Secretaría Académica, presentado muchos beneficios como: reducción en los tiempos de ejecución de los procesos, optimización de recursos físicos y humanos, la incorporación de procesos automatizados en sustitución de procesos manuales. La información generada por este sistema será de gran ayuda a la toma de decisiones para muchos departamentos de la universidad (Henriquez, Magaña y Mejia, 2007, p. 89).

Un Sistema de Gestión de Horarios Académicos es un sistema de automatización informático que provee una forma dinámica y ágil en la ejecución de los procesos que se lleven a cabo para la obtención de los horarios académicos, de una manera rápida y efectiva con la mejor opción para que el personal docente dicte su cátedra, previendo el conocimiento del personal docente en la cátedra que impartirá, la cantidad de docentes y su tiempo disponible, la infraestructura que posee la facultad y el número de alumnos que tomen la cátedra, para este punto basándose en estadísticas de años lectivos anteriores, ya que los horarios de los docentes deben ser generados antes de las inscripciones del alumnado (Campoverde, 2015, p. 102).

#### **1.3. Definición de Términos Básicos**

**Análisis.** Después de haber recolectado información sobre el sistema actual es tiempo de analizarlo para llegar a algunas conclusiones. Estas conclusiones servirán como la base del informe. Los recursos de utilidad en el análisis son el diagrama, diagrama de flujo de sistemas y listas de verificación (Rodríguez, 2003, p. 196).

**Consultorio.** Lugar donde se realizan atenciones a usuarios en temas específicos, como pueden ser legales, médicos o educativos (Sánchez, 1999, p. 106).

**Cliente.** Persona a la cual se le brinda un servicio para lo cual se pacta una forma de retribución o pago (Becker, 2000, p. 86).

**Diseño.** Es la actividad de aplicar diferentes técnicas y principios con el propósito de definir un sistema con el suficiente detalle para permitir su construcción física, es decir, su implementación (Lopéz, y otros, 2003, p. 10).

**Gestión.** Es el conjunto de acciones articuladas entre sí, que posibilitan la consecución de la intencionalidad de la institución (Drucker, P. 2003)

**Horarios.** Es la distribución temporo-espacial de la jornada de trabajo a lo largo de un período de tiempo; una semana, un día, etc. Indica las horas en las que se da la actividad (Cuixart, y otros, 2013, p. 3).

**Informática.** Es la ciencia que estudia el tratamiento formal de la información. Es la sistematización del procesamiento de datos, procesamiento de cambios e innovaciones permanentes (Diccionario de Computación e Informática, 2000. p. 256).

**Procesamiento de Datos.** Operaciones realizadas sobre datos para proporcionar información útil a los usuarios (Ellis, 2002, p. 75).

**Registro.** Área de almacenamiento de alta velocidad dentro de la computadora que almacena temporalmente los datos durante la etapa de procesamiento (Álvarez, 1997, p. 96).

**Sistema.** Un sistema es una colección de elementos y procedimientos que interactúan para cumplir una meta (Parker, 2006, p. 14).

**Software.** Aunque generalmente es sinónimo de programas de computadora, el termino software también comprende los manuales que ayudan a la gente a trabajar con los sistemas computacionales (Tinker, 2001, p. 147).

**Usuarios.** Son las personas que necesitan los resultados que producen los sistemas de computación. Entre ellos se incluyen el contador que necesita un informe sobre los impuestos de un cliente, etc. (Pizano, 2004, p. 243).

#### **CAPÍTULO II: Planteamiento del Problema**

#### **2.1. Descripción del Problema**

Las causas de las demoras y errores que se generan cuando se asigna horarios a los docentes en una universidad, lo que trae consigo también cruces de ambiente, docentes y estudiantes; y un malestar general en los alumnos y docentes; es una realidad que no es ajena toda casa de estudios y que apunta a mejorar su sistema de trabajo, automatizarlo y modernizarlo para hacer que este trabajo que en realidad es repetitivo y tiene directrices ya definidas, puede llevarse en forma más sencilla y con menores errores, la falta de recursos de las instituciones hace que muchos de estos lugares no se implementen debidamente en funciones que son de importancia, como lo es la buena y oportuna programación de horarios académicos. Por su parte, los docentes exigen una designación de horario de trabajo y lugares en forma más ágil y rápida para poder programar sus actividades académicas y personales es por ello que al no contar con un sistema adecuado al docente se le cambia el horario o el lugar, causando malestar en el mismo ya que debe reprogramar sus actividades académicas.

El éxito de tener un horario bien elaborado requiere de un alto grado de exactitud en la forma de trabajo ya que se deben manejar con mucho cuidado el tema de horas, aulas, docente, alumnos regulares y capacidad de ambientes (aforo), para lo cual se debe contar con toda la información necesaria para poder hacer una buena programación (Cabañas, 2002, p. 102).

Aunque no faltan los docentes y alumnos que aceptan incondicionalmente la forma de trabajo actual donde los cambian de horario sin realizar consultas, por lo general un gran número de docentes y alumnos rechazan este tipo de trabajo y a la vez hacen más grande el problema, aunque éste sea solo un tema temporal al inicio del semestre académico.

Sería excelente que todos los docentes cuenten con su horario de clases con la debida anticipación para su programación personal de actividades, y que éste no se vea modificado por errores en la asignación de ambientes; igualmente los estudiantes deben tener un horario que no sea modificado.

Asimismo, otro problema que se anida al no tener un sistema integral para formular horarios académicos son los reportes que se deben tener, como son: horario por cada aula o ambiente, horario de cada docente, horario de cada nivel de estudios y horario de docentes que prestan servicios como externos a la Facultad; y todos estos reportes deben coincidir en su totalidad, de tal forma que no exista datos distintos en un reporte y otro.

Para ahondar en el fenómeno de gestión académica, es necesario partir de la conceptualización de los términos básicos como son: sistematización y gestión administrativa-académica.

El concepto de sistematización es amplio y denota varios procesos, entre los cuales el tema base es tener un sistema computarizado para el diseño de horarios académicos que permitan mejorar la eficiencia en el

trabajo de organización inicial del semestre académico y dar un servicio de calidad tanto a los docentes como a los estudiantes.

La Facultad de Industrias Alimentarias de la ciudad de Iquitos, no está lejos de esta realidad es por ello que de todo esto se puede llegar a la necesidad de implementar un sistema de diseño de horarios para que el personal a cargo de formular los horarios pueda trabajar en forma más eficiente y que los docentes y estudiantes reciban un servicio de calidad.

## **2.2. Formulación del Problema**

#### **2.2.1. Problema General**

¿El diseño e implementación del Software SIGEHOR influye en la gestión de horarios en los Administrativos de la Facultad de Industrias Alimentarias de la UNAP, Iquitos 2019?

#### **2.2.2. Problemas Específicos**

¿Cómo es la gestión de horarios antes del diseño e implementación del Software SIGEHOR en los Administrativos de la Facultad de Industrias Alimentarias de la UNAP, Iquitos 2019?

¿Cómo es la gestión de horarios después del diseño e implementación del Software SIGEHOR en los Administrativos de la Facultad de Industrias Alimentarias de la UNAP, Iquitos 2019?

¿Existe diferencia en la gestión de horarios al relacionar los resultados antes y después del diseño e implementación del Software SIGEHOR en los Administrativos de la Facultad de Industrias Alimentarias de la UNAP, Iquitos 2019?

#### **2.3. Objetivos**

## **2.3.1. Objetivo General**

Determinar la influencia del diseño e implementación del Software SIGEHOR en la gestión de horarios en los Administrativos de la Facultad de Industrias Alimentarias de la UNAP, Iquitos 2019.

#### **2.3.2. Objetivos Específicos**

Evaluar la gestión de horarios antes del diseño e implementación del Software SIGEHOR en los Administrativos de la Facultad de Industrias Alimentarias de la UNAP, Iquitos 2019.

Evaluar la gestión de horarios después del diseño e implementación del Software SIGEHOR en los Administrativos de la Facultad de Industrias Alimentarias de la UNAP, Iquitos 2019.

Establecer la diferencia en la gestión de horarios al relacionar los resultados antes y después del diseño e implementación del Software SIGEHOR en los Administrativos de la Facultad de Industrias Alimentarias de la UNAP, Iquitos 2019.

#### **2.4. Justificación e Importancia de la Investigación**

El presente proyecto de investigación se justifica en la medida de que permitirá hacer uso de un sistema informático para la elaboración de horarios académicos en la Facultad de Industrias Alimentarias de la UNAP. Esta incorporación de sistemas informáticos es muy importante para toda institución que realiza trabajo de elaboración de horarios donde se maneja control de aula, docentes y planes de estudio, ya que permite agilizar y

optimizar los procesos y mejorar en forma general el trabajo que se realiza en esta unidad académica.

Referente a la relevancia social, se puede decir que una Facultad de una universidad moderna, no puede estar ajeno a los avances de la ciencia para mejorar el trabajo, es por ello que el diseño del Sistema SIGEHOR, es un tema de gran importancia social; ya que involucra a docentes y estudiantes, de esta manera y con el uso de tecnologías modernas en su trabajo, mejorará la satisfacción de los usuarios.

En la práctica, la investigación establecerá criterios prácticos para el uso del sistema informático SIGEHOR, para la persona encargada de gestionar los horarios académicos y por parte de los usuarios para poder contar con un trabajo rápido y de calidad, de esta forma se brinda una herramienta de uso práctica y de fácil manejo.

Referente al valor teórico, se puede decir que los contenidos de sistemas informáticos en el sector universitario permitirán reforzar sus actividades y mejorar la organización de las clases al iniciar el proceso de planeación que realiza la unidad encargada de dicha labor, el mismo que servirá para redefinir su trabajo dentro de los reportes que realizará, propiciando un trabajo rápido, práctico y adecuado, que responda las expectativas de los docentes y estudiantes. En este sentido, la Facultad de Industrias Alimentarias de la UNAP también debe actualizarse y hacerse más atractiva para los estudiantes, además de darles calidad de enseñanza, también darles calidad de atención.

Es importante señalar que son todavía pocos los estudios que abordan a profundidad un análisis sobre la elaboración de horarios académicos, ya que muchos lugares continúan realizando el trabajo en forma manual, lo que toma mucho tiempo y da origen a muchos errores humanos, de ahí que la presente investigación adquiere especial importancia.

Finalmente, a través de este trabajo se verán beneficiados todas las personas que trabajan en la elaboración de horarios de la Facultad de Industrias Alimentarias de la UNAP, así como los docentes y estudiantes por contar con una herramienta que les brinde información rápida y de calidad, y cuya trascendencia social es de gran relevancia.

#### **2.5. Hipótesis**

#### **2.5.1. Hipótesis General**

El diseño e implementación del Software SIGEHOR influye significativamente en la gestión de horarios en los Administrativos de la Facultad de Industrias Alimentarias de la UNAP, Iquitos 2019.

#### **2.5.2. Hipótesis Derivadas**

La gestión de horarios es deficiente antes del diseño e implementación del Software SIGEHOR en los Administrativos de la Facultad de Industrias Alimentarias de la UNAP, Iquitos 2019.

La gestión de horarios es bueno después del diseño e implementación del Software SIGEHOR en los Administrativos de la Facultad de Industrias Alimentarias de la UNAP, Iquitos 2019.

Existe diferencia en la gestión de horarios al relacionar los resultados antes y después del diseño e implementación del Software SIGEHOR en los Administrativos de la Facultad de Industrias Alimentarias de la UNAP, Iquitos 2019.

# **2.6. Variables**

# **2.6.1. Identificación de las Variables**

Variable Independiente (X): **Diseño e Implementación del Software SIGEHOR**

Variable Dependiente (Y): **Gestión de horarios**

# **2.6.2. Definición de las Variables**

#### **2.6.2.1. Definición Conceptual**

La Variable Independiente (X): **Diseño e Implementación del Software SIGEHOR** se define conceptualmente como: El protocolo y aplicación del Sistema Informático para la elaboración de horarios académicos.

La Variable dependiente (Y): **Gestión de Horarios** se define conceptualmente como: La labor que permite la obtención y generación de horarios académicos a nivel de docente, aula, nivel de estudios y ciclos académicos.

## **2.6.2.2. Definición Operacional**

La Variable Independiente (X): **Diseño e Implementación del Software SIGEHOR** se define operacionalmente como: El Sistema Informático que comprende el entorno y operatividad.

La Variable dependiente (Y): **Gestión de horarios** se define operacionalmente como: El trabajo realizado por los usuarios que realizan la gestión de horarios tiene que ver con la calidad del trabajo y la calidad de los reportes, y puede ser: Bueno (16 – 20), Regular (11 – 15) y Deficiente  $(00 - 10)$ .

| <b>Variables</b>                                             | Dimensión      |                        | <b>Indicadores</b> |                                                                                                    | <b>Indices</b>                                                        |
|--------------------------------------------------------------|----------------|------------------------|--------------------|----------------------------------------------------------------------------------------------------|-----------------------------------------------------------------------|
| Variable<br>Independiente<br>(X)                             | 1              | Entorno                |                    |                                                                                                    |                                                                       |
| Diseño e<br>Implementación<br>del Software<br><b>SIGEHOR</b> | $\overline{2}$ | Operatividad           | -                  |                                                                                                    |                                                                       |
| Variable<br>dependiente<br>(Y)<br>Gestión de<br>horarios     | 1              | Calidad del<br>Trabajo | 1.1.               | ¿Cómo considera Ud. qué es la<br>forma de obtener los<br>horarios<br>académicos?                                                     | Bueno<br>$16 - 20$<br>Regular<br>$11 - 15$<br>Deficiente<br>$00 - 10$ |
|                                                              |                |                        | 1.2.               | ¿Cómo es el tiempo que le toma para<br>diseño<br>de<br>los<br>horarios<br>el<br>académicos?                                          |                                                                       |
|                                                              |                |                        | 1.3.               | ¿Cómo considera que es el control<br>del nivel de errores que comete en el<br>diseño de horarios académicos?                         |                                                                       |
|                                                              |                |                        | 1.4.               | ¿Cómo considera Ud. la forma de<br>hacer cambios una vez diseñado los<br>horarios académicos?                                        |                                                                       |
|                                                              |                |                        | 1.5.               | ¿Cómo considera Ud. en forma<br>global el trabajo para el diseño los<br>horarios académicos?                                         |                                                                       |
|                                                              | $\overline{2}$ | Calidad de<br>Reportes | 2.1.               | ¿Cómo considera Ud. es que es la<br>calidad del reporte de horario por<br>cada escuela profesional?                                  |                                                                       |
|                                                              |                |                        | 2.2.               | ¿Cómo considera Ud. es que es la<br>calidad del reporte de horario por<br>cada docente de la Facultad de<br>Industrias Alimentarias? |                                                                       |
|                                                              |                |                        | 2.3.               | ¿Cómo considera Ud. es que es la<br>calidad del reporte de horario por<br>cada<br>docente<br>de<br>las<br>otras<br>Facultades?       |                                                                       |
|                                                              |                |                        | 2.4.               | ¿Cómo considera Ud. es que es la<br>calidad del reporte de horario por<br>cada local?                                                |                                                                       |
|                                                              |                |                        | 2.5.               | ¿Cómo considera Ud. es que es la<br>calidad del reporte de horario por<br>cada aula?                                                 |                                                                       |
|                                                              |                |                        | 2.6.               | ¿Cómo considera Ud. es que es la<br>calidad del reporte de horario por<br>cada taller?                                               |                                                                       |
|                                                              |                |                        | 2.7.               | ¿Cómo considera Ud. es que es la<br>calidad del reporte de horario para<br>estudiantes?                                              |                                                                       |

**2.6.3. Operacionalización de las Variables**

# **CAPÍTULO III: Metodología**

## **3.1. Nivel y Tipo y Diseño de Investigación**

## **3.1.1. Nivel de Investigación**

La investigación de acuerdo al nivel de conocimiento perteneció a una investigación correlacional, con dos variables:

Variable Independiente (X): **Diseño e Implementación del Software SIGEHOR**.

## Variable Dependiente (Y): **Gestión de horarios**

El estudio perteneció al enfoque cuantitativo de investigación porque las preguntas de investigación versaron sobre cuestiones específicas, porque se revisó investigaciones anteriores, se sometió a prueba la hipótesis mediante el empleo de los diseños de investigación apropiados; se utilizó la recolección de datos para aprobar la hipótesis con base en la medición numérica y el análisis estadístico (Achaerandio, 2000, p. 67).

## **3.1.2. Tipo de Investigación**

El tipo de la investigación fue el experimental, de tipo Pre-Experimental.

## **3.1.3. Diseño de Investigación**

El diseño de la investigación fue Diseño Pre-Test y post-Test con un solo grupo, cuyo esquema es:

$$
O_1 \quad X \quad O_2
$$

Leyenda:

O1: Pre test

X: Aplicación de Software SIGEHOR

O2: Post test

#### **3.2. Población y Muestra**

#### **3.2.1. Población**

La población estuvo delimitada por todo el personal administrativo que labora en la Facultad de Industrias Alimentarias, cito en Puerto Almendra, margen derecho del río nanay, distrito de San Juan, provincia de Maynas, departamento de Loreto, que en total fueron: 15 personas.

### **3.2.2. Muestra**

La muestra fue de tipo censal y estuvo conformada por el 100% de la población que en total son: 15 personas.

La selección de la muestra fue no aleatoria intencionada.

## **3.3. Técnica, Instrumentos y Procedimientos de Recolección de Datos**

## **3.3.1. Técnica de Recolección de Datos**

La técnica que se empleó en la recolección de datos fue la encuesta porque permitió aplicar el instrumento a la muestra seleccionada.

# **3.3.2. Instrumentos de Recolección de Datos**

El instrumento utilizado fue el cuestionario, la cual permitió recolectar la información sobre el uso del Software SIGEHOR, el que fue sometido a prueba de validez y confiabilidad antes de su aplicación obteniéndose 3.58 de validez, cuya valoración es "Muy buena" y 0.753 de confiabilidad, que significa que tiene una "Excelente confiabilidad".

#### **3.3.3. Procedimientos de Recolección de Datos**

El procedimiento de recolección de datos se realizó de la siguiente manera:

 $\checkmark$  Elaboración y aprobación del proyecto de tesis.

 $\checkmark$  Se solicitó el permiso al Decano de la Facultad de Industrias Alimentarias, para la realización del estudio.

 $\checkmark$  Elaboración del instrumento de recolección de datos.

 $\checkmark$  Prueba de validez y confiabilidad al instrumento de recolección de datos.

 $\checkmark$  Aplicar los instrumentos en la institución con una duración de 4 horas en 6 días.

 $\checkmark$  Procesamiento de la información.

 $\checkmark$  Organización de la información en cuadros.

 $\checkmark$  Análisis de la información.

 $\checkmark$  Interpretación de datos.

 $\checkmark$  Elaboración de discusión y presentación del informe.

 $\checkmark$  Sustentación del informe.

# **3.4. Procesamiento y Análisis de la Información**

# **3.4.1. Procesamiento de la Información**

El procesamiento de la información se realizó mediante el Paquete Estadístico Computarizado R i386 versión 3.6.0 para Windows 7/8/10 sobre la base de datos en una hoja de cálculo para luego ser trabajados en un software estadístico.

# **3.4.2. Análisis de la Información**

El análisis de la información se realizó mediante la estadística descriptiva: Frecuencia, promedio y porcentaje y el análisis inferencial t de Student para la prueba de hipótesis.

# **CAPÍTULO IV: Resultados**

**4.1. Análisis Descriptivo**

**4.1.1. La Gestión de Horarios en Administrativos, antes de la aplicación del Software SIGEHOR en la Facultad de Industrias Alimentarias de la UNAP de la ciudad de Iquitos, en el año 2019.**

# **Cuadro Nº 01:**

**Distribución de la Calidad del Trabajo en la gestión de horarios en Administrativos, antes de la aplicación del Software SIGEHOR en la Facultad de Industrias Alimentarias de la UNAP de la ciudad de** 

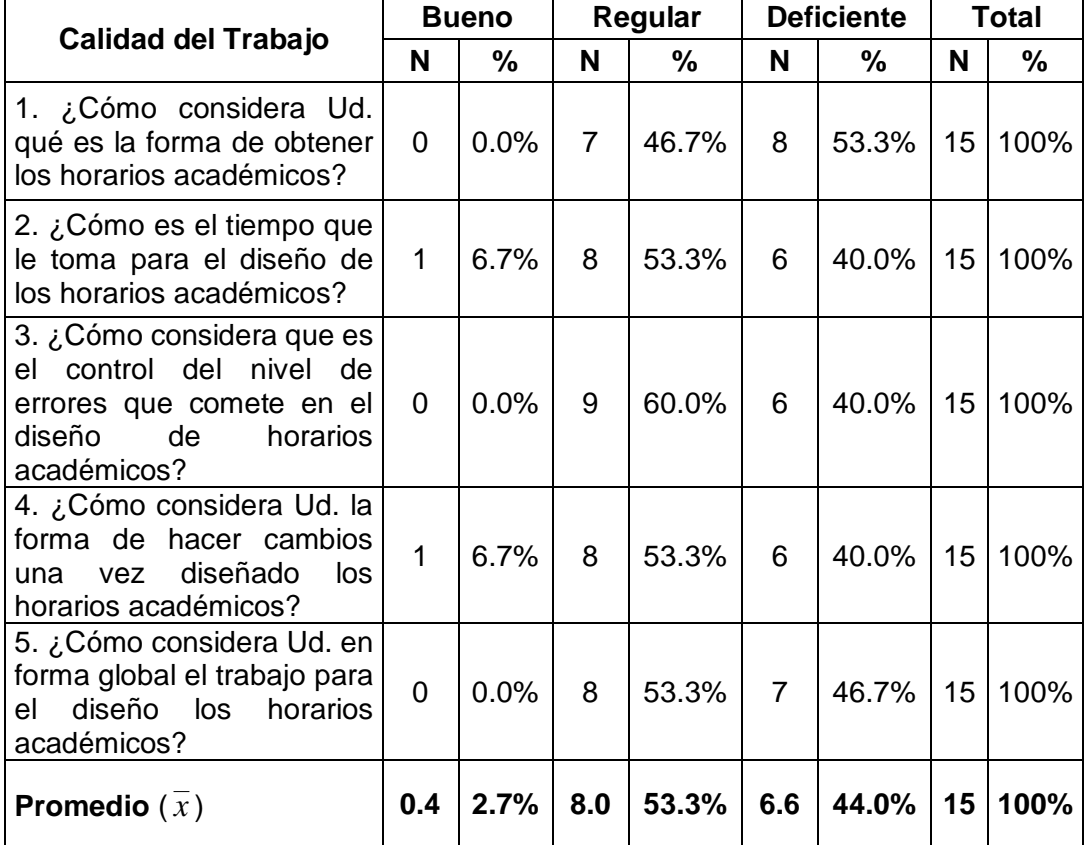

**Iquitos, en el año 2019**

Fuente: Recogido por el autor

#### **Gráfico Nº 01:**

**Distribución de la Calidad del Trabajo en la gestión de horarios en Administrativos, antes de la aplicación del Software SIGEHOR en la Facultad de Industrias Alimentarias de la UNAP de la ciudad de Iquitos, en el año 2019.**

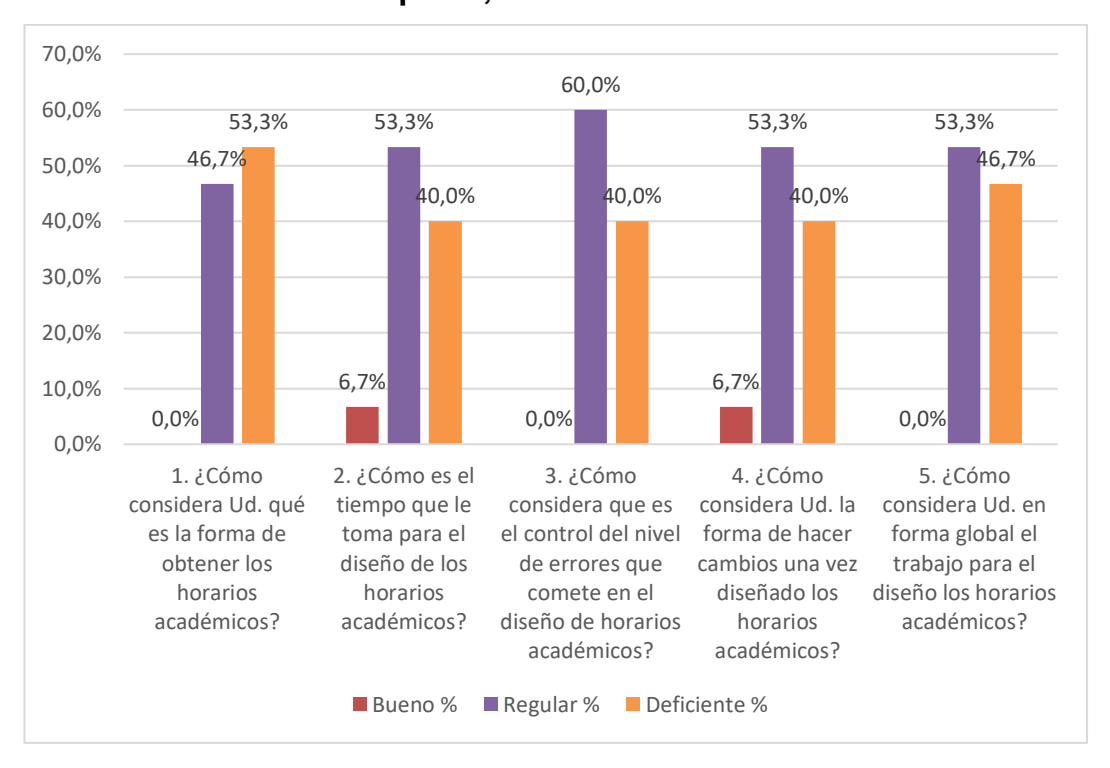

## Fuente: Cuadro Nº 01

En el cuadro y gráfico N° 01 se observa la distribución de la Calidad del Trabajo en la gestión de horarios en administrativos, antes de la aplicación del Software SIGEHOR en la Facultad de Industrias Alimentarias de la UNAP de la ciudad de Iquitos, en el año 2019 y es lo siguiente:

De 15 (100%) trabajadores, a la pregunta: ¿Cómo considera Ud. qué es la forma de obtener los horarios académicos?, el 53.3% indicó que es deficiente y el 46.7% indicó que es regular; a la pregunta: ¿Cómo es el tiempo que le toma para el diseño de los horarios académicos?, el 40.0% indicó que es deficiente, el 53.3% indicó que es regular y el 6.7% indicó que es bueno; a la pregunta: ¿Cómo considera que es el control del nivel de errores que comete en el diseño de horarios académicos?, el 40.0% indicó que es deficiente y el 60.0% indicó que es regular; a la pregunta:

¿Cómo considera Ud. la forma de hacer cambios una vez diseñado los horarios académicos?, el 40,0% indicó que es deficiente, el 53.3% indicó que es regular y el 6.7% indicó que es bueno; a la pregunta: ¿Cómo considera Ud. en forma global el trabajo para el diseño los horarios académicos?, el 46.7% indicó que es deficiente y el 53.3% indicó que es regular.

## **Cuadro Nº 02:**

# **Distribución de la Calidad de Reportes en la gestión de horarios en Administrativos, antes de la aplicación del Software SIGEHOR en la Facultad de Industrias Alimentarias de la UNAP de la ciudad de Iquitos, en el año 2019.**

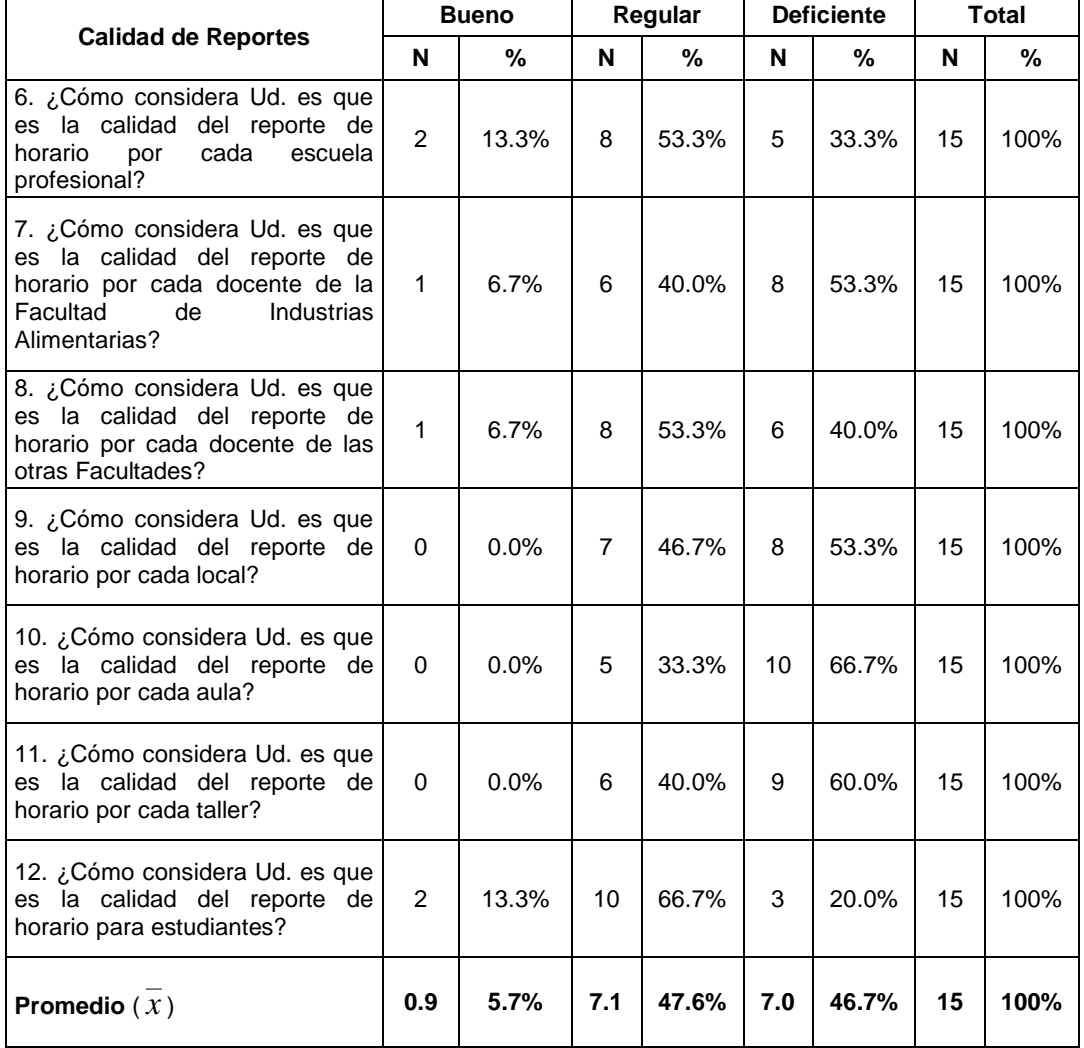

Fuente: Recogido por el autor

## **Gráfico Nº 02:**

**Distribución de la Calidad de Reportes en la gestión de horarios en Administrativos, antes de la aplicación del Software SIGEHOR en la Facultad de Industrias Alimentarias de la UNAP de la ciudad de Iquitos, en el año 2019.**

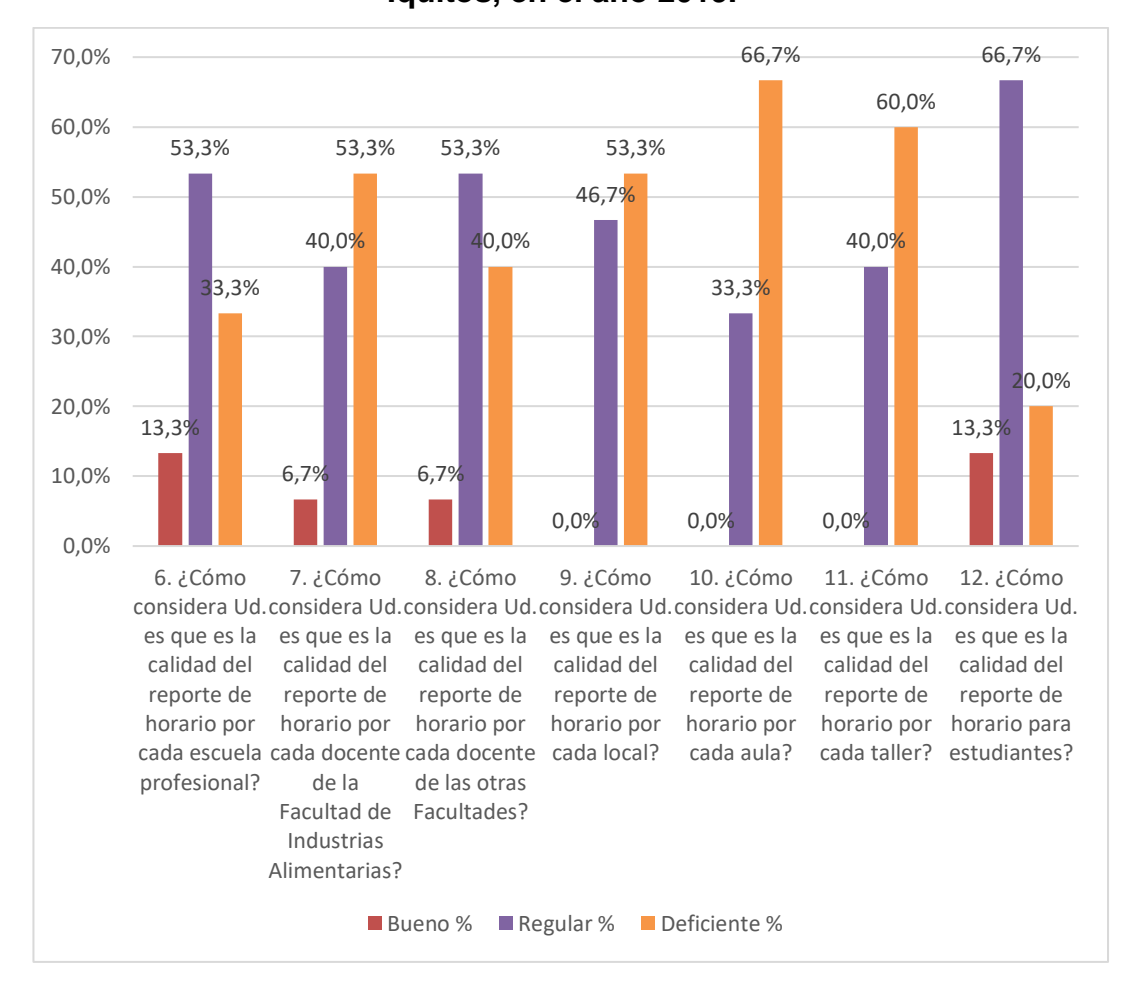

Fuente: Cuadro Nº 02

En el cuadro y gráfico N° 02 se observa la distribución de la Calidad del Reportes en la gestión de horarios en Administrativos, antes de la aplicación del Software SIGEHOR en la Facultad de Industrias Alimentarias de la UNAP de la ciudad de Iquitos, en el año 2019 y es lo siguiente:

De 15 (100%) trabajadores, a la pregunta: ¿Cómo considera Ud. es que es la calidad del reporte de horario por cada escuela profesional?, el 33.3% indicó que es deficiente, el 53.3% indicó que es regular y el 13.3% indicó que es bueno; a la pregunta: ¿Cómo considera Ud. es que es la calidad del

reporte de horario por cada docente de la Facultad de Industrias Alimentarias?, el 53.3% indicó que es deficiente, el 40.0% indicó que es regular y el 6.7% indicó que es bueno; a la pregunta: ¿Cómo considera Ud. es que es la calidad del reporte de horario por cada docente de las otras Facultades?, el 40.0% indicó que es deficiente, el 53.3% indicó que es regular y el 6.7% indicó que es bueno; a la pregunta: ¿Cómo considera Ud. es que es la calidad del reporte de horario por cada local?, el 53.3% indicó que es deficiente y el 46.7% indicó que es regular; a la pregunta: ¿Cómo considera Ud. es que es la calidad del reporte de horario por cada aula?, el 66.7% indicó que es deficiente y el 33.3% indicó que es regular; a la pregunta: ¿Cómo considera Ud. es que es la calidad del reporte de horario por cada taller?, el 60.0% indicó que es deficiente y el 40.0% indicó que es regular; a la pregunta: ¿Cómo considera Ud. es que es la calidad del reporte de horario para estudiantes?, el 20,0% indicó que es deficiente, el 66.7% indicó que es regular y el 13.3% indicó que es bueno.

## **Cuadro Nº 03:**

# **Distribución de la gestión de horarios en Administrativos, antes de la aplicación del Software SIGEHOR en la Facultad de Industrias Alimentarias de la UNAP de la ciudad de Iquitos, en el año 2019.**

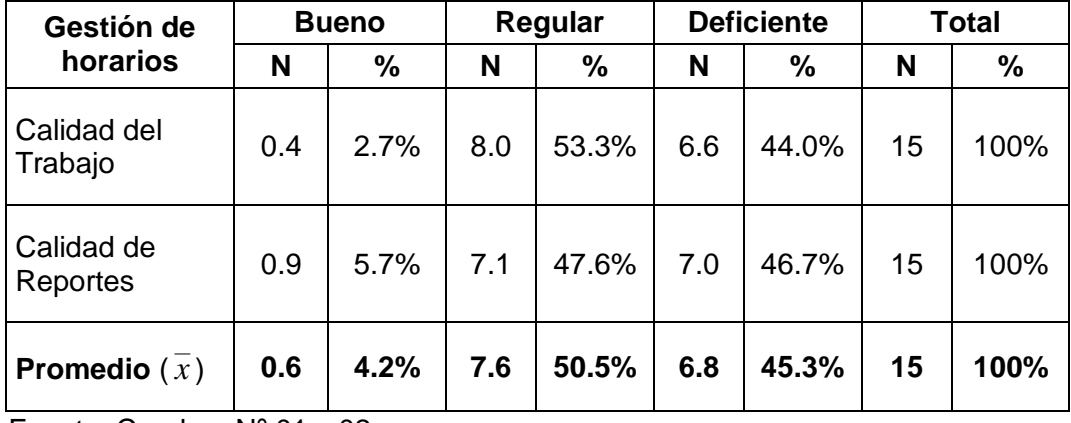

Fuente: Cuadros Nº 01 y 02

#### **Gráfico Nº 03:**

**Distribución de la gestión de horarios en Administrativos, antes de la aplicación del Software SIGEHOR en la Facultad de Industrias Alimentarias de la UNAP de la ciudad de Iquitos, en el año 2019.**

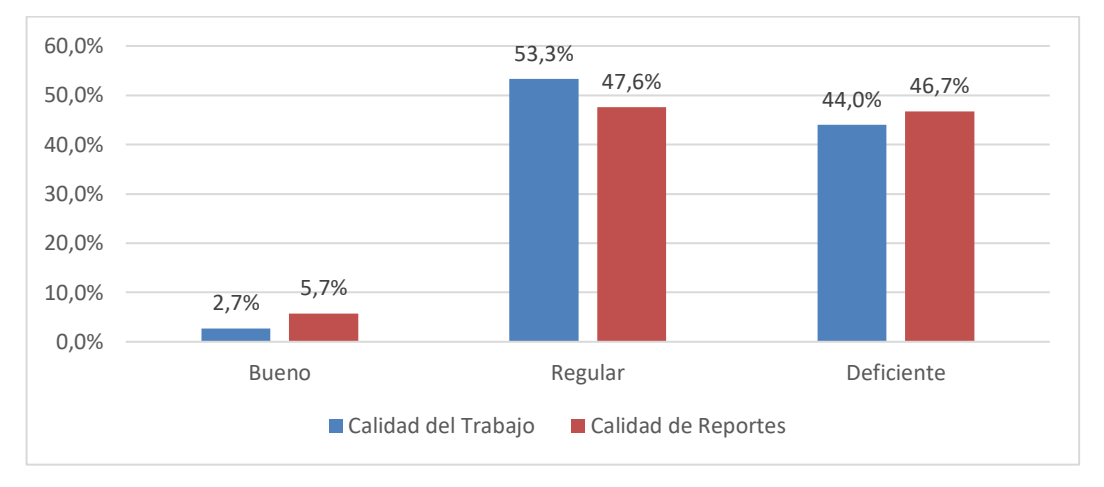

Fuente: Cuadro Nº 03

En el cuadro y gráfico N° 03 se observa la distribución de la gestión de horarios en administrativos, antes de la aplicación del Software SIGEHOR en la Facultad de Industrias Alimentarias de la UNAP de la ciudad de Iquitos, en el año 2019 y es lo siguiente:

De 15 (100%) administrativos, sobre el indicador Calidad del Trabajo, el 44.0% indicó que es deficiente, el 53.3% indicó que es regular y el 2.7% indicó que es bueno; sobre el indicador Calidad de Reportes, el 46.7% indicó que es deficiente, el 47.6% indicó que es regular y el 5.7% indicó que es bueno.

Del promedio de 15 administrativos (100%) en la gestión de horarios antes de la aplicación del Software SIGEHOR, el 45.3% indicó que es deficiente, el 50.5% indicó que es regular y el 4.2% indicó que es bueno; concluyendo que la Gestión de Horarios en Administrativos antes de la aplicación del Software SIGEHOR fue regular (50.5%).

Resultado que permitió el logro del objetivo específico: Evaluar la gestión de horarios antes del diseño e implementación del Software SIGEHOR en los Administrativos de la Facultad de Industrias Alimentarias de la UNAP, Iquitos 2019.

**4.1.2. La Gestión de Horarios en Administrativos, después de la aplicación del Software SIGEHOR en la Facultad de Industrias Alimentarias de la UNAP de la ciudad de Iquitos, en el año 2019.**

# **Cuadro Nº 04:**

**Distribución de la Calidad del Trabajo en la gestión de horarios en Administrativos, después de la aplicación del Software SIGEHOR en la Facultad de Industrias Alimentarias de la UNAP de la ciudad de** 

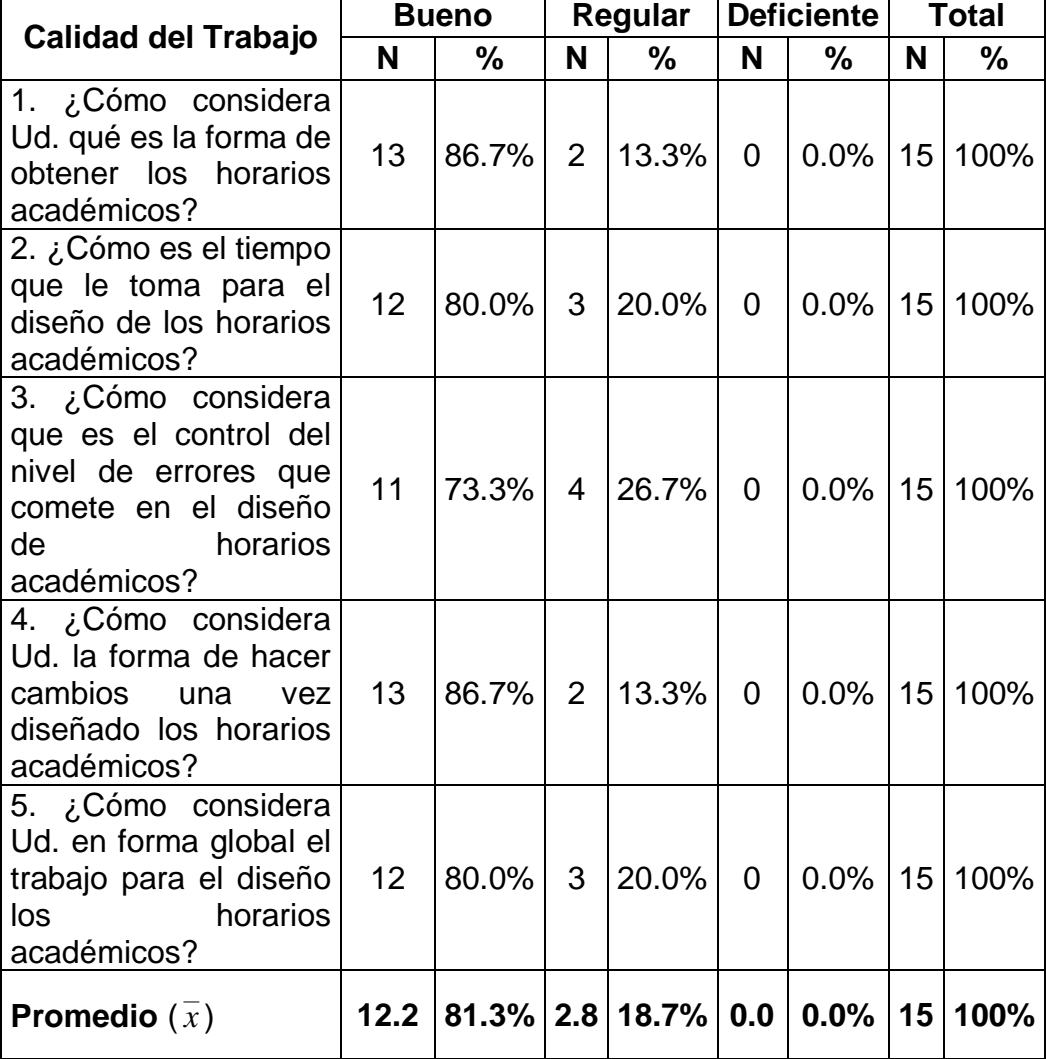

**Iquitos, en el año 2019.**

Fuente: Recogido por el autor

#### **Gráfico Nº 04:**

**Distribución de la Calidad del Trabajo en la gestión de horarios en Administrativos, después de la aplicación del Software SIGEHOR en la Facultad de Industrias Alimentarias de la UNAP de la ciudad de** 

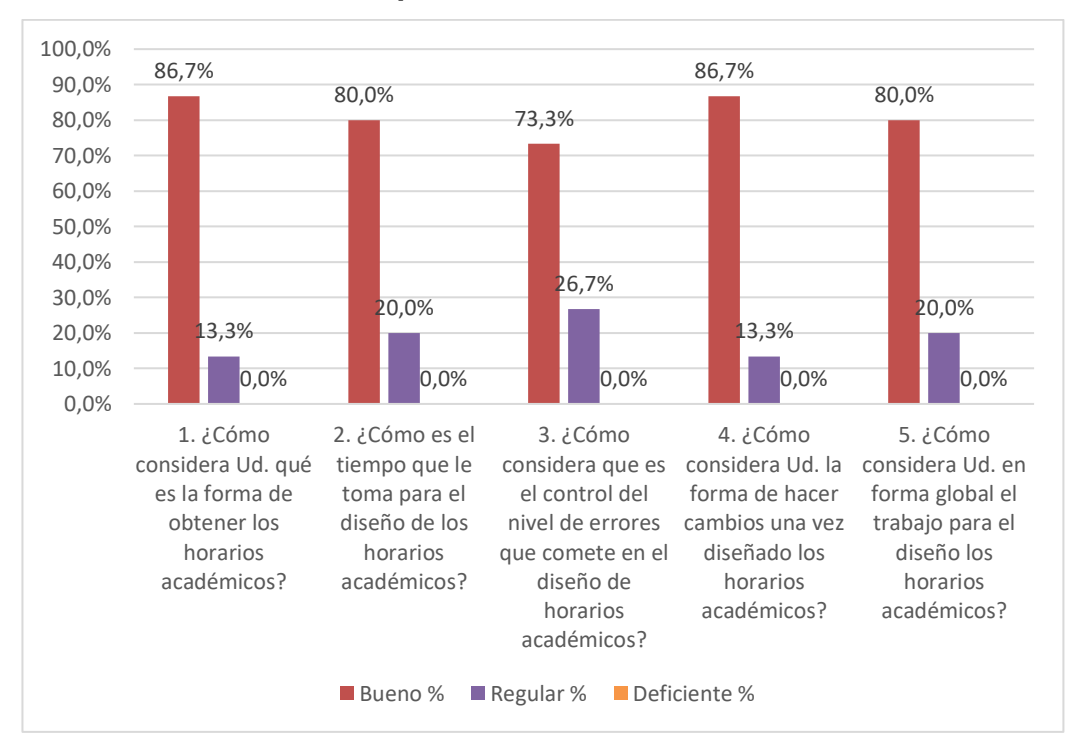

**Iquitos, en el año 2019.**

#### Fuente: Cuadro Nº 04

En el cuadro y gráfico N° 04 se observa la distribución de la Calidad del Trabajo en la gestión de horarios en administrativos, después de la aplicación del Software SIGEHOR en la Facultad de Industrias Alimentarias de la UNAP de la ciudad de Iquitos, en el año 2019 y es lo siguiente:

De 15 (100%) administrativos, a la pregunta: ¿Cómo considera Ud. qué es la forma de obtener los horarios académicos?, el 86.7% indicó que es bueno y el 13.3% indicó que es regular; a la pregunta: ¿Cómo es el tiempo que le toma para el diseño de los horarios académicos?, el 80.0% indicó que es bueno y el 20.0% indicó que es regular; a la pregunta: ¿Cómo considera que es el control del nivel de errores que comete en el diseño de horarios académicos?, el 73.3% indicó que es bueno y el 26.7% indicó que es regular; a la pregunta: ¿Cómo considera Ud. la forma de hacer cambios

una vez diseñado los horarios académicos?, el 86,7% indicó que es bueno y el 13.3% indicó que es regular; a la pregunta: ¿Cómo considera Ud. en forma global el trabajo para el diseño los horarios académicos?, el 80.0% indicó que es bueno y el 40.0% indicó que es regular.

# **Cuadro Nº 05:**

**Distribución de la Calidad de Reportes en la gestión de horarios en Administrativos, después de la aplicación del Software SIGEHOR en la Facultad de Industrias Alimentarias de la UNAP de la ciudad de** 

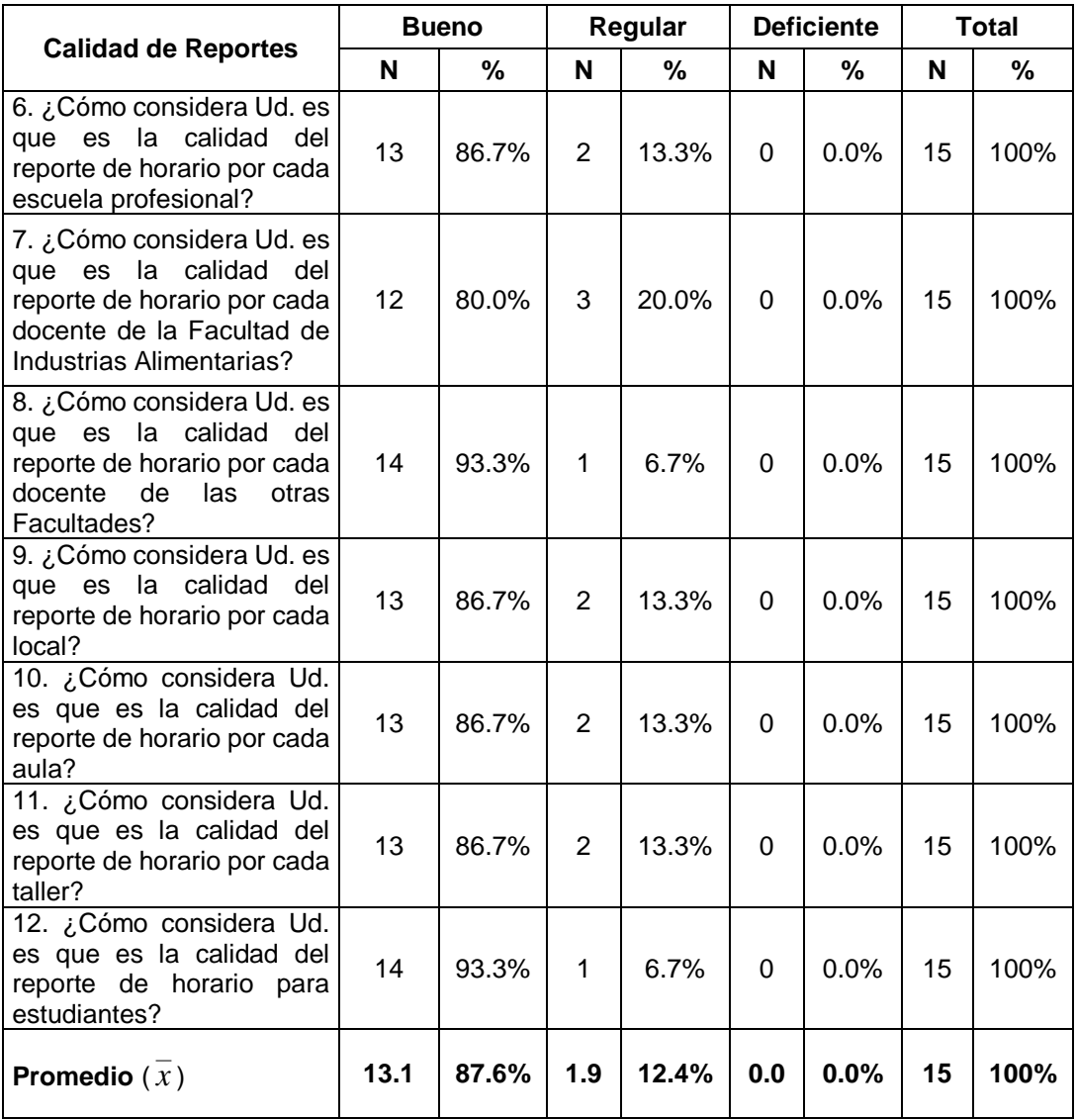

**Iquitos, en el año 2019.**

┬

 $\overline{\phantom{a}}$ 

Fuente: Recogido por el autor

Г
## **Gráfico Nº 05:**

**Distribución de la Calidad de Reportes en la gestión de horarios en Administrativos, después de la aplicación del Software SIGEHOR en la Facultad de Industrias Alimentarias de la UNAP de la ciudad de Iquitos, en el año 2019.**

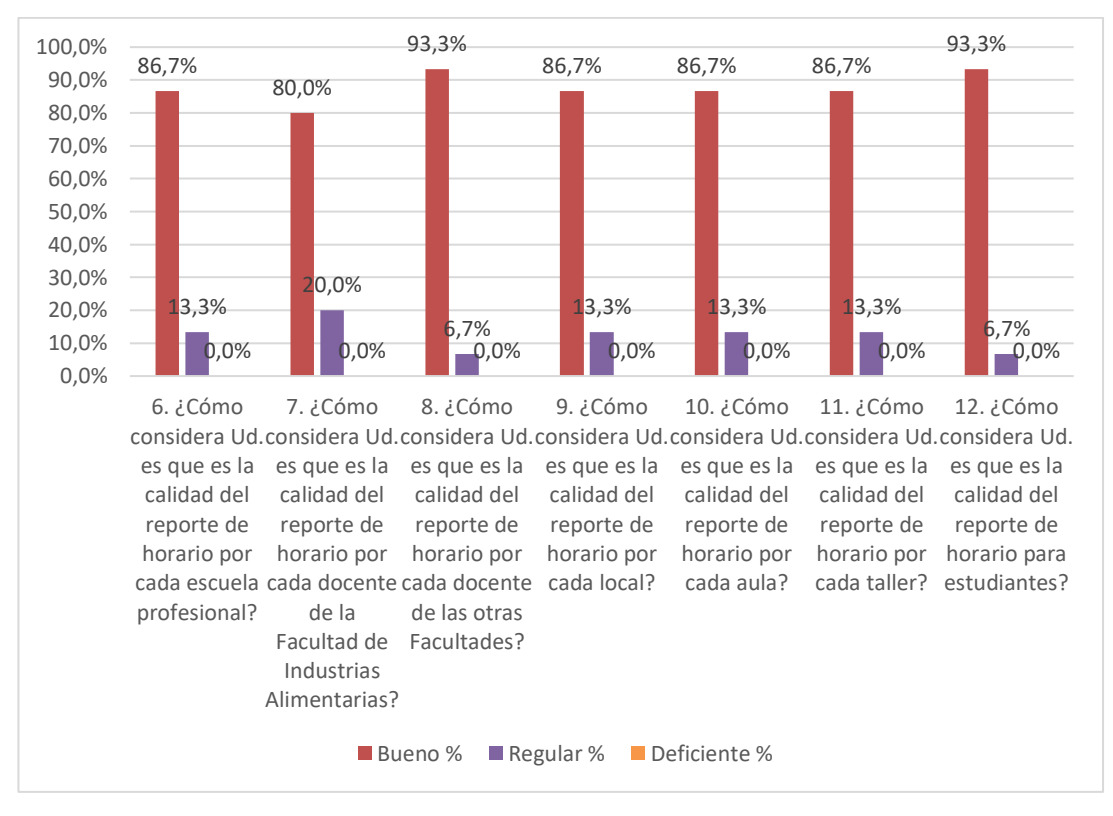

Fuente: Cuadro Nº 05

En el cuadro y gráfico N° 05 se observa la distribución de la Calidad del Reportes en la gestión de horarios en Administrativos, después de la aplicación del Software SIGEHOR en la Facultad de Industrias Alimentarias de la UNAP de la ciudad de Iquitos, en el año 2019 y es lo siguiente:

De 15 (100%) Afministrativos, a la pregunta: ¿Cómo considera Ud. es que es la calidad del reporte de horario por cada escuela profesional?, el 86.7% indicó que es bueno y el 13.3% indicó que es regular;

a la pregunta: ¿Cómo considera Ud. es que es la calidad del reporte de horario por cada docente de la Facultad de Industrias Alimentarias?, el 80.0% indicó que es bueno y el 20.0% indicó que es regular; a la pregunta: ¿Cómo considera Ud. es que es la calidad del reporte de horario por cada docente de las otras Facultades?, el 93.3% indicó que es bueno y el 6.7% indicó que es regular; a la pregunta: ¿Cómo considera Ud. es que es la calidad del reporte de horario por cada local?, el 86.7% indicó que es bueno y el 13.3% indicó que es regular; a la pregunta: ¿Cómo considera Ud. es que es la calidad del reporte de horario por cada aula?, el 86.7% indicó que es bueno y el 13.3% indicó que es regular; a la pregunta: ¿Cómo considera Ud. es que es la calidad del reporte de horario por cada taller?, el 86.7% indicó que es bueno y el 13.3% indicó que es regular; a la pregunta: ¿Cómo considera Ud. es que es la calidad del reporte de horario para estudiantes?, el 93.3% indicó que es bueno y el 6.7% indicó que es regular.

# **Cuadro Nº 06:**

**Distribución de la gestión de horarios en Administrativos, después de la aplicación del Software SIGEHOR en la Facultad de Industrias** 

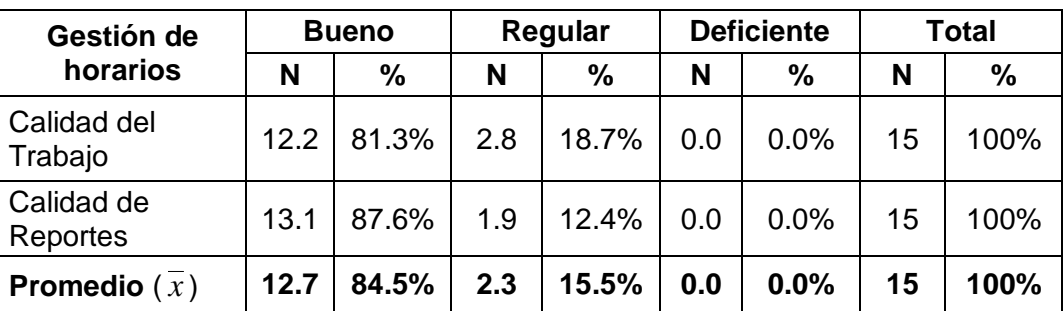

**Alimentarias de la UNAP de la ciudad de Iquitos, en el año 2019.**

Fuente: Cuadros Nº 04 y 05

## **Gráfico Nº 06:**

**Distribución de la gestión de horarios en Administrativos, después de la aplicación del Software SIGEHOR en la Facultad de Industrias Alimentarias de la UNAP de la ciudad de Iquitos, en el año 2019.**

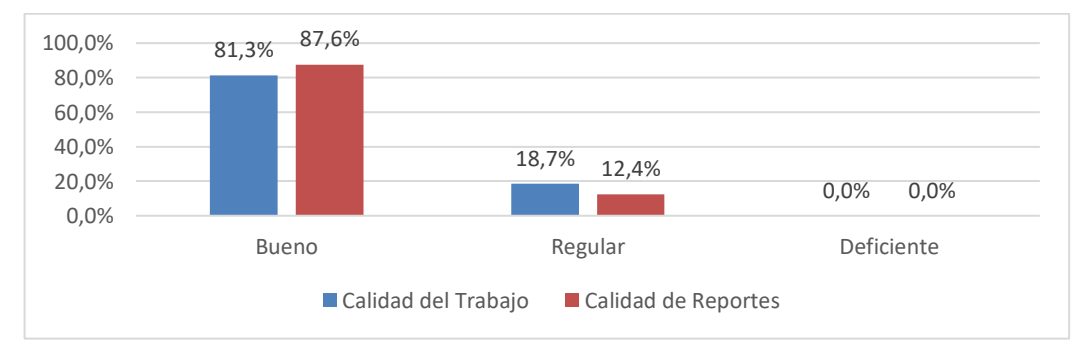

Fuente: Cuadro Nº 06

En el cuadro y gráfico N° 06 se observa la distribución de la gestión de horarios en Administrativos, después de la aplicación del Software SIGEHOR en la Facultad de Industrias Alimentarias de la UNAP de la ciudad de Iquitos, en el año 2019 y es lo siguiente:

De 15 (100%) Administrativos, sobre el indicador Calidad del Trabajo, el 81.3% indicó que es bueno y el 18.7% indicó que es regular; sobre el indicador Calidad de Reportes, el 87.6% indicó que es bueno y el 12.4% indicó que es regular.

Del promedio de 15 administrativos (100%) en la gestión de horario después de la aplicación del Software SIGEHOR, el 84.5% indicó que es bueno y el 15.5% indicó que es regula; concluyendo que la Gestión de Horarios en Administrativos después de la aplicación del Software SIGEHOR fue Bueno (84.5%).

Resultado que permitió el logro del objetivo específico: Evaluar la gestión de horarios después del diseño e implementación del Software SIGEHOR en los Administrativos de la Facultad de Industrias Alimentarias de la UNAP, Iquitos 2019.

- **4.2. Análisis Inferencial**
- **4.2.1. Gestión de Horarios en Administrativos, antes y después del diseño e implementación del Software SIGEHOR en los Administrativos de la Facultad de Industrias Alimentarias de la UNAP, Iquitos 2019.**

# **Cuadro Nº 07:**

**Distribución de la gestión de horarios en Administrativos, antes y después de la aplicación del Software SIGEHOR en la Facultad de Industrias Alimentarias de la UNAP de la ciudad de Iquitos, en el año 2019.**

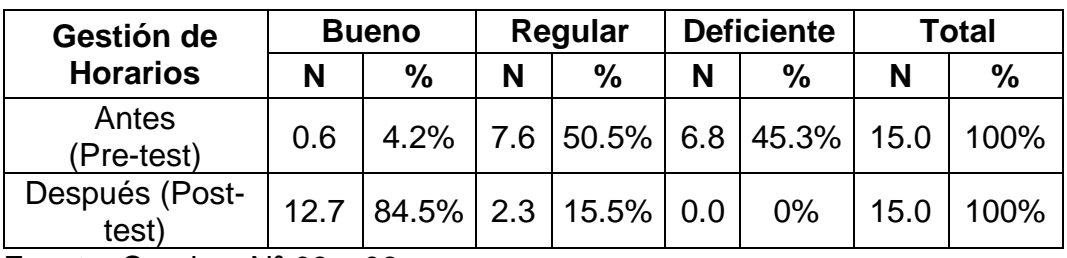

Fuente: Cuadros Nº 03 y 06

# **Gráfico Nº 07:**

**Distribución de la gestión de horarios en Administrativos, antes y después de la aplicación del Software SIGEHOR en la Facultad de Industrias Alimentarias de la UNAP de la ciudad de Iquitos, en el año 2019.**

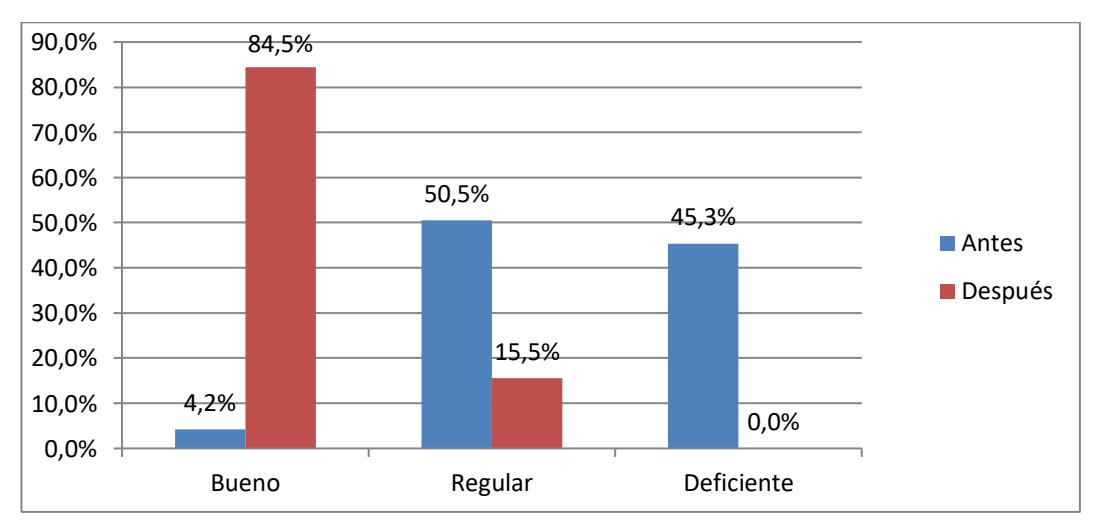

Fuente: Cuadro Nº 07

En el cuadro y gráfico N° 07 se observa la distribución de la gestión de horarios en Administrativos, antes y después de la aplicación del Software SIGEHOR en la Facultad de Industrias Alimentarias de la UNAP de la ciudad de Iquitos, en el año 2019 y es lo siguiente:

En el Pre-Test, de 15 (100%) administrativos, el 4.2% de los administrativos indicaron que es bueno, 50.5% de los administrativos indicaron que es regular y el 45.3% de los administrativos indicaron que es deficiente.

En el Post-Test, de 15 (100%) administrativos, el 84.5% de los administrativos indicaron que es bueno, 15.5% de los administrativos indicaron que es regular y el 0% de los administrativos indicaron que es deficiente.

Al establecer la comparación entre los resultados de la gestión de horarios se observa que antes de la aplicación del Software SIGEHOR, los indicadores de la Gestión de Horarios se encuentran en 50.5%, regular concluyendo que la gestión de horarios en administrativos fue óptima.

Al establecer la comparación entre los resultados de la gestión de horarios se observa que después de la aplicación del Software SIGEHOR, los indicadores de la gestión de horarios se encuentran en 84.5% bueno, concluyendo que la gestión de horarios en administrativos después de la aplicación del Software SIGEHOR fue óptima.

Con estos datos se logró el objetivo específico: Establecer la diferencia en la gestión de horarios al relacionar los resultados antes y después del diseño e implementación del Software SIGEHOR en los Administrativos de la Facultad de Industrias Alimentarias de la UNAP, Iquitos 2019.

También se logró el objetivo general: Determinar la influencia del diseño e implementación del Software SIGEHOR en la gestión de horarios en los Administrativos de la Facultad de Industrias Alimentarias de la UNAP, Iquitos 2019.

60

## **Cuadro Nº 08:**

**Resultados de la pre prueba y post prueba en la gestión de horarios en Administrativos, antes y después de la aplicación del Software SIGEHOR en la Facultad de Industrias Alimentarias de la UNAP de la ciudad de Iquitos, en el año 2019.**

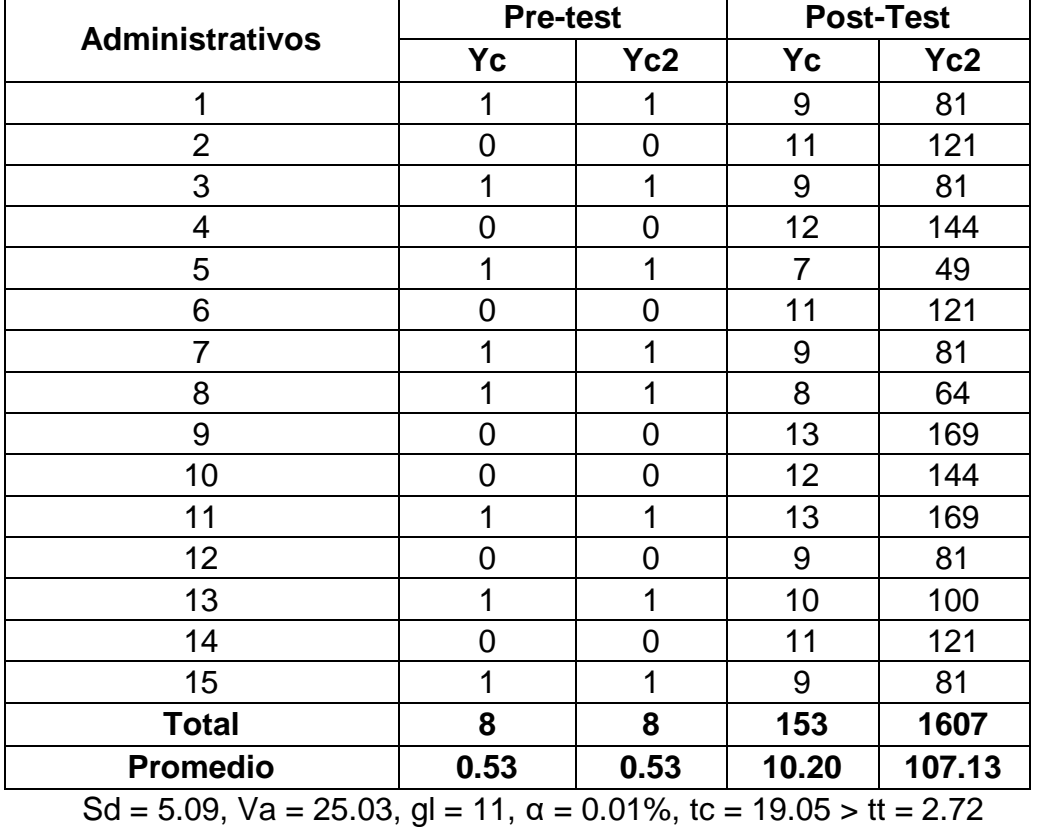

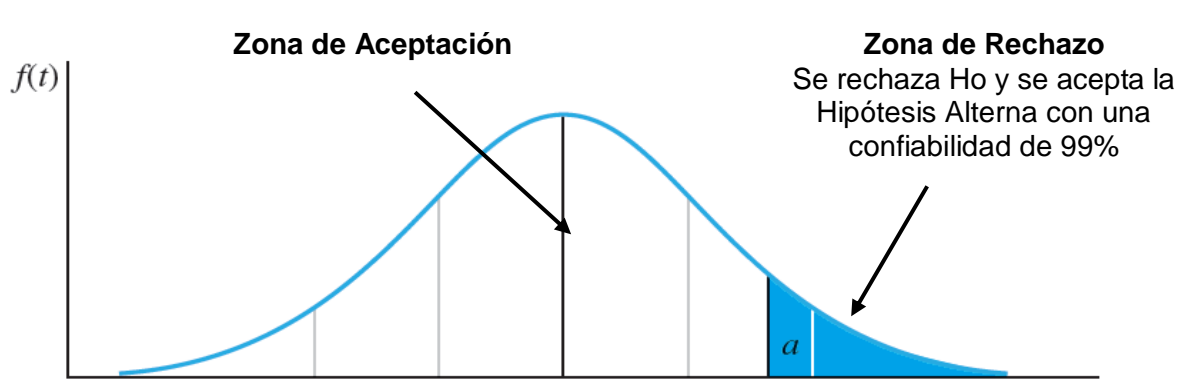

 $t_t = 2.72$   $t_c = 19.05$ 

tc > tt : Se demostró la hipótesis principal de investigación: El diseño e implementación del Software SIGEHOR influye significativamente en la gestión de horarios en los Administrativos de la Facultad de Industrias Alimentarias de la UNAP, Iquitos 2019.

En el cuadro N° 8 se observa los resultados de la pre prueba y post prueba en la gestión de horarios en administrativos, antes y después de la aplicación del Software SIGEHOR en la Facultad de Industrias Alimentarias de la UNAP de la ciudad de Iquitos, en el año 2019 y es lo siguiente:

Referente al promedio de la gestión de horarios antes de la aplicación del Software SIGEHOR (pre prueba) se observa que, de 15 administrativos, solo se obtuvo 8 resultados buenos, concluyendo que la gestión de horarios fue considerada deficiente, antes de la aplicación del Software SIGEHOR. Con estos resultados se demostró la hipótesis derivada: La gestión de horarios es deficiente antes del diseño e implementación del Software SIGEHOR en los Administrativos de la Facultad de Industrias Alimentarias de la UNAP, Iquitos 2019.

Referente al promedio de la gestión de horarios después de la aplicación del Software SIGEHOR (post prueba) se observa que, de 15 administrativos, se obtuvo 153 resultados buenos, concluyendo que la gestión de horarios fue considerada buena, después de la aplicación del Software SIGEHOR. Con estos resultados se demostró la hipótesis derivada: La gestión de horarios es bueno después del diseño e implementación del Software SIGEHOR en los Administrativos de la Facultad de Industrias Alimentarias de la UNAP, Iquitos 2019.

Para observar las consecuencias de la aplicación del Software SIGEHOR en la gestión de horarios se empleó la prueba estadística inferencial paramétrica t de student, obteniendo tc = 19.05, tt = 2.72, gl = 11, α = 0.01%, es decir tc > tt, resultado que permitió demostrar la hipótesis principal de investigación: El diseño e implementación del Software SIGEHOR influye significativamente en la gestión de horarios en los Administrativos de la Facultad de Industrias Alimentarias de la UNAP, Iquitos 2019.

62

## **CAPÍTUO V: Discusión. Conclusiones. Recomendaciones**

## **5.1. Discusión**

En los resultados del Pre-Test, en base a 15 (100%) administrativos, solo el 4.2% de los administrativos indicaron que la gestión de horarios es bueno, y en el Post-Test, luego de la aplicación del Software SIGEHOR, el 84.5% de los trabajadores indicaron que es bueno, pudiendo notar una sobresaliente mejora en la gestión de los horarios en la Facultad de Industrias Alimentarias.

Al realizar el análisis inferencial a través de la aplicación de la prueba estadística inferencial paramétrica t de student con  $\alpha$  = 0.01%, gl = 11 entre los resultados del pre-test y post-test se obtuvo tc = 19.05, tt = 2.72 siendo tc > tt, demostrando con esto la hipótesis principal de investigación: El diseño e implementación del Software SIGEHOR influye significativamente en la gestión de horarios en los Administrativos de la Facultad de Industrias Alimentarias de la UNAP, Iquitos 2019, resultado que consolida el estudio al coincidir con la investigación efectuado por LEVANO (2012), cuando en su investigación: "Software para la gestión de horarios en Colegios Fe y Alegría", afirman que desarrolló una solución que proporciona flexibilidad para la configuración de las horas de dictado utilizadas en la elaboración de los horarios, y reportes de gran utilidad para los usuarios finales, es así que logró que el proyecto Software para la Gestión de Horarios en Colegios Fe y Alegría sea evaluada al 100% por la empresa QA y obtuvo como resultado el 88% de aciertos y 12% observaciones no aplicables.

## **5.2. Conclusiones**

## **5.2.1. Conclusiones Específicas**

 $\checkmark$  La gestión de horarios en administrativos, antes de la aplicación del Software SIGEHOR en la Facultad de Industrias Alimentarias de la UNAP de la ciudad de Iquitos, fue deficiente en un 45.3%, acompañado por el regular con 50,5%.

 $\checkmark$  La gestión de horarios en administrativos, después de la aplicación del Software SIGEHOR en la Facultad de Industrias Alimentarias de la UNAP de la ciudad de Iquitos, fue bueno en un 84.5%, seguido por un 15.5% como regular.

 $\checkmark$  La diferencia en la gestión de horarios fue significativa al relacionar los resultados del pre-test y del post - test.

 $\checkmark$  Los componentes que determinaron la gestión de horarios fueron: Calidad del trabajo y Calidad de reportes.

# **5.2.2. Conclusión General**

La aplicación del Software SIGEHOR fue significativo la gestión de horarios en administrativos de la Facultad de Industrias Alimentarias de la UNAP de la ciudad de Iquitos en el año 2019.

## **5.3. Recomendaciones**

## **5.3.1. Recomendaciones Específicas**

 $\checkmark$  A los administrativos que tienen a su cargo la gestión de horarios en la Facultad de Industrias Alimentarias de la UNAP de la ciudad de Iquitos en el año 2019, continuar esforzándose por mejorar la gestión de horarios aplicando el Software SIGEHOR para el desarrollo de su trabajo.

 $\checkmark$  A los administrativos que tienen a su cargo la gestión de horarios en la Facultad de Industrias Alimentarias de la UNAP de la ciudad de Iquitos en el año 2019, no dejar utilizar el Software SIGEHOR en el proceso de matrícula para el logro los objetivos institucionales.

 $\checkmark$  A los estudiantes y docentes de la Facultad de Industrias Alimentarias de la UNAP de la ciudad de Iquitos, apoyar siempre a los administrativos que realizan la gestión de horarios para lograr los mejores resultados en esta labor.

 $\checkmark$  A los estudiantes del programa de ingeniería de sistemas de información de la Universidad Científica del Perú continuar realizando estudios sobre sistemas de gestión.

 $\checkmark$  Hacer extensivo a las demás facultades de las universidades de la localidad, región y país los resultados de la investigación.

## **5.3.2. Recomendación General**

A las Autoridades de la Universidad Científica del Perú promover eventos sobre divulgación de software diseñados para mejorar las gestiones dentro del plano laboral en las universidades de la región lo que permitirá mejorar la calidad del trabajo en las diversas instituciones.

65

# **Referencias Bibliográficas**

- ACHAERANDIO, Luis. Iniciación a la Práctica de la Investigación. Guatemala Publicaciones. Métodos de Investigación (3ª. Edición), 2000. 67 pp.
- ADAME Rodrigo, TIPANLUISA Silvia y MONTENEGRO, Carlos. Desarrollo de un sistema de planificación académica escolar, Guayaquil – Ecuador. 2007. 233 pp.
- AGUDELO, David y CORTES, Juan. Cronos. sistema de carga académica y planeación de horarios para la Universidad de Manizales. Tesis (Título de Ingeniero de Sistemas y Telecomunicaciones). Manizales: Universidad de Manizales, Facultad de Ingeniería de Sistemas y Telecomunicaciones. 2006. 269 pp.
- ALOMOTO, Lenin, MORALES, Edwin. Sistema de gestión para asignación de horarios en las aulas de la Facultad de Ingeniería en Sistemas Informáticos y de Computación. Tesis (Título de Ingeniero en Sistemas Informáticos y de Computación). Quito: Escuela Politécnica Nacional, Facultad de Ingeniería de Sistemas. 2008. 131 pp.
- ALVAREZ, Rafael. Computadoras y educación: una propuesta didáctica. Tesis para optar el título de Licenciado en Informática. Universidad Autónoma de Querétaro. México. 1997. 96 pp.
- BECKER, Hillermo. Diccionario Ilustrado de Computación para Inexpertos. Limusa, 2da edición. México. 2000. 86 pp.
- CABAÑAS VALDIVIEZO, Julia y OJEDA FERNÁNDEZ, Yessenia. Aulas virtuales como herramientas de apoyo en la educación de la Universidad Nacional Mayor de San Marcos. Biblioteca Virtual. Lima - Perú. 2002. 102 pp.
- CAMPOVERDE, Ramos. Sistema de Gestión de Horarios Académicos. Universidad Central del Ecuador, Facultad de Ingeniería. Quito - Ecuador. 2015. 92 pp.
- CARRANZA, Daniel, VALDIVIA, Natalia y MORENO, Annie. Sistema de Horarios - SiHo. Tesis (Título de Ingeniero de Software e Ingeniero

de Sistemas de Información). Lima: Universidad Peruana de Ciencias Aplicadas, Facultad de Ingeniería. 2010. 76 pp.

- DICCIONARIO DE COMPUTACIÓN E INFORMÁTICA. Conceptos, Definiciones y Términos. Ediciones Calidad, Ciencia y Cultura. Lima – Perú. 2000. 256 pp.
- ELLIS, Jarme. Sistemas Operativos y Compiladores. Mc Graw-Hill, 3ra edición. España. 2002. 75. pp
- FIA. Curriculos de Estudios de la Facultad de Industrias Alimentarias - UNAP. Programa 23: Bromatología y Nutrición Humana. y Programa 24: Ingeniería en Industrias Alimentarias. Documento normativo, aprobado mediante: Resolución de Consejo de Facultad N° 001-FIA-UNAP-2016, ratificado mediante: Resolución de Consejo Universitario N° 018-2017-CU-UNAP y modificado mediante: Resolución de Consejo Universitario N° 230-2017-CU-UNAP. Iquitos - Perú. 2017. 32 pp.
- HENRIQUEZ, Monge, MAGAÑA, Barahona, MEJIA, Valladares. Análisis, diseño e implementación de un sistema de registro académico para una institución de educación superior (caso de aplicación: UAE). Universidad Albert Einstein, Facultad de Ingeniería. El Salvador. 2007. 89 pp.
- LATAPÍ, Pablo. Algunas Tendencias de las Universidades Latinoamericanas. Problemas Seleccionados y Perspectivas, en Seminario sobre Nuevas Tendencias y Responsabilidades para las Universidades en Latinoamérica, México, UDUAL. 2014. 235. pp.
- LEVANO, Cecilia. Software para la gestión de horarios en Colegios Fe y Alegría. Tesis (Título Profesional de Ingeniero de Software). Lima: Universidad Peruana de Ciencias Aplicadas, Facultad de Ingeniería. 2012. 107 pp.
- NUÑEZ, Marisol. Desarrollo de un Sistema de Gestión de Horarios Académicos para la optimización de la selección y programación de horarios de los tutores en la Escuela Universitaria de Educación a Distancia. Tesis (Título de Ingeniero de Sistemas y Cómputo). Lima:

Universidad Inca Garcilaso de la Vega, Facultad de Ingeniería de Sistemas, Cómputo y Telecomunicaciones. 2017. 120 pp.

- PARKER, Charles. Biblioteca Temática de la Información. Introducción Hardware. V. 1. 4ta Edición. Editorial EMALSA S.A. Madrid - España. 2006. 14 pp.
- PIZANO, Guillermina. Diseño Curricular. Tercera Edición. Lima Perú. 2004. 243. pp.
- RODRÍGUEZ TARANCO, Óscar Juan. Diseño y Experimentación de un Sistema de Tutoría para la FIQ-UNAC. Universidad Nacional del Callao. Lima - Perú. 2003. 196. pp.
- SÁNCHEZ, Jaime. Construyendo y Aprendiendo con el Computador. México. 1999. 106. pp.
- TINKER, Robinson. Introducción a la Computación y a la Programación Estructurada. Mc Graw-Hill, 4ta edición. México. 2001. 147. pp

## **Anexos**

- **Anexo 01: Matriz de Consistencia**
- **Anexo 02: Instrumento de Recolección de Datos**
- **Anexo 03: Validez y Confiabilidad**
- **Anexo 04: Diagrama de Caso de Uso**
- **Anexo 05: Diagrama de Actividades o Procesos**
- **Anexo 06: Diagrama de Dominio**
- **Anexo 07: Manual de Usuario**

#### **ANEXO N° 1: Matriz de Consistencia TÍTULO: DISEÑO E IMPLEMENTACIÓN DEL SOFTWARE SIGEHOR EN LA GESTIÓN DE HORARIOS EN ADMINISTRATIVOS DE LA FACULTAD DE INDUSTRIAS ALIMENTARIAS DE LA UNAP, IQUITOS 2019**

**AUTOR (es): Jacques Marcelo RUCOBA VÁSQUEZ**

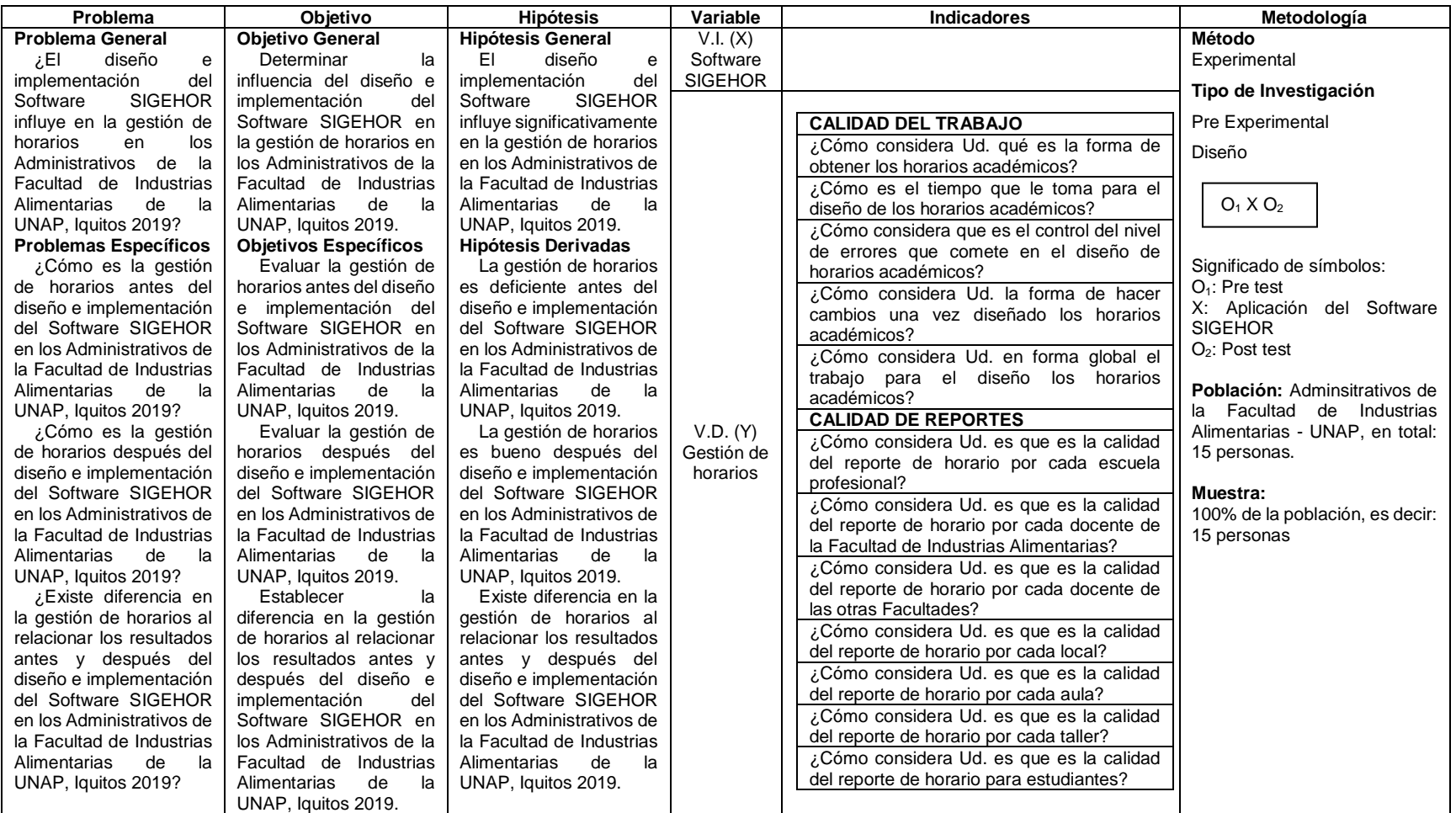

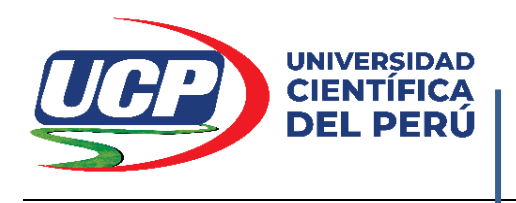

# **ANEXO 02**

# **DISEÑO E IMPLEMENTACIÓN DEL SOFTWARE SIGEHOR EN LA GESTIÓN DE HORARIOS EN ADMINISTRATIVOS DE LA FACULTAD DE INDUSTRIAS ALIMENTARIAS DE LA UNAP, IQUITOS 2019**

# **CUESTIONARIO (Pre y Post Test)**

**(Dirigido a Trabajadores de la Facultad de Industrias Alimentarias)**

# **I. PRESENTACIÓN**

El presente cuestionario tiene como finalidad recolectar información sobre la gestión de horarios en la Facultad de Industrias Alimentarias de la UNAP. Este instrumento es uno de los elementos de la tesis para el título profesional de Ingeniero de Informática y Sistemas.

# **II. INSTRUCCIONES**

Para llenar el cuestionario, lee las instrucciones:

- Lee las preguntas y responde lo que considere pertinente.
- Responde todas las preguntas del cuestionario.
- De ser necesario solicita aclaración al encontrar dificultad en las preguntas.
- La duración aproximada para el llenado del cuestionario será de 15 min.

# **III. OPINION SOBRE LA GESTION DE HORARIOS**

# **IV. CONTENIDO: INSTRUCCIONES**

- Lee detenidamente las cuestiones y respóndalas
- La información que nos proporciona será confidencial.
- No deje preguntas sin responder.

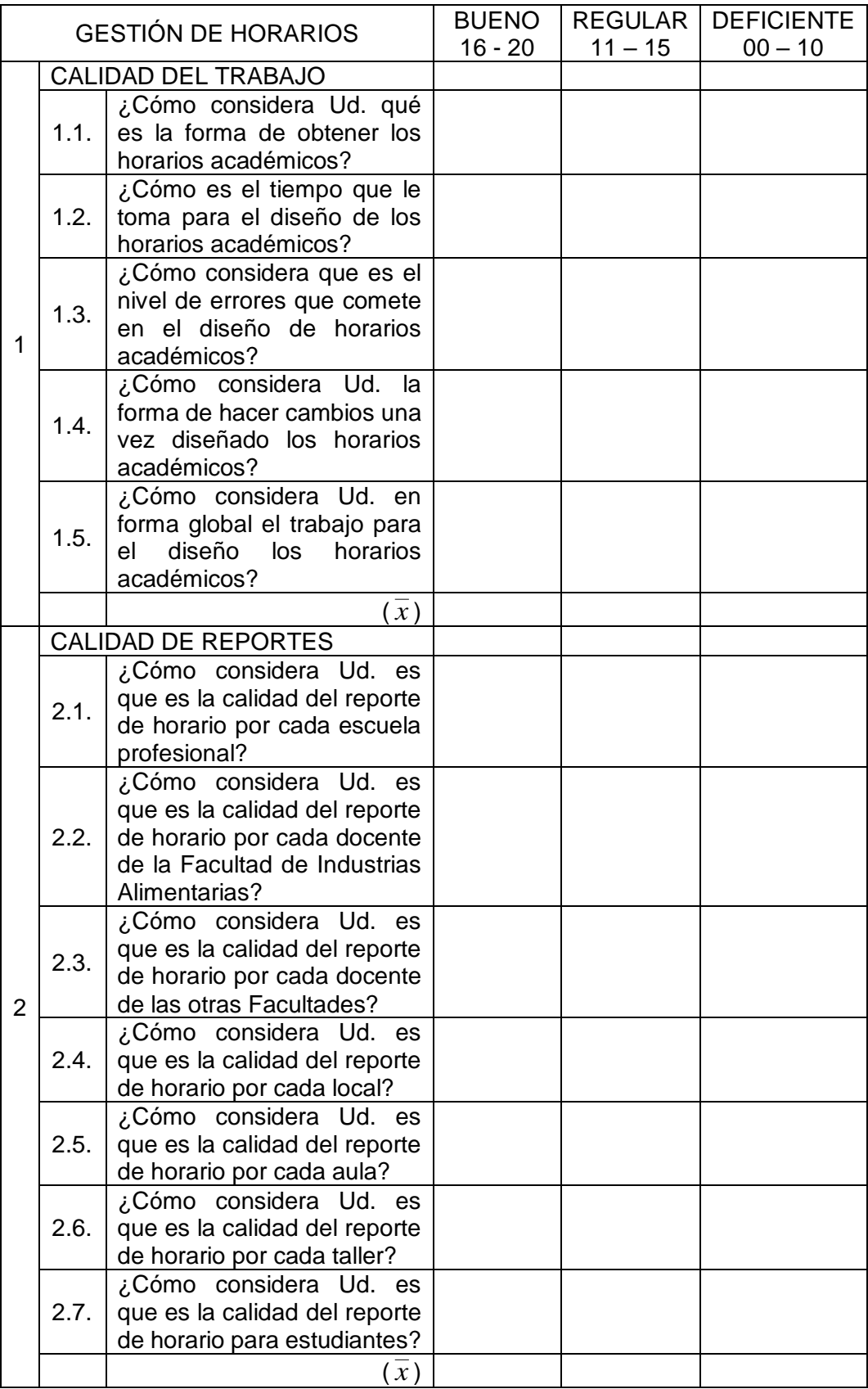

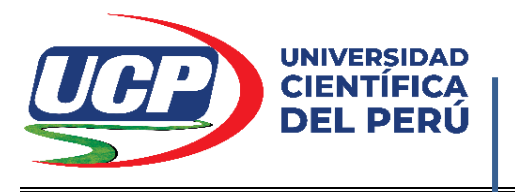

## **FACULTAD DE CIENCIAS E INGENIERÍA**

## **Anexo 03: Instrumento de Validez y Confiabilidad**

#### **I. DATOS GENERALES**

**1.1 Apellidos y nombres del experto :** 

- **\_\_\_\_\_\_\_\_\_\_\_\_\_\_\_\_\_\_\_\_\_\_\_\_\_\_\_\_\_\_\_\_\_\_\_\_\_\_\_\_\_\_\_\_\_\_\_\_\_\_\_\_\_\_\_ 1.2 Título Profesional :** Licenciado/a ( ) Ingeniero/a ( ) Otro ( )
- **1.3 Grado académico :** Bachiller ( ) Maestro ( ) Doctor ( ) **1.4 Título de la Investigación : DISEÑO E IMPLEMENTACIÓN DEL SOFTWARE SIGEHOR EN LA GESTIÓN**
- **DE HORARIOS EN ADMINISTRATIVOS DE LA FACULTAD DE INDUSTRIAS ALIMENTARIAS DE LA UNAP,**
- **IQUITOS 2019 1.5 Nombre del instrumento :** Validador de Variable Independiente (X): **Diseño e Implementación del Software SIGEHOR**
- **1.6. Criterios de Aplicabilidad :**

Validador de Variable Dependiente (Y): **Gestión de horarios a. De 01 a 09: (No válido, reformular) DEFICIENTE b. De 10 a 12: (No Válido, modificar) REGULAR c. De 13 a 15: (Válido, mejorar) BUENO**

- **d. De 16 a 18: (Válido, precisar) MUY BUENO**
- **e. De 19 a 20: (Válido, aplicar) EXCELENTE**

#### **II. ASPECTOS A EVALUAR**

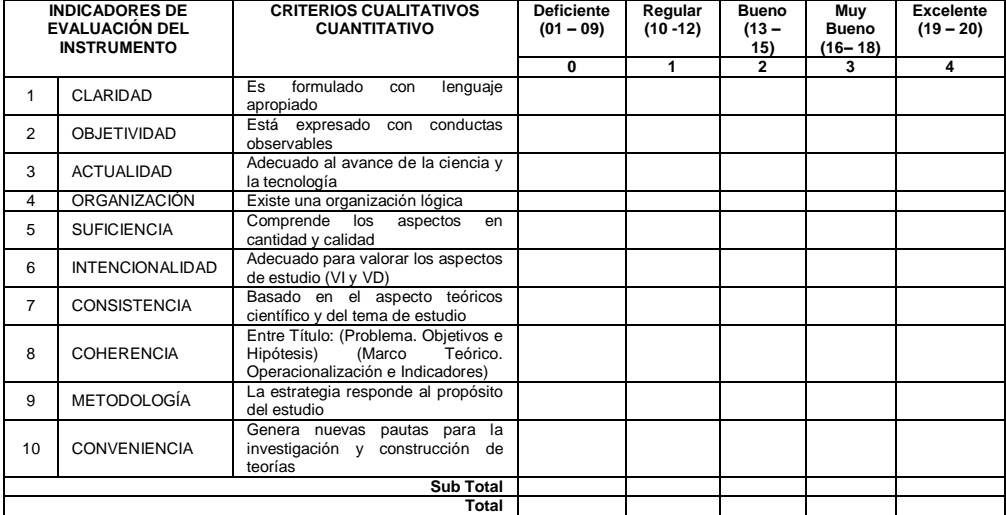

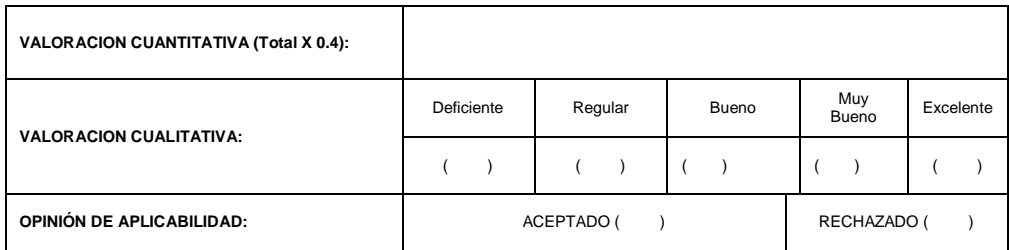

**OBSERVACIONES** 

Lugar y Fecha:

---------------------------------- --------------------------------------------------

Firma del experto informante

D.N.I. Nº ------------------------------ Teléf. Nº ---------------------------

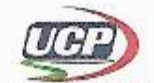

**DATOS GENERALES** 

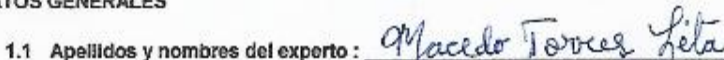

- 1.2 Titulo Profesional
- 1.3 Grado académico
- 1.4 Título de la Investigación
- $\begin{array}{c} \text{Orto} \quad (\quad) \\ \text{Doctor} \; (\quad) \end{array}$ : Licenciado/a  $(\chi)$ <br>: Bachiller ( ) Ingeniero/a  $\lambda$ ţ

: Bachiller ( $\choose$ ) Maestro  $(\times)$  Doctor ()<br>
: Diseño e implementación del Software SIGEHOR para la gestión de horarios en la Facultad de Industrias Alimentarias de la UNAP de la ciudad de lquitos, en el año 2019

1.5 Nombre del instrumento

: Validador de cuestionarios sobre el uso del Software SIGEHOR

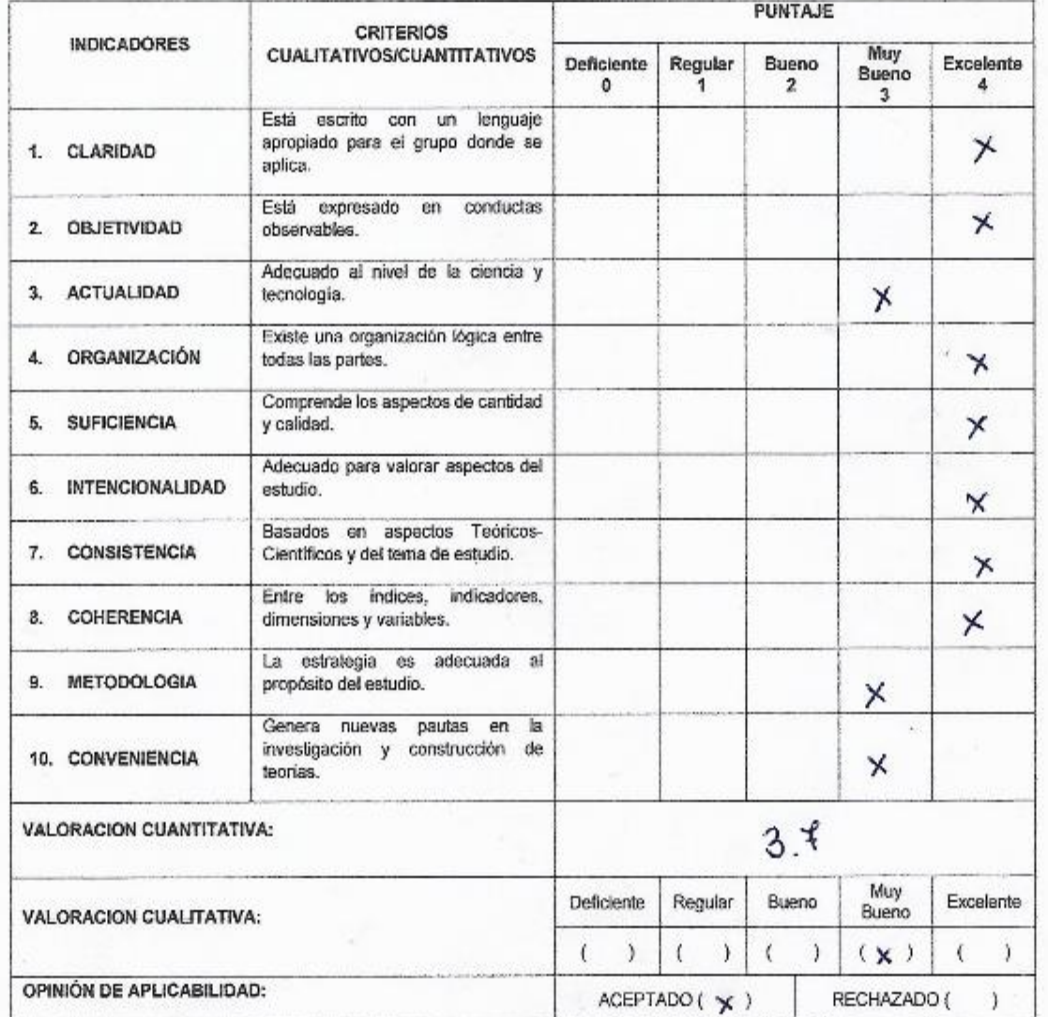

erae raa

Firma del experto DNI: 0524 1161

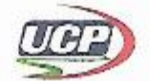

#### DATOS GENERALES

- 1.1 Apellidos y nombres del experto: 0 020 4  $\overline{\lambda}$ ESUS GARCIA KomERO
- 1.2 Título Profesional

Ingeniero/a Otro : Licenciado/a (X)  $( )$  $\epsilon$  $(\times)$  Doctor ( ) : Bachiller ( ) Maestro

1.3 Grado académico 1.4 Título de la Investigación

÷r.

: Diseño e implementación del Software SIGEHOR para la gestión de horarios en la Facultad de Industrias Alimentarias de la UNAP de la ciudad de Iquitos, en el año 2019

PUNTA IF

: Validador de cuestiónarios sobre el uso del Software SIGEHOR

1.5 Nombre del instrumento

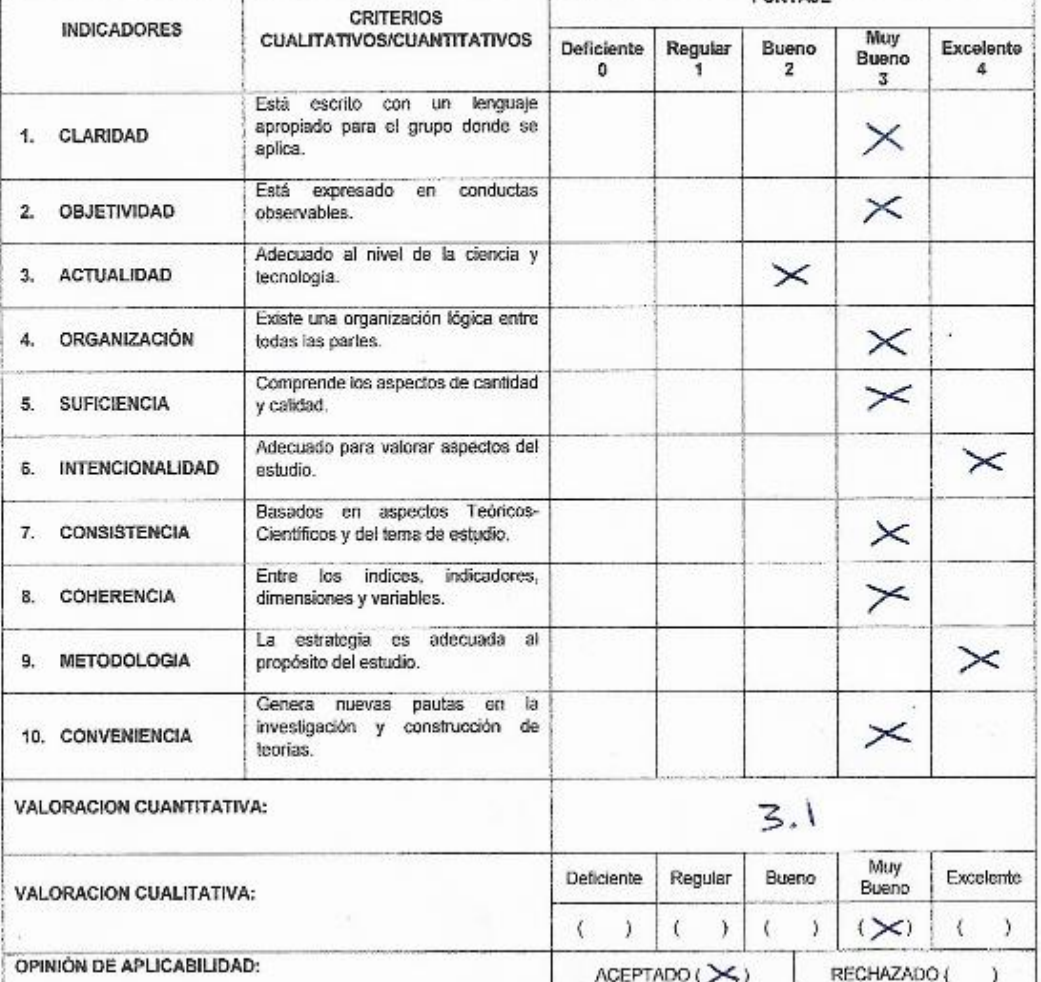

Firma del experto DNI: 40215396

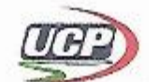

#### **DATOS GENERALES**

- 1.1 Apellidos y nombres del experto
- 1.2 Titulo Profesional
- 1.3 Grado académico
- 1.4 Título de la Investigación
- Priscilla n Ingeniero/a Otro : Licenciado/a () Э  $\epsilon$  $\lambda$

Doctor ( : Bachiller Maestro

: Bachiller ( ) Maestro ( ) Doctor ( )<br>: Diseño e implementación del Software SIGEHOR para la gestión de horarios en la Facultad de Industrias Alimentarias de la UNAP de la ciudad de Iquitos, en el año 2019

1.5 Nombre del instrumento

: Validador de cuestiónarios sobre el uso del Software SIGEHOR

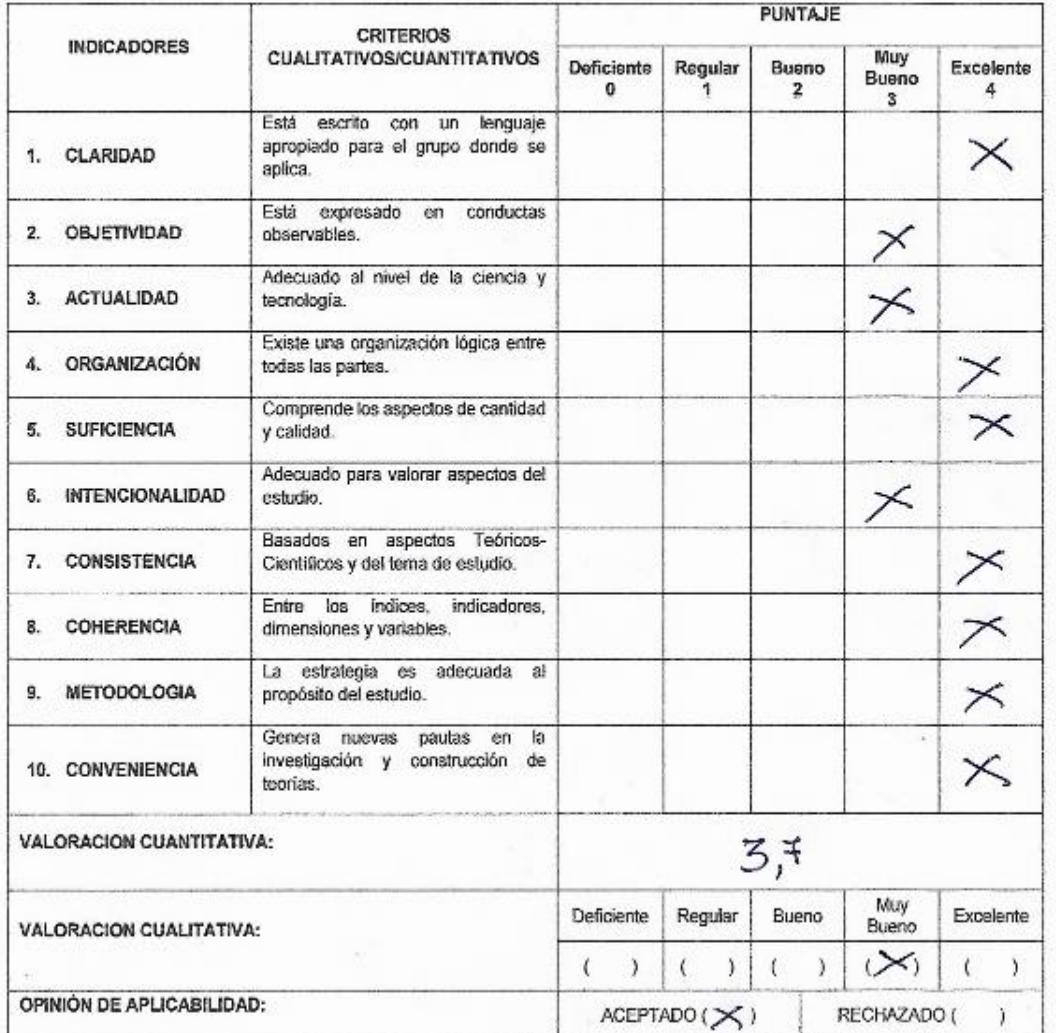

Firma del experto DNI: 0540577

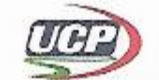

#### **DATOS GENERALES**

- Kedelle arla 1.1 Apellidos y nombres del experto:  $C_{11}$
- 1.2 Titulo Profesional
- : Licenciado/a  $($   $\checkmark$  ) Ingeniero/a ( 4
- 1.3 Grado académico
- 1.4 Título de la Investigación
- : Bachiller Maestro Doctor (  $(x)$  $\lambda$  $\left\langle \right\rangle$
- : Diseño e implementación del Software SIGEHOR para la gestión de horarios en la Facultad de Industrias Alimentarias de la UNAP de la ciudad de Iquitos, en el año 2019

Otro (

 $\mathcal{I}$ 

 $\lambda$ 

- 1.5 Nombre del instrumento
- : Validador de cuestiónarios sobre el uso del Software SIGEHOR

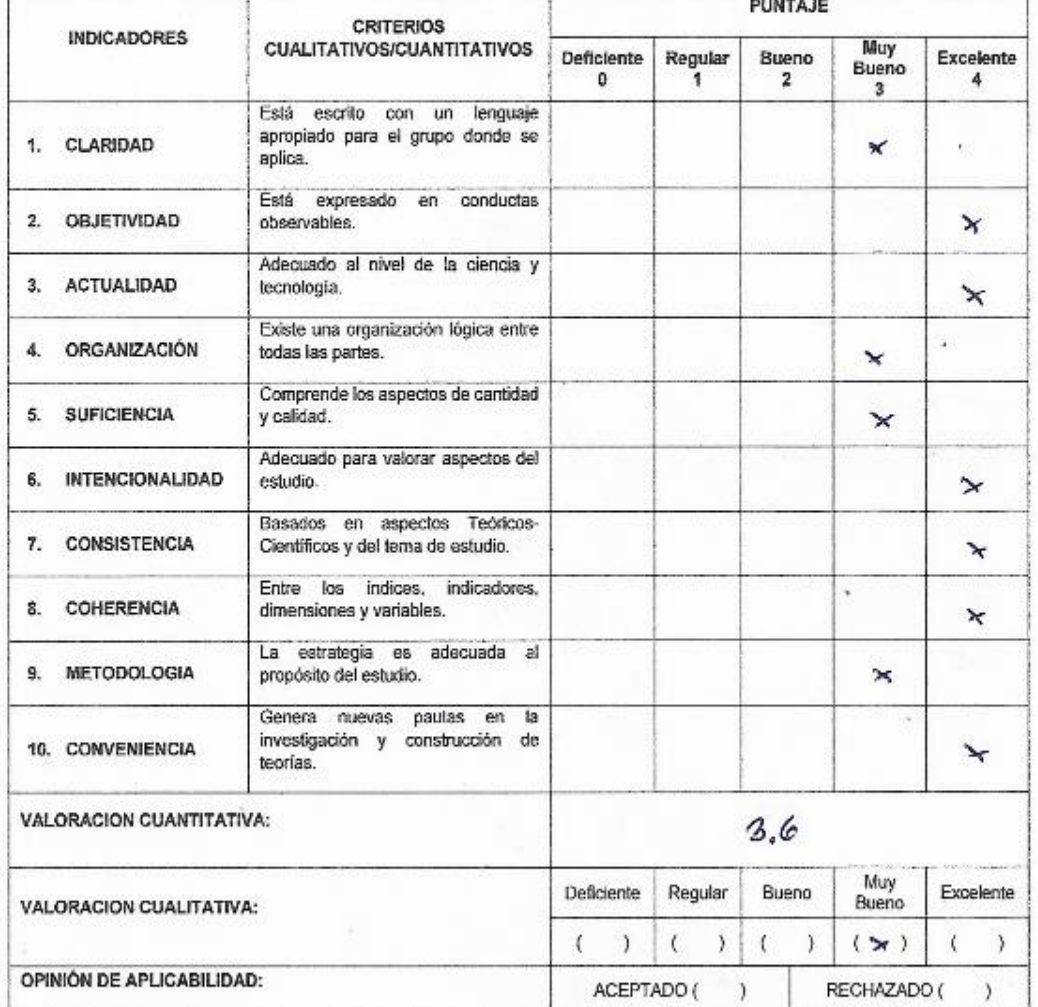

Firma del experto DNI: 05268247

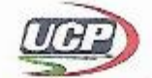

 $\sim$ 

DATOS GENERALES

ľ

1.1 Apellidos y nombres del experto:

- 1.2 Título Profesional
- : Licenciado/a ( X ) Ingeniero/a (

Ψ

1.3 Grado académico

1.4 Titulo de la Investigación

Otro  $\lambda$ Doctor ( ) : Bachiller (X) Maestro  $\lambda$  $\overline{ }$ 

⊣

: Diseño e implementación del Software SIGEHOR para la gestión de horarios en la Facultad de Industrias Alimentarias de la UNAP de la ciudad de Iquitos, en el año 2019 : Validador de cuestiónarios sobre el uso del Software SIGEHOR

 $\left($  $\lambda$ 

**PUNTA IF** 

1.5 Nombre del instrumento

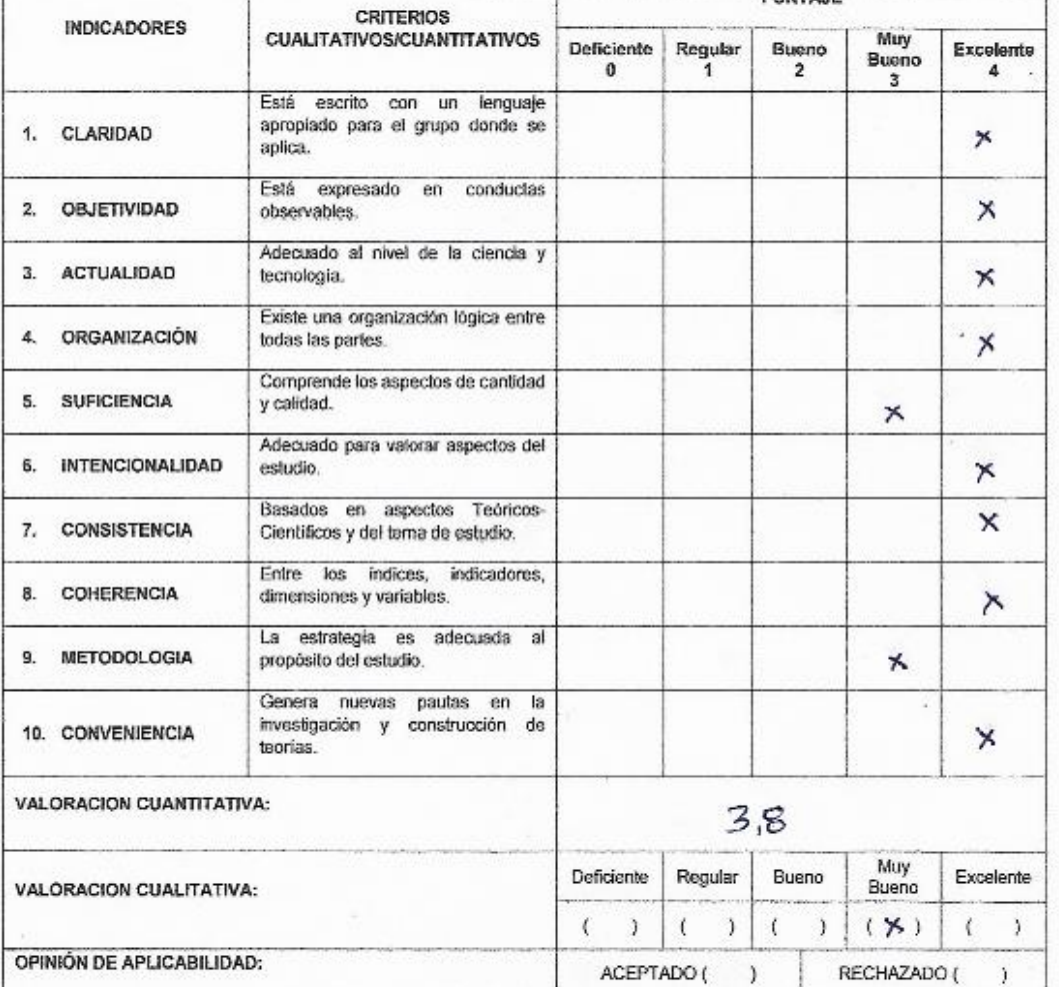

Firma del experio DNI: 05397559

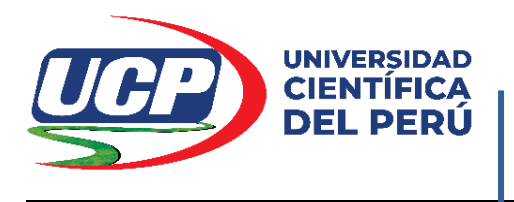

# **RESULTADO DE LA PRUEBA DE VALIDEZ**

**TÍTULO:** "**DISEÑO E IMPLEMENTACIÓN DEL SOFTWARE SIGEHOR EN LA GESTIÓN DE HORARIOS EN ADMINISTRATIVOS DE LA FACULTAD DE INDUSTRIAS ALIMENTARIAS DE LA UNAP, IQUITOS 2019**"

**Autor (es) del Instrumento: Jacques Marcelo RUCOBA VÁSQUEZ**

**Nombre del instrumento motivo de evaluación: GESTIÓN DE HORARIOS**

Se realizó la prueba de validez del instrumento de recolección de datos, a través del Juicio de Expertos, donde colaboraron los siguientes profesionales:

**Lic. Lita Macedo Torres**, **Mgr.** Docente asociada de la Facultad de Ciencias de la Educación y Humanidades de la Universidad Nacional de la Amazonía Peruana. Magister en Docencia e Investigación Universitaria.

**Lic. Norma Jesús García Romero**, **Mgr.** Docente contratada de la Facultad de Educación y Humanidades de la Universidad Científica del Perú. Magister en educación, especialidad: mención en docencia y gestión educativa.

**Lic. Linda Priscilla López Alvarado**, **Mgr.** Docente contratada de la Facultad de Ciencias de la Educación y Humanidades de la Universidad Nacional de la Amazonía Peruana. Magister en Docencia Universitaria y Gestión Educativa.

**Lic. Rodolfo Gáslac Galoc**, Docente asociado de la Facultad de Ciencias de la Educación y Humanidades de la Universidad Nacional de la Amazonía Peruana. Licenciado en Educación, especialidad: Matemática-Física.

**Lic. Rafael Vásquez Alegría**, Docente contratado de la Facultad de Ciencias de la Educación y Humanidades de la Universidad Nacional de la Amazonía Peruana. Licenciado en Educación, especialidad: Biología-Química.

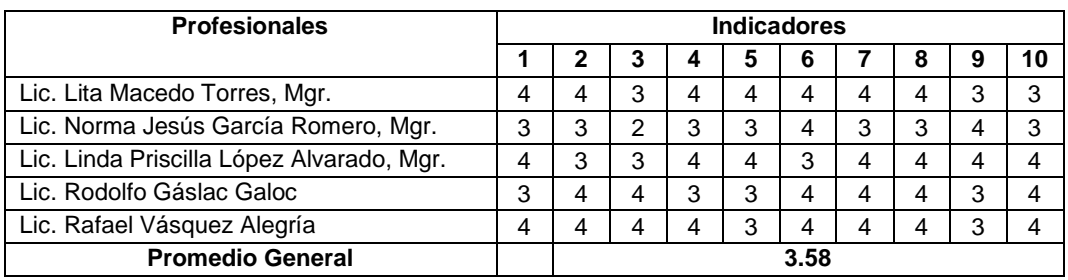

Teniendo en cuenta la tabla de valoración:

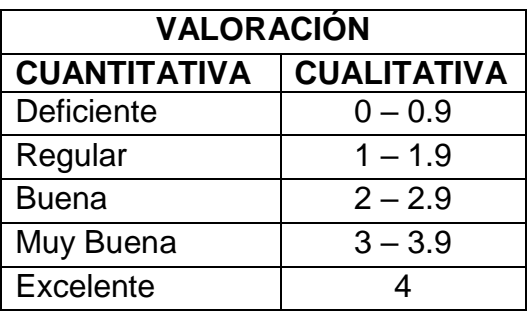

Como resultado general de la prueba de validez realizado a través del Juicio de Expertos, se obtuvo: 3.58 puntos, lo que significa que está en el rango de "Muy Buena", quedando demostrado que el instrumento de esta investigación, cuenta con una sólida evaluación realizado por profesionales conocedores de instrumentos de recolección de datos.

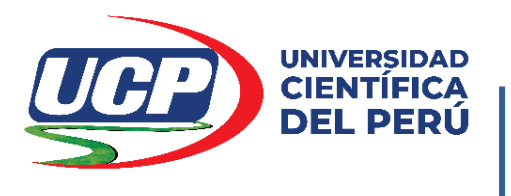

## **RESULTADO DE LA PRUEBA DE CONFIABILIDAD**

## **TÍTULO:** "**DISEÑO E IMPLEMENTACIÓN DEL SOFTWARE SIGEHOR EN LA GESTIÓN DE HORARIOS EN ADMINISTRATIVOS DE LA FACULTAD DE INDUSTRIAS ALIMENTARIAS DE LA UNAP, IQUITOS 2019**"

**Autor (es) del Instrumento: Jacques Marcelo RUCOBA VÁSQUEZ**

**Nombre del instrumento motivo de evaluación: GESTIÓN DE HORARIOS**

- a. La confiabilidad para "**DISEÑO E IMPLEMENTACIÓN DEL SOFTWARE SIGEHOR EN LA GESTIÓN DE HORARIOS EN ADMINISTRATIVOS DE LA FACULTAD DE INDUSTRIAS ALIMENTARIAS DE LA UNAP, IQUITOS 2019**" se llevó a cabo mediante el método de intercorrelación de ítems cuyo coeficiente es el ALFA DE CRONBACH a través de una muestra piloto, los resultados obtenidos se muestran a continuación
- b. Estadísticos de confiabilidad para "**DISEÑO E IMPLEMENTACIÓN DEL SOFTWARE SIGEHOR EN LA GESTIÓN DE HORARIOS EN ADMINISTRATIVOS DE LA FACULTAD DE INDUSTRIAS ALIMENTARIAS DE LA UNAP, IQUITOS 2019**"

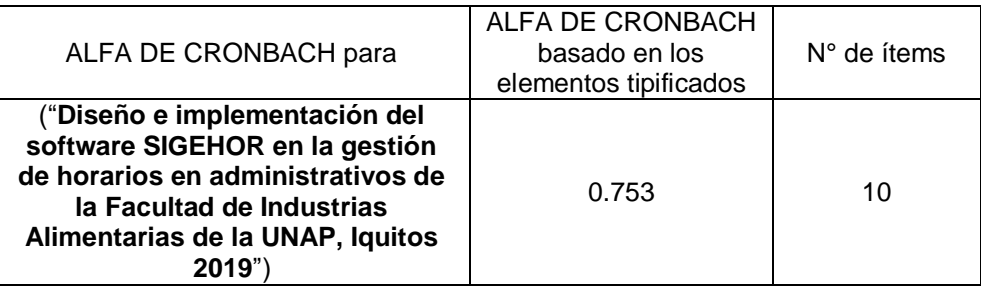

**c. Criterio de confiabilidad valores**  Según Herrera (1998):

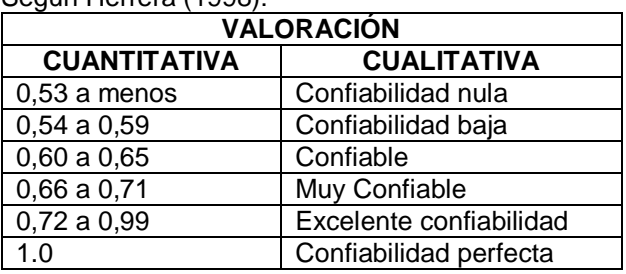

Para la validación del cuestionario sobre la **GESTIÓN DE HORARIOS**, se utilizó el Alfa de CronBach el cual arrojó el siguiente resultado:

La confiabilidad de 10 ítems que evalúan el instrumento sobre **DISEÑO E IMPLEMENTACIÓN DEL SOFTWARE SIGEHOR EN LA GESTIÓN DE HORARIOS EN ADMINISTRATIVOS DE LA FACULTAD DE INDUSTRIAS ALIMENTARIAS DE LA UNAP, IQUITOS 2019**. Según Herrera (1998) donde el valor va de 0,53 a 1. Nos da como resultado de un ALFA DE CRONBACH y validado la variable sus dimensiones e indicadores arrojó 0.753 ubicándose en el rango cuantitativo 0,72 a 0,99 y cualitativo de "Excelente Confiabilidad" lo que permite aplicar el instrumento en la muestra del presente estudio.

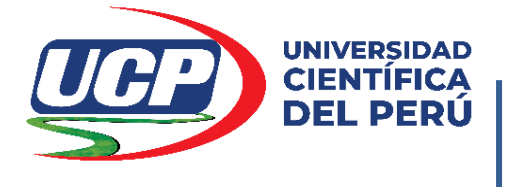

# **SOLICITUD DE INSCRIPCIÓN Y APROBACIÓN DE ANTEPROYECTO DE TESIS PARA OPTAR EL**

# **TÍTULO PROFESIONAL DE: INGENIERO DE SISTEMAS DE INFORMACIÓN**

SEÑOR (a) DECANO (a) DE LA FACULTAD DE, CIENCIAS E INGENIERÍA

Dra. PATRICIA CERDEÑA DEL ÁGUILA.

# **Jacques Marcelo RUCOBA VÁSQUEZ, DNI N° 70061810**

Me dirijo a usted para solicitarle la inscripción y aprobación de mi anteproyecto de tesis titulado: **DISEÑO E IMPLEMENTACIÓN DEL SOFTWARE SIGEHOR EN LA GESTIÓN DE HORARIOS EN ADMINISTRATIVOS DE LA FACULTAD DE INDUSTRIAS ALIMENTARIAS DE LA UNAP, IQUITOS 2019.**

Para lo cual adjunto a la presente:

- $\checkmark$  Boleta de pago
- $\checkmark$  Tres (5) envíos digitalizados de anteproyecto de tesis:
- $\checkmark$  Tres (5) envíos digitalizados de informe de tesis:

Por tanto, pido a Ud. Acceder a mi solicitud por ser de justicia.

San Juan Bautista, 15 de junio de 2020

X

Firmado Digitalmente por (JMRV) ------------------------------------------

Firma del Interesado **DNI N° 70061810 Código: 3151900219**

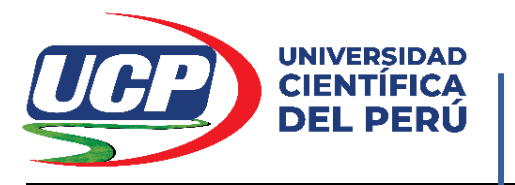

# **CARTA DE ACEPTACIÓN DE ASESORAMIENTO DE ANTEPROYECTO DE TESIS**

# PARA OPTAR EL TÍTULO PROFESIONAL DE: INGENIERO DE SISTEMAS DE INFORMACIÓN

Dra. DELIA PEREA TORRES Docente Principal de la Facultad de EDUCACIÓN Y HUMANIDADES de la UNIVERSIDAD CIENTÍFICA DEL PERÚ, identificado con D.N.I. N° 05265402, me comprometo a asesorar el Anteproyecto de Tesis de:

# **Jacques Marcelo RUCOBA VÁSQUEZ, DNI N° 70061810**

cuyo título es: **DISEÑO E IMPLEMENTACIÓN DEL SOFTWARE SIGEHOR EN LA GESTIÓN DE HORARIOS EN ADMINISTRATIVOS DE LA FACULTAD DE INDUSTRIAS ALIMENTARIAS DE LA UNAP, IQUITOS 2019.**

San Juan Bautista, 15 de junio de 2020

Firmado Digitalmente por (DPT)

------------------------------------------------------------ DELIA PEREA TORRES D.N.I. N° 05265402 DOCENTE PRINCIPAL UCP – FEH

Iquitos, 22 de JULIO de 2020

Señor (a) Ing. CARMEN PATRICIA CERDEÑA DEL ÁGUILA, Dra. Decana de la Facultad de Ciencias e Ingeniería

#### Presente:

De nuestra mayor consideración

Tenemos a bien dirigirnos a usted para manifestarle sobre la REVISIÓN, EVALUACIÓN y DICTAMEN del INFORME FINAL DE TESIS, titulado DISEÑO E IMPLEMENTACIÓN DEL SOFTWARE SIGEHOR EN LA GESTIÓN DE HORARIOS EN ADMINISTRATIVOS DE LA FACULTAD DE INDUSTRIAS ALIMENTARIAS DE LA UNAP, IQUITOS 2019, presentado por: Jacques Marcelo RUCOBA VÁSOUEZ del Programa Académico de Ingeniería de Sistemas de Información y asesorado por la Dra. DELIA PEREA TORRES, Asesor (a) Temático al aspirante al TÍTULO PROFESIONAL DE INGENIERO DE SISTEMAS DE **INFORMACIÓN**, y al amparo de la Resolución N° 092 – 2020 – UCP- FCEI del 11 de febrero del 2020 que en su acto resolutivo AUTORIZA la ejecución y Desarrollo del provecto de tesis.

El Jurado, con la debida revisión por separado y reunido de modo virtual el día DOMINGO 19 de julio de 2020, Hora 10:00 donde se consolidó la FICHA DE EVALUACIÓN DEL INFORME FINAL DE LA TESIS, Resultado de Antiplagio (1% de similitud que es parte integrante del informe final de tesis); obteniendo el puntaje de calificación de (87 puntos = Aprobado BUENO) y visto que el mencionado INFORME FINAL DE TESIS se ajusta a las exigencias Legales, Técnicas y Administrativas del MARCO PROCEDIMENTAL PARA LA ELABORACIÓN. PRESENTACIÓN, SUSTENTACIÓN Y PUBLICACIÓN DE PROYECTOS DE INVESTIGACIÓN Y/O TRABAJOS DE SUFICIENCIA PROFESIONAL A NIVEL DE PREGRADO Y POSGRADO.

De la minuciosa revisión efectuada en la Forma y el Fondo del Informe Final se desprende que reúne los requisitos exigidos por lo que cumplimos con dar nuestra opinión favorable ACEPTADA y sea SUSTENTADA EN ACTO PÚBLICO dichos resultados de Investigación plasmadas en el Informe de Investigación, el mismo que se llevaría a cabo el día LUNES 27 DE JULIO de 2020, a horas 11:00 en los ambientes de la UNIVERSIDAD CIENTPIFICA DEL PERÚ, con la debida anticipación logística propia de una sustentación de tesis.

Es todo cuanto tenemos que informar a Ud. Atentamente Ing. PAUL 7 GATICA, Mgr. 10298749 DN dente Ing. ANGEL MARTHANS RUIZ, Mgr. Ing. CARLOS MARTHANS RUIZ, Mgr. DNI Nº 40813771 **DATI N° 05372246** Miembro de Jurado Miembro de Jurado

ADJUNTAMOS: FICHA DE EVALUACIÓN DEL INFORME FINAL DE TESIS

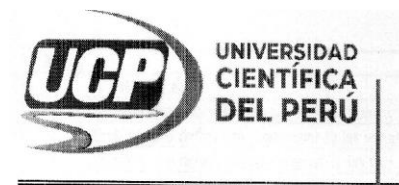

## **FACULTAD DE CIENCIAS E** INGENIERÍA

## FICHA DE EVALUACIÓN DEL INFORME FINAL DE TESIS

#### **FACULTAD DE CIENCIAS E INGENIERÍA**

## PROGRAMA ACADÉMICO DE INGENIERIA DE SISTEMAS DE INFORMACIÓN

# DISEÑO E IMPLEMENTACIÓN DEL SOFTWARE SIGEHOR EN LA GESTIÓN DE HORARIOS EN<br>ADMINISTRATIVOS DE LA FACULTAD DE INDUSTRIAS ALIMENTARIAS DE LA UNAP, IQUITOS 2019 TÍTULO:

AUTOR (es): Jacques Marcelo RUCOBA VÁSQUEZ

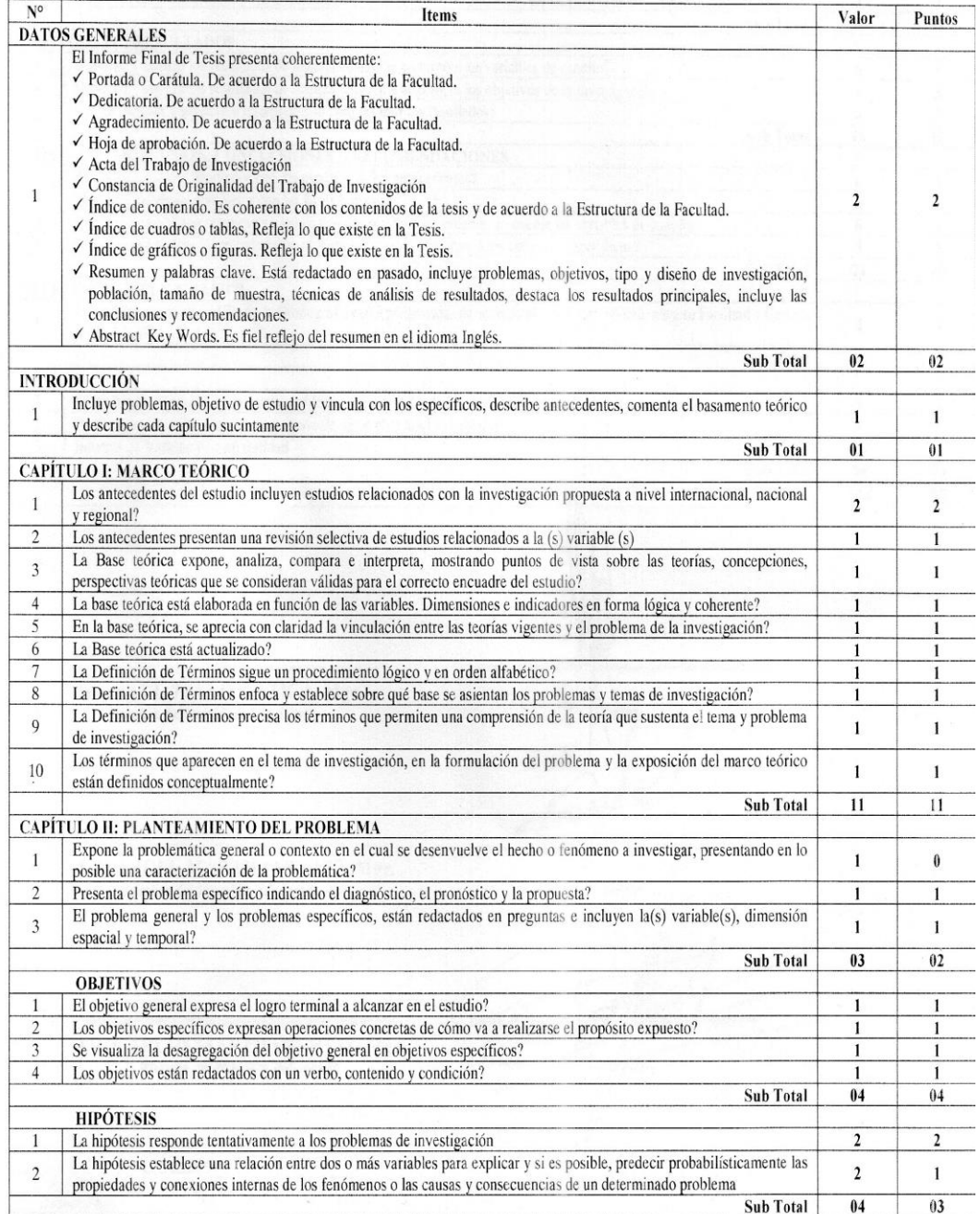

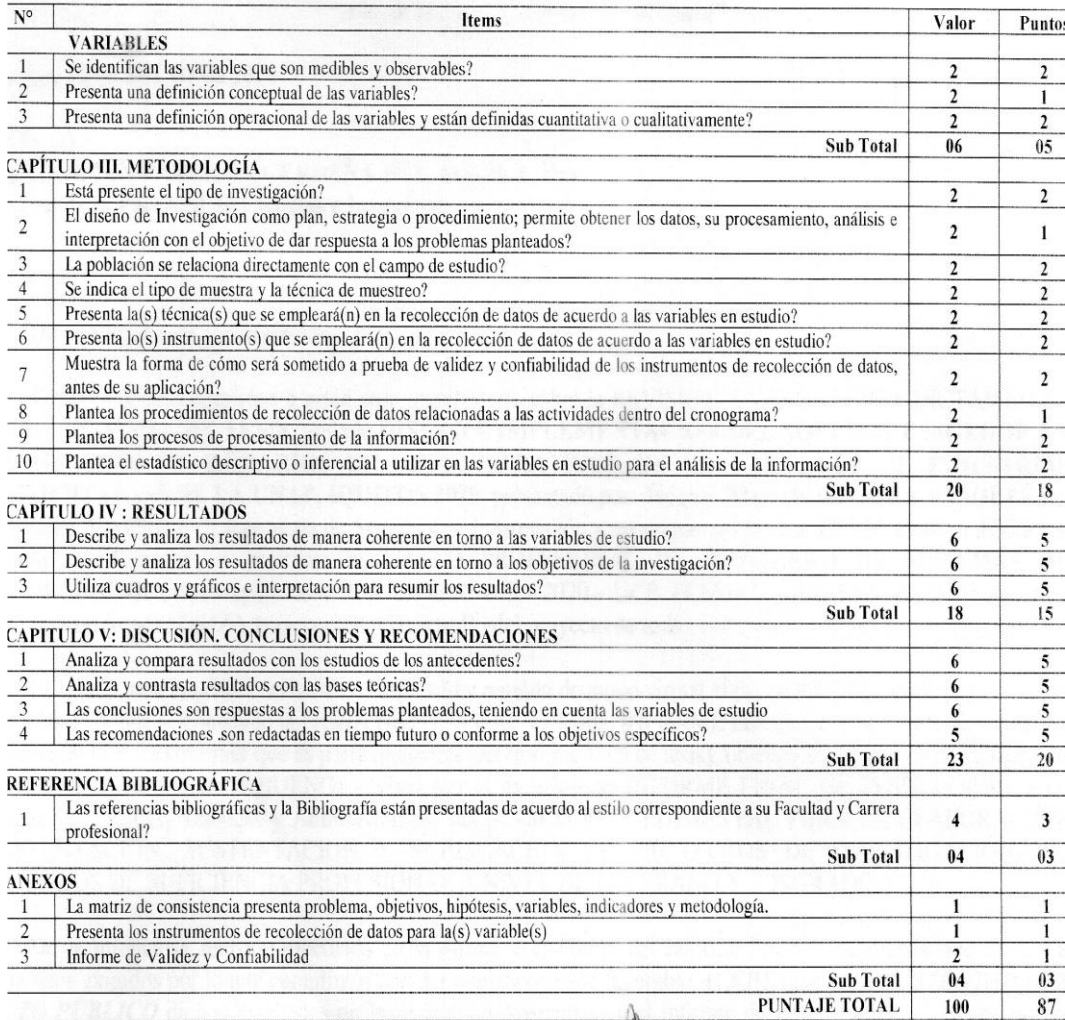

Ing. PAUL TELLO GATICA, Mgr.<br>Nombre del Presidente de Jurado

Att

Ing. ÁNGEL MARTHANS RUIZ, Mgr.<br>Nombre del Miembro del Jurado

**FIRMA** 

**TRMA** 

# Lic. CARLOS MARTHANS RUIZ, Mgr.<br>Nombre del Miembro del Jurado

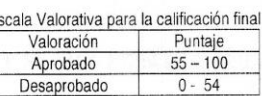

# FICHA DE CALIFICACIÓN DE LOS SUSTENTANTES

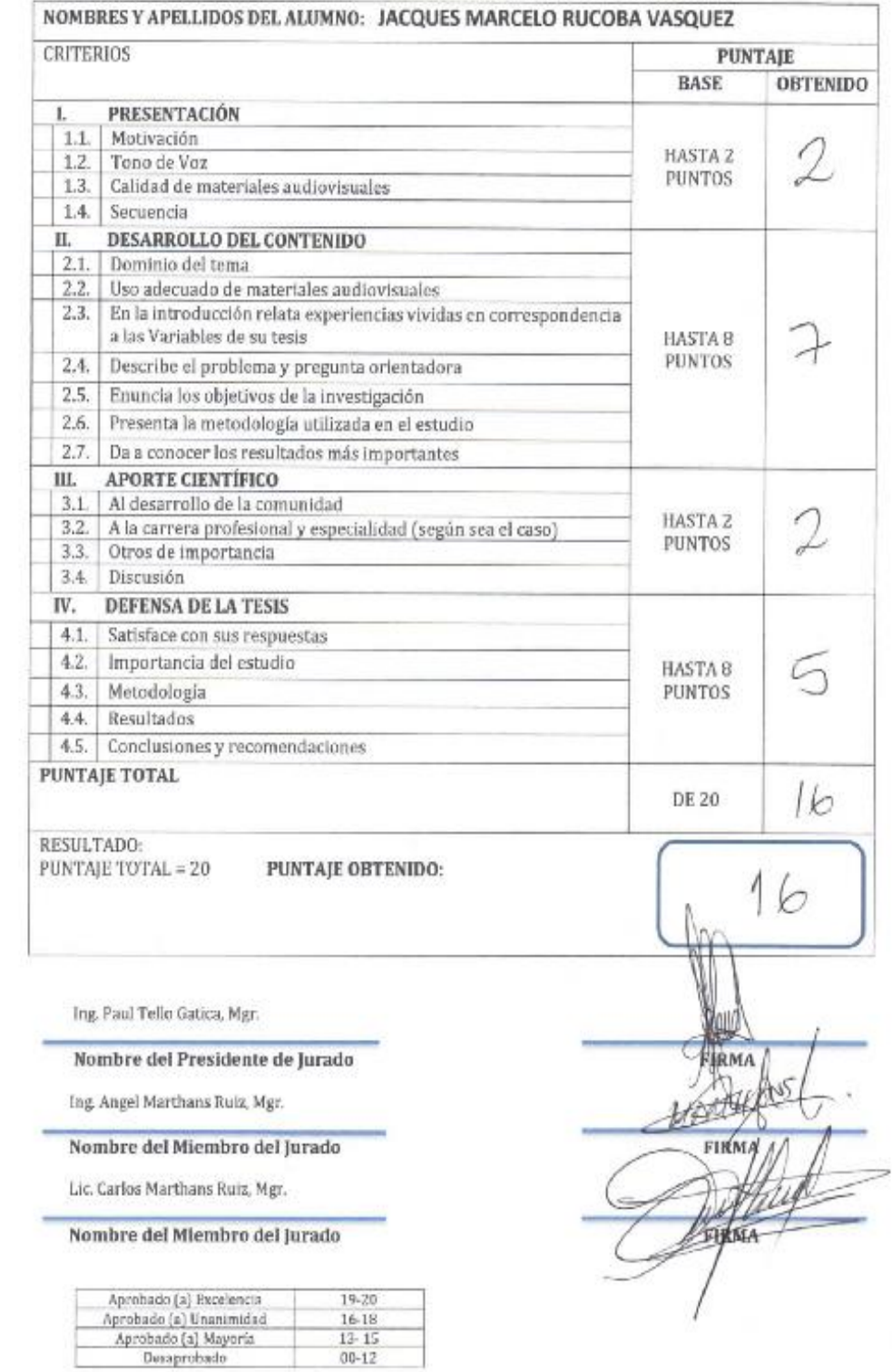

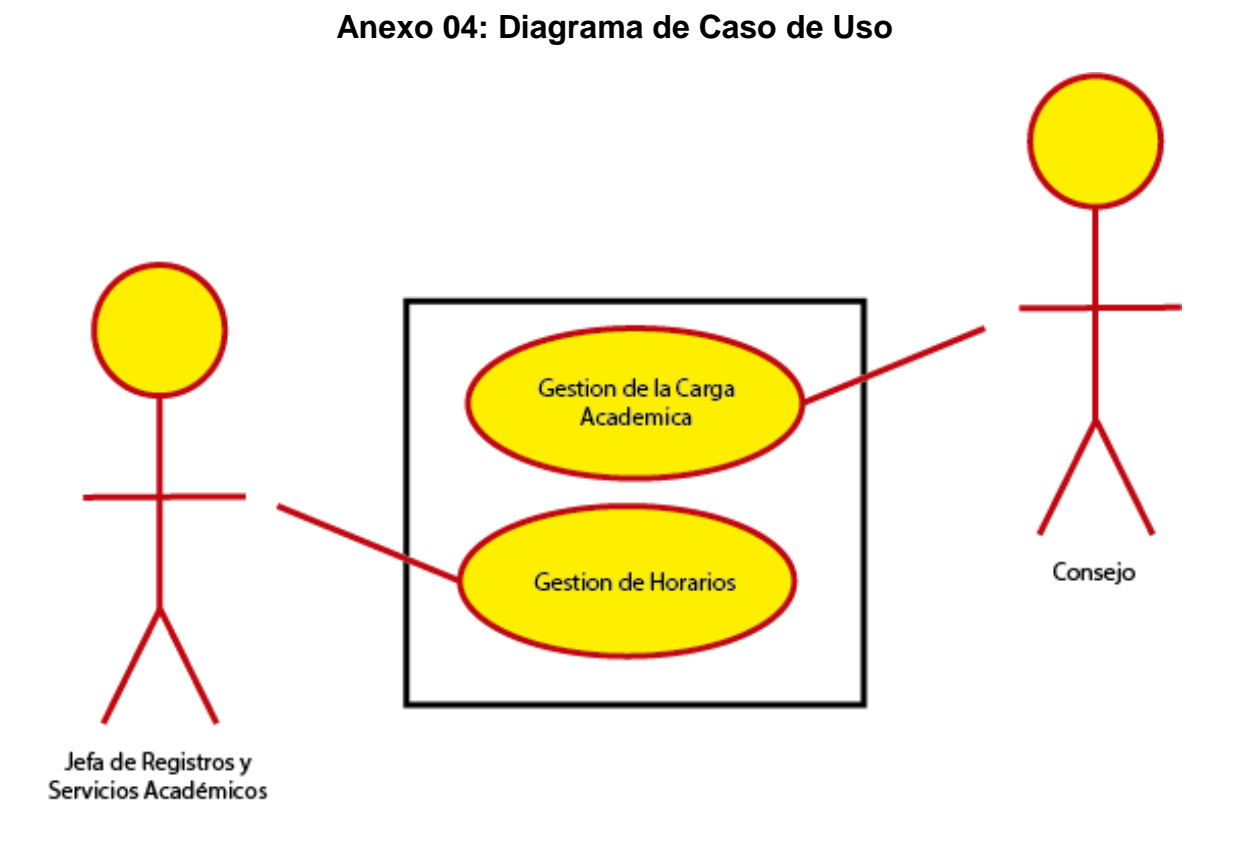

# **Caso de Uso Nº1:** Gestión de la Carga Académica

## **Actores:** Consejo

**Descripción:** El consejo antes de cada inicio de un Semestre Académico, asigna el nombre del Semestre Académico, decide que cursos y que docentes van a dictar en ese Semestre Académico, así mismo decide cuales son las Aulas que se van a usar en ese Semestre Académico.

## **Curso Normal de los Eventos:**

- 1. El consejo establece el nombre del Semestre Académico.
- 2. El consejo establece que Cursos se van a dictar en el Semestre Académico.
- 3. El consejo establece que Docentes van a dictar en el Semestre Académico.
- 4. EL consejo establece que Aulas se van a usar en el Semestre Académico.

# **Caso de Uso Nº2:** Gestión de Horarios

**Actores:** Jefa de Registros y Servicios Académicos

**Descripción:** La jefa de Registros y Servicios Académicos recibe la información de la Carga Académica del Consejo y habilita los cursos, docentes y aulas que se van a utilizar en el transcurso del Semestre Académico. Posteriormente comienza a programar los horarios de las carreras ciclo por ciclo en base a las horas teóricas y prácticas semanales que el curso seleccionado cuenta, evitando el cruce de horario de docentes y aulas.

# **Curso Normal de los Eventos:**

- 1. La Jefa de Registros y Servicios Académicos registra el nuevo Semestre Académico.
- 2. La Jefa de Registros y Servicios Académicos habilita los cursos a dictar en ese Semestre Académico.
- 3. La Jefa de Registros y Servicios Académicos habilita los Docentes que van a dictar en ese Semestre Académico.
- 4. La Jefa de Registros y Servicios Académicos habilita las Aulas que van a ser utilizadas en ese Semestre Académico.
- 5. La Jefa de Registros y Servicios Académicos selecciona el Semestre Académico para el cual va a programar los horarios.
- 6. La Jefa de Registros y Servicios Académicos selecciona una carrera.
- 7. La Jefa de Registros y Servicios Académicos selecciona un ciclo.
- 8. La Jefa de Registros y Servicios Académicos programa los horarios cursos por curso que pertenecen a esa carrera y ciclo, estableciendo el día, hora de inicio, tipo de hora a usar (Teóricas o Prácticas), docente que va a dictar ese curso y el aula donde se va a dictar.

# **Curso Alterno de los Eventos:**

Línea 1, 2, 3, 4: Si no tiene registro de esta información no puede pasar a programar el horario.

Línea 5 ,6, 7: Si no selecciona ninguno de estos tres ítems no puede programar el horario.

Línea 8: Si el docente o el aula no están disponibles entre las horas de inicio y final, el usuario tiene que cambiar de día, hora, aula u docente.

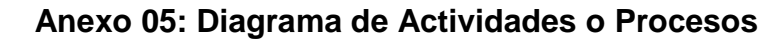

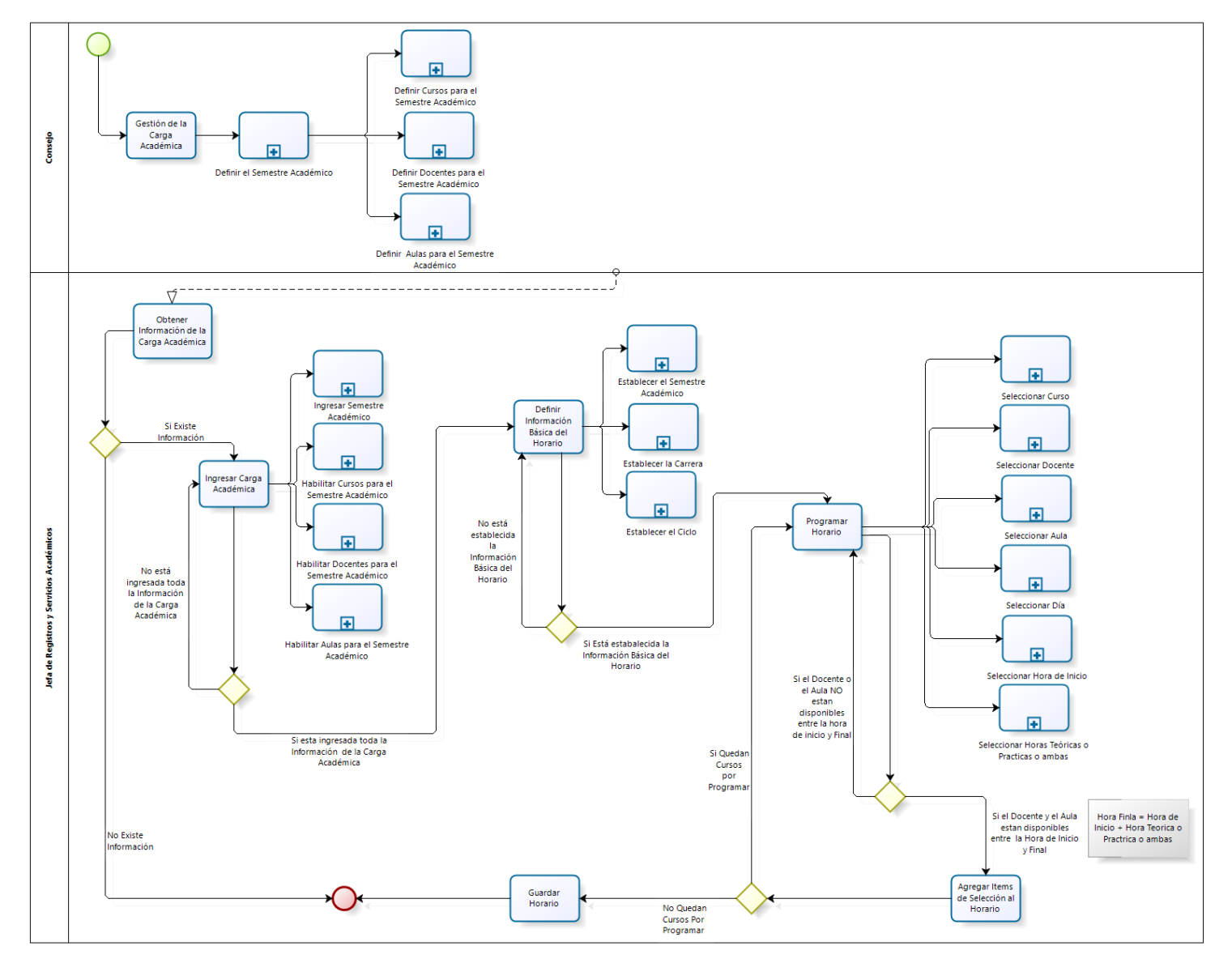

# **Anexo 06: Diagrama de Dominio**

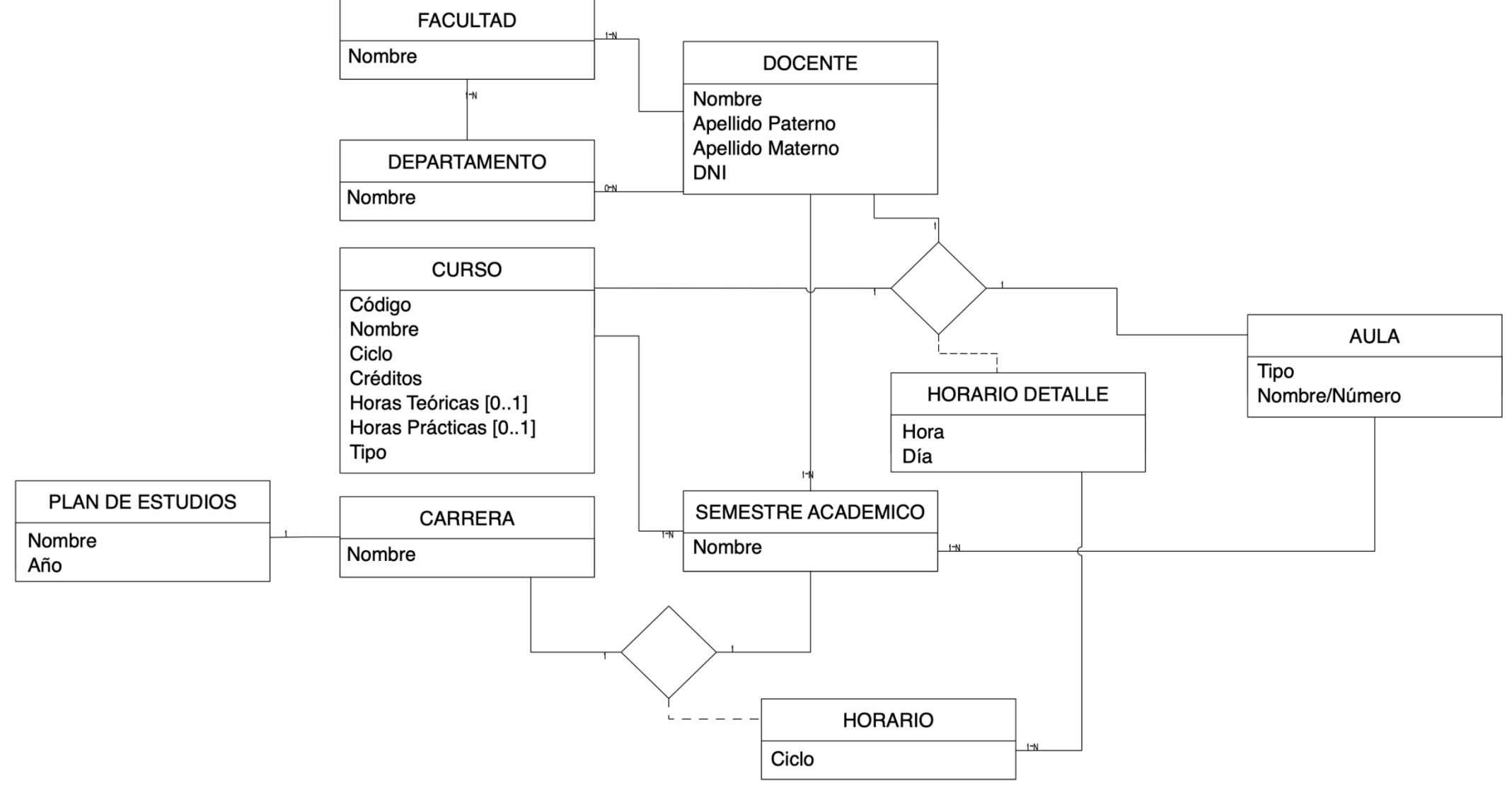
**Anexo 07: Manual de Usuario**

Sistema de Gestión de Horarios

# **MANUAL DE USUARIO**

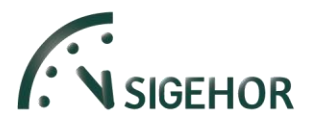

*SIGEHOR es un sistema de Gestión de Horarios diseñado para la Facultad de Industrias Alimentarias de la UNAP, el programa está hecho bajo el contexto de la programación orientada a objetos y fue desarrollado bajo una arquitectura de tres capas; Capa de Acceso a Datos, Capa Lógica y Capa de Presentación. Para la codificación del programa se usó el lenguaje de programación C# y la herramienta de desarrollo fue Visual Studio 2017, centra su información en una base de datos en SQL Server, además de estas herramientas principales se usó también Illustrator CC 2018 para el diseño del logo y algunas interfaces, Final Cut Pro Versión 10.4 para hacer la animación del logo del sistema y Photoshop CC 2018 para convertir la animación en un archivo .gif*

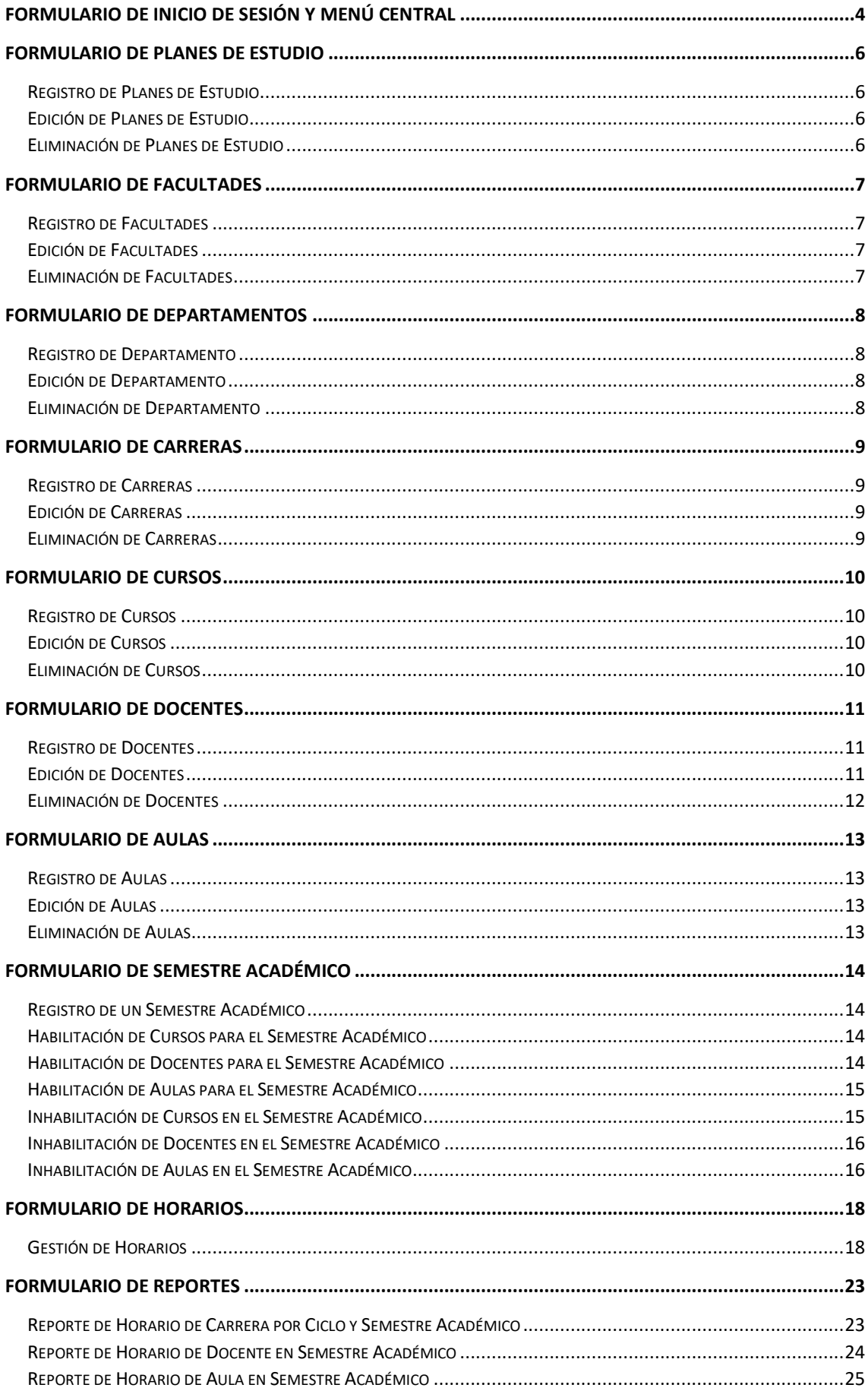

## Contenido

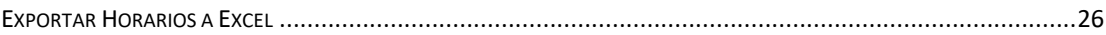

## Formulario de Inicio de Sesión y Menú Central

<span id="page-113-0"></span>Normalmente el primer formulario en aparecer al iniciar el programa es el de Inicio de Sesión, este aparecerá solamente si el programa es ejecutado en el computador de Facultad de Industrias Alimentarias, si no es así, el programa mostrará una advertencia.

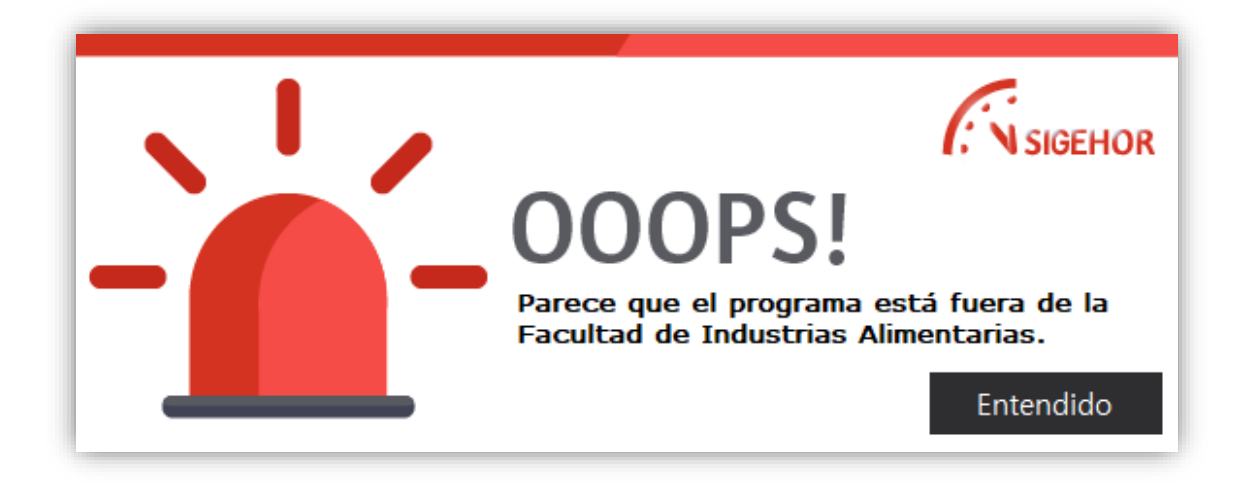

*Ilustración 1 - Advertencia del Programa al ser Ejecutado en un Computador Diferente*

Caso contrario, aparecerá el formulario de Inicio de Sesión que consta de dos campos para llenar datos:

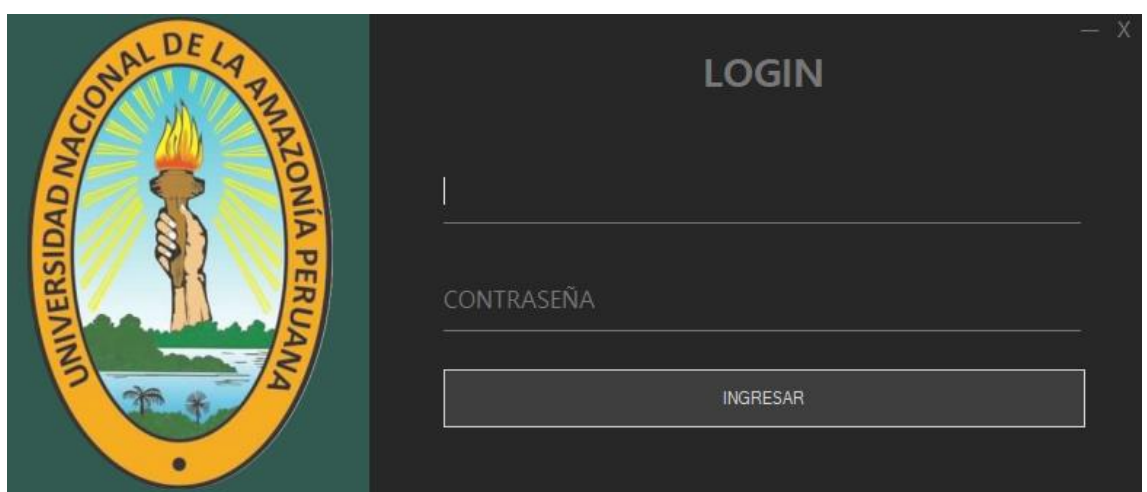

**Usuario:** fia **Contraseña:** fia123

*Ilustración 2 - Formulario de Inicio de Sesión*

Después de llenar ambos campos se hace clic en el botón *Ingresar* o simplemente se presiona la tecla *Enter* y el programa validará los datos y si ambos son correctos, a continuación, mostrará el Menú Central del programa.

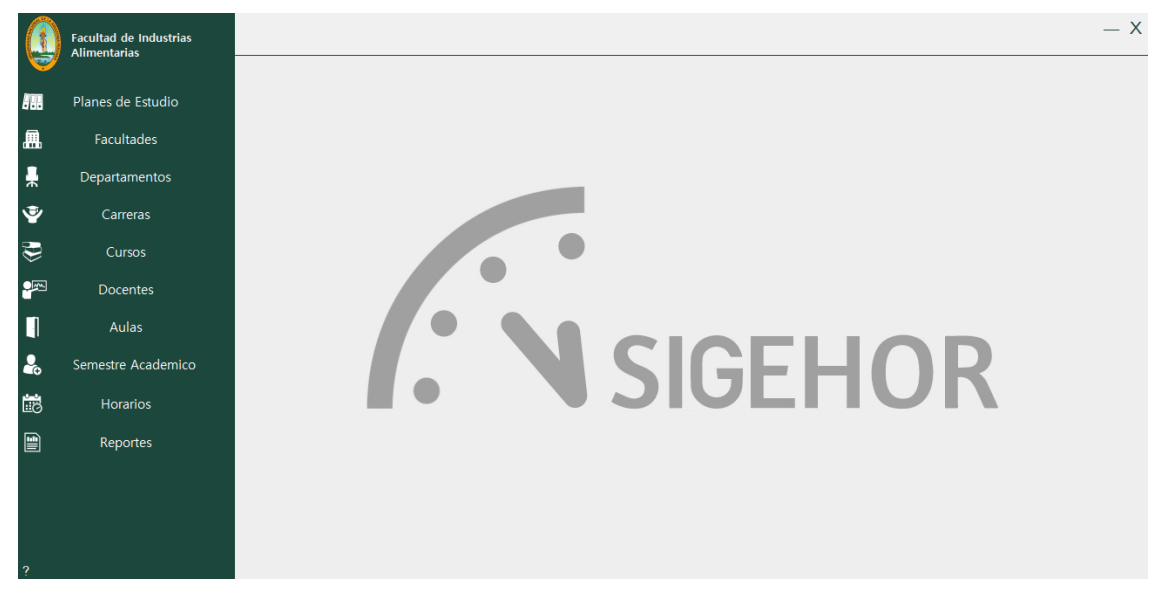

*Ilustración 3 - Menú Central del Programa*

El Menú Central consta de 10 pestañas que al hacer clic en cualquiera de ellas abrirán su respectivo formulario dentro del panel central.

## Formulario de Planes de Estudio

<span id="page-115-0"></span>

|                         | <b>Facultad de Industrias</b><br><b>Alimentarias</b> |                   |                              |                                                                                                    | $- x$        |
|-------------------------|------------------------------------------------------|-------------------|------------------------------|----------------------------------------------------------------------------------------------------|--------------|
|                         |                                                      | Identificador     | Nombre del Plan              |                                                                                                    | Año del Plan |
| 跚                       | Planes de Estudio                                    |                   |                              |                                                                                                    |              |
| 昷                       | Facultades                                           |                   |                              | <b>GUARDAR</b>                                                                                                   |              |
| 흦                       | Departamentos                                        |                   | Listado de Planes de Estudio |                                                                                                    |              |
| $\ddot{\mathbf{v}}$     | Carreras                                             | Identificador     | Año del Plan                 | Nombre del Plan                                                                                                  |              |
|                         |                                                      | 9020<br>٠<br>9021 | 2016<br>2016                 | Plan de Estudios de Bromatología y Nutrición Humana<br>Plan de Estudios de Ingeniería de Industrias Alimentarias |              |
| $\bigcircledast$        | Cursos                                               |                   |                              |                                                                                                    |              |
| $\bullet$               | <b>Docentes</b>                                      |                   |                              |                                                                                                    |              |
| Π                       | Aulas                                                |                   |                              |                                                                                                    |              |
| $\frac{2}{10}$          | Semestre Academico                                   |                   |                              |                                                                                                    |              |
| 的                       | <b>Horarios</b>                                      |                   |                              |                                                                                                    |              |
| $\blacksquare$          | Reportes                                             |                   |                              |                                                                                                    |              |
|                         |                                                      |                   |                              |                                                                                                    |              |
|                         |                                                      |                   |                              |                                                                                                    |              |
|                         |                                                      |                   |                              |                                                                                                    |              |
|                         |                                                      | <b>EDITAR</b>     | <b>ELIMINAR</b>              |                                                                                                    |              |
| $\overline{\mathbf{z}}$ |                                                      |                   |                              |                                                                                                    |              |

*Ilustración 4 - Formulario de Planes de Estudio*

Dentro de este formulario se puede realizar el registro, edición y eliminación de planes de estudio, así como visualizar el listado de los mismos.

#### <span id="page-115-1"></span>Registro de Planes de Estudio

El registro de un nuevo plan de estudio consta de la siguiente secuencia de pasos:

- 1. Llenar el campo *Nombre del Plan.*
- 2. Llenar el campo *Año del Plan.*
- 3. Hacer clic en el botón Guardar.
- 4. Visualizar en la tabla si los datos se guardaron correctamente.

#### <span id="page-115-2"></span>Edición de Planes de Estudio

La edición de un plan de estudio consta de la siguiente secuencia de pasos:

- 1. En la tabla hacer clic en la fila que se quisiera editar.
- 2. Hacer clic en el botón Editar (si seleccionó correctamente la fila, los datos se pasarán a los campos de arriba).
- 3. Editar la información de los campos.
- 4. Hacer clic en el botón Guardar.
- 5. Visualizar en la tabla si los datos se editaron correctamente.

#### <span id="page-115-3"></span>Eliminación de Planes de Estudio

La eliminación de un plan de estudio consta de la siguiente secuencia de pasos:

- 1. En la tabla hacer clic en la fila que se quisiera eliminar.
- 2. Hacer clic en el botón Eliminar.
- 3. Visualizar en la tabla si los datos se eliminaron correctamente.

## Formulario de Facultades

<span id="page-116-0"></span>

|                | <b>Facultad de Industrias</b><br><b>Alimentarias</b> |                                                                                             | $- x$ |
|----------------|------------------------------------------------------|---------------------------------------------------------------------------------------------|-------|
| 畑              | Planes de Estudio                                    | <b>GUARDAR</b><br>Identificador<br><b>Nombre</b>                                            |       |
| 昷              | <b>Facultades</b>                                    | Listado de Facultades                                                                       |       |
| 븢              | Departamentos                                        | Identificador<br>Nombre de la Facultad                                                      |       |
| Ý              | Carreras                                             | 13<br><b>Industrias Alimentarias</b><br>Ciencias Biológicas<br>3021                         |       |
| ₩              | Cursos                                               | Ciencias de la Educación y Humanidades<br>3022<br>Ciencias Económicas y de Negocios<br>3023 |       |
|                |                                                      | <b>Ciencias Forestales</b><br>3024<br>Derecho y Ciencias Políticas<br>3025                  |       |
| ₽              | <b>Docentes</b>                                      | Enfermería<br>3026                                                                          |       |
| П              | Aulas                                                | Farmacia y Bioquímica<br>3027<br>Ingeniería de Sistemas e Informática<br>3028               |       |
| ፌ              | Semestre Academico                                   | Ingeniería Química<br>3029<br>Medicina Humana<br>3030                                       |       |
| 的              | <b>Horarios</b>                                      | Odontología<br>3031                                                                         |       |
| P              | Reportes                                             | Zootecnia<br>3032                                                                           |       |
|                |                                                      |                                                                                             |       |
|                |                                                      |                                                                                             |       |
|                |                                                      | <b>EDITAR</b><br><b>ELIMINAR</b>                                                            |       |
| $\overline{2}$ |                                                      |                                                                                             |       |

*Ilustración 5 - Formulario de Facultades*

Dentro de este formulario se puede realizar el registro, edición y eliminación de facultades, así como visualizar el listado de los mismos.

#### <span id="page-116-1"></span>Registro de Facultades

El registro de una nueva facultad consta de la siguiente secuencia de pasos:

- 1. Llenar el campo *Nombre.*
- 2. Hacer clic en el botón Guardar.
- 3. Visualizar en la tabla si los datos se guardaron correctamente.

#### <span id="page-116-2"></span>Edición de Facultades

La edición de una facultad consta de la siguiente secuencia de pasos:

- 1. En la tabla hacer clic en la fila que se quisiera editar.
- 2. Hacer clic en el botón Editar (si seleccionó correctamente la fila, el nombre se pasará al campo de arriba).
- 3. Editar la información del único campo.
- 4. Hacer clic en el botón Guardar.
- 5. Visualizar en la tabla si los datos se editaron correctamente.

#### <span id="page-116-3"></span>Eliminación de Facultades

La eliminación de una facultad consta de la siguiente secuencia de pasos:

- 1. En la tabla hacer clic en la fila que se quisiera eliminar.
- 2. Hacer clic en el botón Eliminar.
- 3. Visualizar en la tabla si los datos se eliminaron correctamente.

## Formulario de Departamentos

<span id="page-117-0"></span>

| <b>Alimentarias</b> | <b>Identificador</b>     | <b>Industrias Alimentarias</b><br><b>Facultad</b> | $\checkmark$<br><b>Nombre</b>     |  |
|---------------------|--------------------------|---------------------------------------------------|-----------------------------------|--|
| Planes de Estudio   |                          |                                                   | <b>GUARDAR</b>                    |  |
| <b>Facultades</b>   | Listado de Departamentos |                                                   |                                   |  |
| Departamentos       | Identificador            | Nombre de la Facultad                             | Nombre del Departamento           |  |
|                     | 6015                     | <b>Industrias Alimentarias</b>                    | Ciencia y Tecnología de Alimentos |  |
| Carreras            | 6016                     | <b>Industrias Alimentarias</b>                    | Ingeniería de Alimentos           |  |
| Cursos              | 6017                     | Ciencias de la Educación y Humanidades            | <b>Ciencias Sociales</b>          |  |
|                     | 6018                     | Ciencias de la Educación y Humanidades            | Folosofía y Psicología            |  |
| <b>Docentes</b>     | 6019                     | Ciencias de la Educación y Humanidades            | <b>Idiomas Extranieros</b>        |  |
|                     | 6020                     | Ciencias de la Educación y Humanidades            | Lengua y Literartura              |  |
| Aulas               | 6021                     | Ciencias de la Educación y Humanidades            | Matemática y Estadística          |  |
|                     | 6022                     | Ciencias de la Educación y Humanidades            | Ciencias de la Educación          |  |
| Semestre Academico  | 6023                     | Ciencias de la Educación y Humanidades            | <b>Prácticas Preprofesionales</b> |  |
|                     | 6024                     | <b>Enfermería</b>                                 | <b>Ciencias Clínicas</b>          |  |
| <b>Horarios</b>     | 6025                     | Enfermería                                        | Ciencias Integradoras             |  |
|                     | 6026                     | Enfermería                                        | <b>Ciencias Psicosociales</b>     |  |
| Reportes            | 6027                     | <b>Ingeniería Química</b>                         | Ciencias Básicas de la Ingeniería |  |
|                     | 6028                     | Ingeniería Química                                | <b>Ouímica</b>                    |  |
|                     | 6029                     | Ingeniería Química                                | Ingeniería Química                |  |
|                     | 6030                     | Medicina Humana                                   | Ciencias Básicas y Sociomédicas   |  |
|                     | 6031                     | Medicina Humana                                   | <b>Ciencias Clínicas</b>          |  |

*Ilustración 6 - Formulario de Departamentos*

Dentro de este formulario se puede realizar el registro, edición y eliminación de departamentos, así como visualizar el listado de los mismos.

#### <span id="page-117-1"></span>Registro de Departamento

El registro de un nuevo departamento consta de la siguiente secuencia de pasos:

- 1. Seleccionar en la lista desplegable la Facultad a la cual va a pertenecer en departamento*.*
- 2. Llenar el campo *Nombre*.
- 3. Hacer clic en el botón Guardar.
- 4. Visualizar en la tabla si los datos se guardaron correctamente.

#### <span id="page-117-2"></span>Edición de Departamento

La edición de un departamento consta de la siguiente secuencia de pasos:

- 1. En la tabla hacer clic en la fila que se quisiera editar.
- 2. Hacer clic en el botón Editar (si seleccionó correctamente la fila, la lista desplegable y el cambo se llenarán con los datos).
- 3. Editar la información en la lista desplegable y en el campo.
- 4. Hacer clic en el botón Guardar.
- 5. Visualizar en la tabla si los datos se editaron correctamente.

#### <span id="page-117-3"></span>Eliminación de Departamento

La eliminación de un departamento consta de la siguiente secuencia de pasos:

- 1. En la tabla hacer clic en la fila que se quisiera eliminar.
- 2. Hacer clic en el botón Eliminar.
- 3. Visualizar en la tabla si los datos se eliminaron correctamente.

## Formulario de Carreras

<span id="page-118-0"></span>

|                |                                                      |               |                      |                                                                                                    |                                         | $- x$                                                   |
|----------------|------------------------------------------------------|---------------|----------------------|----------------------------------------------------------------------------------------------------|-----------------------------------------|---------------------------------------------------------|
|                | <b>Facultad de Industrias</b><br><b>Alimentarias</b> |               |                      |                                                                                                    |                                         |                                                         |
|                |                                                      | Identificador |                      | Plan de Estudios Plan de Estudios de Bromatología y Nutrición Humar v                                                 | <b>Facultad</b> Industrias Alimentarias | $\checkmark$                                            |
| AH.            | Planes de Estudio                                    | <b>Nombre</b> |                      | <b>GUARDAR</b>                                                                                                    |                                         |                                                         |
| 昷              | <b>Facultades</b>                                    |               | Listado de Carreras  |                                                                                                    |                                         |                                                         |
| 틎              | Departamentos                                        |               |                      |                                                                                                    |                                         |                                                         |
| Ŷ              | Carreras                                             |               | <b>Identificador</b> | Nombre del Plan                                                                                                    | Nombre de la<br>Facultad                | Nombre de la Carrera                                    |
| ₹              | Cursos                                               | $\mathbf b$   | 5018                 | Plan de Estudios de Bromatología y Nutrición Humana                                                                   |                                         | Industrias Alimentarias Bromatología y Nutrición Humana |
|                |                                                      |               | 5019                 | Plan de Estudios de Ingeniería de Industrias Alimentarias Industrias Alimentarias Ingeniería de Industrias Alimentari |                                         |                                                         |
| ₽              | <b>Docentes</b>                                      |               |                      |                                                                                                    |                                         |                                                         |
| П              | Aulas                                                |               |                      |                                                                                                    |                                         |                                                         |
| ಹಿ             | Semestre Academico                                   |               |                      |                                                                                                    |                                         |                                                         |
| 的              | <b>Horarios</b>                                      |               |                      |                                                                                                    |                                         |                                                         |
| B              | Reportes                                             |               |                      |                                                                                                    |                                         |                                                         |
|                |                                                      |               |                      |                                                                                                    |                                         |                                                         |
|                |                                                      | $\epsilon$    |                      |                                                                                                    |                                         | $\mathbf{v}$                                            |
|                |                                                      |               |                      |                                                                                                    |                                         |                                                         |
|                |                                                      |               | <b>EDITAR</b>        | <b>ELIMINAR</b>                                                                                                    |                                         |                                                         |
| $\overline{2}$ |                                                      |               |                      |                                                                                                    |                                         |                                                         |

*Ilustración 7 - Formulario de Carreras*

Dentro de este formulario se puede realizar el registro, edición y eliminación de carreras, así como visualizar el listado de los mismos.

#### <span id="page-118-1"></span>Registro de Carreras

El registro de una nueva carrera consta de la siguiente secuencia de pasos:

- 1. En la lista desplegable de planes de estudio seleccionar el plan al cual pertenece la carrera.
- 2. En la lista desplegable de facultades seleccionar la facultad al cual pertenece la carrera.\*
- 3. Llenar el campo *Nombre*.
- 4. Hacer clic en el botón Guardar.
- 5. Visualizar en la tabla si los datos se guardaron correctamente.
- \* Solo aparece la Facultad de Industrias Alimentarias.

#### <span id="page-118-2"></span>Edición de Carreras

La edición de una carrera consta de la siguiente secuencia de pasos:

- 1. En la tabla hacer clic en la fila que se quisiera editar.
- 2. Hacer clic en el botón Editar (si seleccionó correctamente la fila, la lista desplegable de planes de estudios y facultades se llenarán con los datos, así como el campo *Nombre*).
- 3. Editar la información de las listas desplegables y el único campo.
- 4. Hacer clic en el botón Guardar.
- 5. Visualizar en la tabla si los datos se editaron correctamente.

#### <span id="page-118-3"></span>Eliminación de Carreras

La eliminación de una carrera consta de la siguiente secuencia de pasos:

- 1. En la tabla hacer clic en la fila que se quisiera eliminar.
- 2. Hacer clic en el botón Eliminar.
- 3. Visualizar en la tabla si los datos se eliminaron correctamente.

## Formulario de Cursos

<span id="page-119-0"></span>

|    |                    | Código            | Bromatología y Nutrición Humana<br><b>Nombre</b><br>Carrera<br>$\checkmark$ |                 |                         |                          |
|----|--------------------|-------------------|-----------------------------------------------------------------------------|-----------------|-------------------------|--------------------------|
| н. | Planes de Estudio  | Nº Creditos       | Ciclo<br><b>Horas Practicas</b><br>Tipo General<br><b>Horas Teoricas</b>    | $\checkmark$    |                         | <b>GUARDAR</b>           |
| 昷  | Facultades         | Listado de Cursos |                                                                             |                 |                         |                          |
| 븢  | Departamentos      | Código            | Curso                                                                       | <b>Creditos</b> | Ciclo                   | <b>Horas</b><br>Teórica: |
| ❤  | Carreras           | 10001             | Lenquaje, Redacción y Oratoria                                              | 4               |                         | 3                        |
| ₩  |                    | 10002             | <b>Matemática</b>                                                           | 4               |                         | 3                        |
|    | Cursos             | 10003             | <b>Ingles Básico 1</b>                                                      | 2               |                         | 1                        |
|    |                    | 10004             | Derecho Constitucional y Derechos Humanos                                   | з               |                         | 2                        |
| ₽⊠ | <b>Docentes</b>    | 10008             | Química General e Inorgánica                                                | 4               |                         | 3                        |
|    |                    | 10009             | <b>Biología General</b>                                                     | 3               |                         | $\overline{z}$           |
|    | Aulas              | 10010             | Introducción a la Ciencia de Alimentos y a la Nutrición                     | 4               |                         | $\overline{z}$           |
|    |                    | 10005             | Realidad Nacional y Desarrollo Regional Amazónico                           | 4               | $\mathbf{u}$            | 3                        |
|    | Semestre Academico | 10006             | Metodología de la Investigación Científica                                  | 3               | $\mathbf{u}$            | 2                        |
|    |                    | 10011             | Química Orgánica                                                            | 4               | $\mathbf{u}$            | 3                        |
|    | <b>Horarios</b>    | 10007             | <b>Ingles Básico 2</b>                                                      | 2               | $\mathbf{u}$            | 1                        |
|    |                    | 10012             | Anatomía Humana                                                             | 4               | $\mathbf{u}$            | 3                        |
|    | Reportes           | 10013             | Matemática Superior                                                         | 4               | $\mathbf{u}$            | 2                        |
|    |                    | 10014             | Tecnología de la Información y Comunicación                                 | 2               | $\mathbf{u}$            | 1                        |
|    |                    | 10015             | <b>Bioquímica General</b>                                                   | 4               | $^{\prime\prime\prime}$ | 3                        |
|    |                    | 10016             | epidemiología Aplicada a la Nutrición                                       | 3               | $^{\prime\prime\prime}$ | $\overline{z}$           |

*Ilustración 8 - Formulario de Cursos*

Dentro de este formulario se puede realizar el registro, edición y eliminación de cursos, así como visualizar el listado de los mismos.

#### <span id="page-119-1"></span>Registro de Cursos

El registro de un nuevo curso consta de la siguiente secuencia de pasos:

- 1. Llenar los campos *Código, Nombre, Nº Créditos, Horas Teóricas Semanales, Horas Practicas Semanales.*
- 2. En las listas desplegables seleccionar la carrera y el ciclo al cual pertenece el curso.
- 3. En la lista desplegable restante seleccionar el tipo de curso.
- 4. Hacer clic en el botón Guardar.
- 5. Visualizar en la tabla si los datos se guardaron correctamente.

#### <span id="page-119-2"></span>Edición de Cursos

La edición de un curso consta de la siguiente secuencia de pasos:

- 1. En la tabla hacer clic en la fila que se quisiera editar.
- 2. Hacer clic en el botón Editar (si seleccionó correctamente la fila, los campos *Código, Nombre, Nº Créditos, Horas Teóricas Semanales, Horas Practicas Semanales* se llenarán con los datos, así como también las listas desplegables de carrera, ciclo y tipo de curso).
- 3. Editar la información de las listas desplegables y los campos.
- 4. Hacer clic en el botón Guardar.
- 5. Visualizar en la tabla si los datos se editaron correctamente.

#### <span id="page-119-3"></span>Eliminación de Cursos

La eliminación de un curso consta de la siguiente secuencia de pasos:

- 1. En la tabla hacer clic en la fila que se quisiera eliminar.
- 2. Hacer clic en el botón Eliminar.
- 3. Visualizar en la tabla si los datos se eliminaron correctamente.

## Formulario de Docentes

<span id="page-120-0"></span>

| <b>Identificador</b><br><b>Industrias Alimentarias</b><br><b>Facultad</b><br>Ciencia y Tecnología de Alimentos<br>Departamento<br>$\checkmark$<br>Planes de Estudio<br><b>Apellido Materno</b><br><b>Nombre</b><br>Apellido Paterno<br>A.<br><b>DNI</b><br><b>GUARDAR</b><br>黒<br>Facultades<br>Listado de Docentes<br>Departamentos<br>Apellido<br><b>Apellido</b><br>Identificador<br><b>Nombre</b><br>❤<br><b>Departamento</b><br>Carreras<br>Paterno<br><b>Materno</b><br>8024<br>Alenguer Gerónimo Alva<br>Arévalo<br>Ingeniería de Alimentos<br>₹<br>Cursos<br>del Áquila<br>8025<br>Arévalo<br>Segundo<br>Ingeniería de Alimentos<br>8026<br>Ingeniería de Alimentos<br>Alberto José<br>Bazán<br>Ferrando<br>∙⊠<br><b>Docentes</b> | $- x$                       |
|----------------------------------------------------------------------------------------------------|-----------------------------|
|                                                                                                    | $\vee$ $\Box$               |
|                                                                                                    |                             |
|                                                                                                    |                             |
|                                                                                                    |                             |
|                                                                                                    | <b>Facultad</b>             |
|                                                                                                    | <b>Industrias Alimentar</b> |
|                                                                                                    | <b>Industrias Alimentar</b> |
|                                                                                                    | <b>Industrias Alimentar</b> |
| 8027<br>Jorge Luis<br><b>Gonzales</b><br>Ingeniería de Alimentos<br>Carranza                                                                                                    | <b>Industrias Alimentar</b> |
| <b>Del Catillo</b><br><b>Ricardo Abel</b><br>8028<br>Ingeniería de Alimentos<br><b>Torres</b><br>Aulas                                                                                                    | <b>Industrias Alimentar</b> |
| Wilson<br>8029<br>Ingeniería de Alimentos<br>Guerra<br>Sangama                                                                                                    | <b>Industrias Alimentar</b> |
| <b>Carlos Antonio</b><br>Li<br>Ingeniería de Alimentos<br>8030<br>Loo Kuna<br>Semestre Academico                                                                                                    | <b>Industrias Alimentar</b> |
| Ğ.<br>8031<br>Orlando<br><b>Onofre</b><br>Chávez<br>Ingeniería de Alimentos                                                                                                    | <b>Industrias Alimentar</b> |
| Ruiz<br>Ingeniería de Alimentos<br>8032<br><b>Paredes</b><br>Roger<br>崗<br><b>Horarios</b>                                                                                                    | <b>Industrias Alimentar</b> |
| 8033<br><b>Alfonso</b><br>Shapiama<br>Ingeniería de Alimentos<br>Vásquez                                                                                                    | <b>Industrias Alimentar</b> |
| <b>Tello</b><br>Celis<br>Ingeniería de Alimentos<br>8034<br>Fernando<br>⊫<br><b>Reportes</b>                                                                                                    | <b>Industrias Alimentar</b> |
| <b>Elmer</b><br>Chávez<br>Ingeniería de Alimentos<br>8035<br>Trevejo                                                                                                    | <b>Industrias Alimentar</b> |
| Giorgio Sergio<br><b>Rodríguez</b><br>Ingeniería de Alimentos<br>8036<br>Urro                                                                                                    | <b>Industrias Alimentar</b> |
| <b>Miriam Ruth</b><br>Alva<br>8037<br>Ciencia y Tecnología de Alimentos<br><b>Angulo</b>                                                                                                    | <b>Industrias Alimentar</b> |
|                                                                                                    |                             |
| <b>EDITAR</b><br><b>ELIMINAR</b>                                                                                                    |                             |

*Ilustración 9 - Formulario de Docentes*

Dentro de este formulario se puede realizar el registro, edición y eliminación de docentes, así como visualizar el listado de los mismos.

#### <span id="page-120-1"></span>Registro de Docentes

El registro de un nuevo curso consta de la siguiente secuencia de pasos:

- 1. Llenar los campos *Nombre, Apellido Paterno, Apellido Materno, DNI.*
- 2. En la lista desplegable de facultades seleccionar la facultad a la que pertenece el docente.
- 3. En la lista desplegable de departamentos seleccionar el departamento al que pertenece el docente. \*
- 4. Hacer clic en el botón Guardar.
- 5. Visualizar en la tabla si los datos se editaron correctamente.

\* Si en caso el docente no pertenezca a ningún departamento, hacer clic en el recuadro del costado de la lista desplegable.

#### <span id="page-120-2"></span>Edición de Docentes

La edición de un curso consta de la siguiente secuencia de pasos:

- 1. En la tabla hacer clic en la fila que se quisiera editar.
- 2. Hacer clic en el botón Editar (si seleccionó correctamente la fila, los campos *Nombre, Apellido Paterno, Apellido Materno, DNI* se llenarán con los datos, así como también las listas desplegables de facultades y departamentos).
- 3. Editar la información de las listas desplegables y los campos.
- 4. Hacer clic en el botón Guardar.
- 5. Visualizar en la tabla si los datos se editaron correctamente.

## <span id="page-121-0"></span>Eliminación de Docentes

La eliminación de un curso consta de la siguiente secuencia de pasos:

- 1. En la tabla hacer clic en la fila que se quisiera eliminar.
- 2. Hacer clic en el botón Eliminar.
- 3. Visualizar en la tabla si los datos se eliminaron correctamente.

## Formulario de Aulas

<span id="page-122-0"></span>

|                | <b>Facultad de Industrias</b><br><b>Alimentarias</b> |   |                       |                      |                 |        |                       | $- x$ |
|----------------|------------------------------------------------------|---|-----------------------|----------------------|-----------------|--------|-----------------------|-------|
|                |                                                      |   | Identificador         | Tipo                 | Aula            | $\vee$ | Número o Nombre       |       |
| 纒              | Planes de Estudio                                    |   |                       |                      | <b>GUARDAR</b>  |        |                       |       |
| 昷              | Facultades                                           |   |                       |                      |                 |        |                       |       |
| 흣              | Departamentos                                        |   | Listado de Aulas      |                      |                 |        |                       |       |
| Ŷ              | Carreras                                             | ٠ | Identificador<br>4005 | Tipo de Aula<br>Aula |                 |        | Número o Nombre<br>01 |       |
|                |                                                      |   | 4006                  | Aula                 |                 |        | 02                    |       |
| ₩              | Cursos                                               |   | 4007<br>4009          | Aula<br>Aula         |                 |        | 03<br>04              |       |
| ₽⊡             | <b>Docentes</b>                                      |   | 4010                  | Aula                 |                 |        | 05                    |       |
|                |                                                      |   | 4011                  | Aula                 |                 |        | 06                    |       |
| ı              | Aulas                                                |   | 4019                  | Aula                 |                 |        | 07                    |       |
|                |                                                      |   | 4020                  | Aula                 |                 |        | 08                    |       |
| $\bullet$      | Semestre Academico                                   |   | 4021<br>4022          | Aula<br>Aula         |                 |        | 09<br>10              |       |
| Ëô             | <b>Horarios</b>                                      |   | 4023                  | Laboratorio          |                 |        | Computo               |       |
| $\blacksquare$ | Reportes                                             |   |                       |                      |                 |        |                       |       |
|                |                                                      |   |                       |                      |                 |        |                       |       |
|                |                                                      |   |                       |                      |                 |        |                       |       |
|                |                                                      |   |                       |                      |                 |        |                       |       |
|                |                                                      |   | <b>EDITAR</b>         |                      | <b>ELIMINAR</b> |        |                       |       |
|                |                                                      |   |                       |                      |                 |        |                       |       |
| $\overline{2}$ |                                                      |   |                       |                      |                 |        |                       |       |

*Ilustración 10 - Formulario de Aulas*

Dentro de este formulario se puede realizar el registro, edición y eliminación de aulas, así como visualizar el listado de los mismos.

#### <span id="page-122-1"></span>Registro de Aulas

El registro de una nueva aula consta de la siguiente secuencia de pasos:

- 1. Llenar el campo nombre.
- 2. En la lista desplegable seleccionar el tipo de aula.
- 3. Hacer clic en el botón Guardar.
- 4. Visualizar en la tabla si los datos se editaron correctamente.

#### <span id="page-122-2"></span>Edición de Aulas

La edición de un aula consta de la siguiente secuencia de pasos:

- 1. En la tabla hacer clic en la fila que se quisiera editar.
- 2. Hacer clic en el botón Editar (si seleccionó correctamente la fila, el campo *Nombre* se llenará con los datos, así como también la lista desplegable).
- 3. Editar la información de la lista desplegable y el único campo.
- 4. Hacer clic en el botón Guardar.
- 5. Visualizar en la tabla si los datos se editaron correctamente.

#### <span id="page-122-3"></span>Eliminación de Aulas

La eliminación de un aula consta de la siguiente secuencia de pasos:

- 1. En la tabla hacer clic en la fila que se quisiera eliminar.
- 2. Hacer clic en el botón Eliminar.
- 3. Visualizar en la tabla si los datos se eliminaron correctamente.

## Formulario de Semestre Académico

<span id="page-123-0"></span>

|                | <b>Facultad de Industrias</b><br><b>Alimentarias</b> |                  |        |       |          |                               |                           |              |      |                             | $- x$               |
|----------------|------------------------------------------------------|------------------|--------|-------|----------|-------------------------------|---------------------------|--------------|------|-----------------------------|---------------------|
|                |                                                      |                  |        |       |          | Nombre del Semestre Académico |                           | HECHO        |      |                             | $\hat{\phantom{a}}$ |
| 雁              | Planes de Estudio                                    |                  |        |       |          |                               |                           |              |      |                             |                     |
| 昷              | Facultades                                           | Carrera          |        |       |          | Ciclo                         |                           |              |      | Selecionar todo             |                     |
| 흣              | Departamentos                                        | <b>Habilitar</b> | Código | Curso | Creditos | Horas<br><b>Teóricas</b>      | Horas<br><b>Prácticas</b> | <b>Nivel</b> | Tipo |                             |                     |
| Ý              | Carreras                                             |                  |        |       |          |                               |                           |              |      |                             |                     |
| $\bigcirc$     | Cursos                                               |                  |        |       |          |                               |                           |              |      |                             |                     |
| ₽              | Docentes                                             |                  |        |       |          |                               |                           |              |      |                             |                     |
| $\blacksquare$ | Aulas                                                |                  |        |       |          |                               |                           |              |      |                             |                     |
| $\clubsuit$    | Semestre Academico                                   |                  |        |       |          |                               |                           |              |      |                             |                     |
| Lo             | Horarios                                             |                  |        |       |          |                               |                           |              |      |                             |                     |
| $\blacksquare$ | Reportes                                             |                  |        |       |          |                               |                           |              |      |                             |                     |
|                |                                                      |                  |        |       |          |                               |                           |              |      |                             |                     |
|                |                                                      | <b>HABILITAR</b> |        |       |          |                               |                           |              |      | <b>Ver Cursos Habilitad</b> |                     |
|                |                                                      |                  |        |       |          |                               |                           |              |      |                             |                     |
| $\overline{2}$ |                                                      | Eiltrar          |        |       |          |                               |                           |              |      | <b>Constitution and a</b>   | $\vee$              |

*Ilustración 11 - Formulario de Semestre Académico*

Dentro de este formulario se puede realizar el registro de un semestre académico, así como la habilitación e inhabilitación de cursos, docentes y aulas para el semestre académico.

#### <span id="page-123-1"></span>Registro de un Semestre Académico

El registro de un semestre académico consta de la siguiente secuencia de pasos:

- 1. Llenar en campo *Nombre del Semestre Académico.*
- 2. Hacer clic en el botón Hecho.

#### <span id="page-123-2"></span>Habilitación de Cursos para el Semestre Académico

La habilitación de los cursos que se van dictar en el semestre académico consta de los siguientes pasos:

- 1. Llenar el campo *Nombre del Semestre Académico*
- 2. Hacer clic en el botón Hecho (Si el semestre académico ya está registrado, se habilitarán las tablas de gestión para habilitar cursos, docentes y aulas, si no está registrado el sistema lo registrará y habilitará las tablas de gestión).
- 3. En la tabla dentro del recuadro verde agua aparecerán un listado de los cursos con un casillero en cada uno, seleccionar los cursos que quiera habilitar haciendo clic en los casilleros.
- 4. Hacer clic en botón Habilitar debajo de la tabla.

#### <span id="page-123-3"></span>Habilitación de Docentes para el Semestre Académico

La habilitación de los docentes que van dictar en el semestre académico consta de los siguientes pasos:

- 1. Llenar el campo *Nombre del Semestre Académico.*
- 2. Hacer clic en el botón Hecho (Si el semestre académico ya está registrado, se habilitarán las tablas de gestión para habilitar cursos, docentes y aulas, si no está registrado el sistema lo registrará y habilitará las tablas de gestión).
- 3. En la tabla dentro del recuadro amarillo aparecerán un listado de los docentes con un casillero en cada uno, seleccionar los docentes que quiera habilitar haciendo clic en los casilleros.
- 4. Hacer clic en botón Habilitar debajo de la tabla.

## <span id="page-124-0"></span>Habilitación de Aulas para el Semestre Académico

La habilitación de las aulas que van dictar en el semestre académico consta de los siguientes pasos:

- 1. Llenar el campo *Nombre del Semestre Académico.*
- 2. Hacer clic en el botón Hecho (Si el semestre académico ya está registrado, se habilitarán las tablas de gestión para habilitar cursos, docentes y aulas, si no está registrado el sistema lo registrará y habilitará las tablas de gestión).
- 3. En la tabla dentro del recuadro rojo aparecerán un listado de las aulas con un casillero en cada uno, seleccionar las aulas que quiera habilitar haciendo clic en los casilleros.
- 4. Hacer clic en botón Habilitar debajo de la tabla.

#### <span id="page-124-1"></span>Inhabilitación de Cursos en el Semestre Académico

La inhabilitación de los cursos en el semestre académico consta de los siguientes pasos:

- 1. Llenar el campo *Nombre del Semestre Académico.*
- 2. Hacer clic en el botón Hecho (Si el semestre académico ya está registrado, se habilitarán las tablas de gestión para habilitar cursos, docentes y aulas, si no está registrado el sistema lo registrará y habilitará las tablas de gestión).
- 3. Dentro del recuadro verde agua debajo de la tabla hacer clic en el botón Ver Cursos Habilitados (Si existen cursos habilitados para ese semestre académico se abrirá otro formulario, sino le aparecerá un mensaje).

|                | <b>Facultad de Industrias</b><br><b>Alimentarias</b> |                       |                |                                                                           |                                     |                 |                             |                             | $- x$                                      |
|----------------|------------------------------------------------------|-----------------------|----------------|---------------------------------------------------------------------------|-------------------------------------|-----------------|-----------------------------|-----------------------------|--------------------------------------------|
| BH.            | Planes de                                            | <b>Filtrar</b>        |                | Cursos Habilitados para el Semestre Académico 2019-l                      | $\cdots$ $\cdots$ $\cdots$ $\cdots$ |                 |                             | X<br>$\Box$ Selecionar todo |                                            |
| 昷              | Faculta                                              | <b>Inhabilitar</b>    | Código         | Curso                                                                     | Ciclo                               | <b>Creditos</b> | Horas<br><b>Teóricas</b>    | Horas<br><b>Prácticas</b>   | cionar todo                                |
| 툿              | Departam                                             | п                     | 10001          | Lenguaje, Redacción y Oratoria                                            | $\overline{I}$                      | $\overline{4}$  | $\mathcal{Z}_{\mathcal{Z}}$ | $\overline{z}$              | Ni                                         |
| Ý              | Carre                                                | п                     | 10002          | <b>Matemática</b>                                                         |                                     | 4               | 3                           | 2                           |                                            |
|                |                                                      | □                     | 10003          | <b>Ingles Básico 1</b>                                                    |                                     | 2               | 1                           | 2                           |                                            |
| ₹              | Curso                                                | □<br>□                | 10004<br>10008 | Derecho Constitucional y Derechos Humanos<br>Química General e Inorgánica |                                     | 3<br>4          | 2<br>3                      | 2<br>2                      |                                            |
|                |                                                      | □                     | 10009          | <b>Biología General</b>                                                   |                                     | 3               | 2                           | 2                           |                                            |
| ₽              | Docen                                                | п                     | 10010          | Introducción a la Ciencia de Alimentos y a la Nutrición                   |                                     | 4               | 2                           | 4                           |                                            |
| П              | Aula                                                 |                       |                |                                                                           |                                     |                 |                             |                             |                                            |
| $\frac{2}{20}$ | Semestre /                                           |                       |                |                                                                           |                                     |                 |                             |                             |                                            |
| 的              | Horar                                                |                       |                |                                                                           |                                     |                 |                             |                             |                                            |
| ▤              | Repor                                                |                       |                |                                                                           |                                     |                 |                             |                             |                                            |
|                |                                                      | $\leq$<br>Inhabilitar |                |                                                                           |                                     |                 |                             | $\rightarrow$               | sos Habilitados                            |
|                |                                                      |                       |                | Habilitar Docentes para el Semestre Académico 2019-l                      |                                     |                 |                             |                             |                                            |
| 2              |                                                      |                       | <b>Filtrar</b> |                                                                           |                                     |                 |                             |                             | $\checkmark$<br>$\Box$ Calendarian Anala . |

*Ilustración 12 - Formulario de Inhabilitación de Cursos*

- 4. En la tabla aparecerá un listado de los cursos habilitados para ese semestre académico, seleccionar los cursos que desea inhabilitar haciendo clic en sus casilleros.
- 5. Hacer clic en el botón Inhabilitar.
- 6. Cerrar el formulario.

#### <span id="page-125-0"></span>Inhabilitación de Docentes en el Semestre Académico

La inhabilitación de los Docentes en el semestre académico consta de los siguientes pasos:

- 1. Llenar el campo *Nombre del Semestre Académico.*
- 2. Hacer clic en el botón Hecho (Si el semestre académico ya está registrado, se habilitarán las tablas de gestión para habilitar cursos, docentes y aulas, si no está registrado el sistema lo registrará y habilitará las tablas de gestión).
- 3. Dentro del recuadro amarillo debajo de la tabla hacer clic en el botón Ver Docentes Habilitados (Si existen docentes habilitados para ese semestre académico se abrirá otro formulario, sino le aparecerá un mensaje).

|                  | <b>Facultad de Industrias</b><br><b>Alimentarias</b> |                    |             |                |                                                        |                       |                                   |                                                     |                             | – X                           |
|------------------|------------------------------------------------------|--------------------|-------------|----------------|--------------------------------------------------------|-----------------------|-----------------------------------|-----------------------------------------------------|-----------------------------|-------------------------------|
| $L_{\rm L}$<br>鳳 | Planes de<br>Facul                                   | <b>Filtrar</b>     |             |                | Docentes Habilitados para el Semestre Académico 2019-I |                       |                                   |                                                     | X<br>$\Box$ Selecionar todo | lecionar todo                 |
| ¥                | Departa                                              | <b>Inhabilitar</b> |             | <b>DNI</b>     | <b>Nombre</b>                                          | Apellido<br>Paterno   | <b>Apellido</b><br><b>Materno</b> | <b>Departamento</b>                                 | <b>Facultad</b>             | Facultad<br><b>Industrias</b> |
|                  |                                                      |                    | ⊓           |                | 11111111 Carlos Antonio Li                             |                       | Loo Kung                          | Ingeniería de Alimentos                             | <b>Industrias Alimer</b>    | <b>Industrias</b>             |
| ❤                | Carr                                                 |                    | □           |                | 11111111 Jean Pierre                                   | Castillo              | Orihuela                          | Ciencia y Tecnología de Alimentos Industrias Alimen |                             | <b>Industrias</b>             |
|                  |                                                      |                    | □           |                | 11111111 Joe Fernando                                  | Geronimo              | Huete                             | Ciencia y Tecnología de Alimentos Industrias Alimen |                             | <b>Industrias</b>             |
| ₹                | Cu                                                   |                    | □           |                | 11111111 Alfonso Miquel Ríos                           |                       | Cachique                          | Ciencia y Tecnología de Alimentos Industrias Alimen |                             | <b>Industrias</b>             |
|                  |                                                      |                    | □           |                | 11111111 Jessy Patricia                                | <b>Vásquez</b>        | Chumbe                            | Ciencia y Tecnología de Alimentos Industrias Alimen |                             | <b>Industrias</b>             |
| ₽⊠               | Doce                                                 |                    | п           |                | 11111111 Mario Andrés                                  | Zambrano              | <b>Brañez</b>                     | Ciencia y Tecnología de Alimentos Industrias Alimen |                             | <b>Industrias</b>             |
|                  |                                                      |                    |             |                |                                                        |                       |                                   |                                                     |                             | <b>Industrias</b>             |
|                  | Au                                                   |                    |             |                |                                                        |                       |                                   |                                                     |                             | <b>Industrias</b>             |
|                  |                                                      |                    |             |                |                                                        |                       |                                   |                                                     |                             | <b>Industrias</b>             |
| ፌ                | Semestre                                             |                    |             |                |                                                        |                       |                                   |                                                     |                             | <b>Industrias</b>             |
|                  |                                                      |                    |             |                |                                                        |                       |                                   |                                                     |                             | <b>Industrias</b>             |
| Lio              | Hora                                                 |                    |             |                |                                                        |                       |                                   |                                                     |                             | <b>Industrias</b>             |
|                  |                                                      |                    |             |                |                                                        |                       |                                   |                                                     |                             | Industrias<br>Inchedition     |
| ₽                | Repo                                                 |                    |             |                |                                                        |                       |                                   |                                                     |                             |                               |
|                  |                                                      |                    |             |                |                                                        |                       |                                   |                                                     | -2                          | entes Habilitados             |
|                  |                                                      |                    | Inhabilitar |                |                                                        |                       |                                   |                                                     |                             |                               |
|                  |                                                      |                    |             | <b>Filtrar</b> |                                                        |                       |                                   |                                                     |                             | $\Box$ Selecionar todo        |
|                  |                                                      |                    |             | $1.1 - 1.0124$ | Tipo de                                                | Manufacture Africanae |                                   |                                                     |                             |                               |

*Ilustración 13 - Formulario de Inhabilitación de Docentes*

- 4. En la tabla aparecerá un listado de los docentes habilitados para ese semestre académico, seleccionar los docentes que desea inhabilitar haciendo clic en sus casilleros.
- 5. Hacer clic en el botón Inhabilitar.
- 6. Cerrar el formulario.

#### <span id="page-125-1"></span>Inhabilitación de Aulas en el Semestre Académico

La inhabilitación de los Aulas en el semestre académico consta de los siguientes pasos:

- 1. Llenar el campo *Nombre del Semestre Académico.*
- 2. Hacer clic en el botón Hecho (Si el semestre académico ya está registrado, se habilitarán las tablas de gestión para habilitar cursos, docentes y aulas, si no está registrado el sistema lo registrará y habilitará las tablas de gestión).
- 3. Dentro del recuadro rojo debajo de la tabla hacer clic en el botón Ver Aulas Habilitadas (Si existen aulas habilitadas para ese semestre académico se abrirá otro formulario, sino le aparecerá un mensaje).

|                | <b>Facultad de Industrias</b><br><b>Alimentarias</b> |                    | π                      | 11111111 Flmar Alberta                              | Rarrara | Maxa | Ciancia y Tacnología da Alimantos Industrias. | $- x$<br>$\land$                      |
|----------------|------------------------------------------------------|--------------------|------------------------|-----------------------------------------------------|---------|------|-----------------------------------------------|---------------------------------------|
| AH.            | Planes de                                            | <b>Filtrar</b>     |                        | Aulas Habilitadas para el Semestre Académico 2019-I |         |      | X<br>$\Box$ Selecionar todo                   | ndu<br>tes Habilitados                |
| 昷              | Facult                                               | <b>Inhabilitar</b> | <b>Tipo de</b><br>Aula | Nombre o Número                                     |         |      |                                               |                                       |
| 흦              | Departar                                             | о                  | Aula                   | 01                                                  |         |      |                                               | tionar todo                           |
| Ŷ              | Carre                                                | $\Box$<br>□        | Aula<br>Aula           | 02<br>03                                            |         |      |                                               |                                       |
| ₹              | Curs                                                 | □                  | Aula                   | 04                                                  |         |      |                                               |                                       |
| ₽              | Docer                                                | $\Box$             | Aula                   | 05                                                  |         |      |                                               |                                       |
|                | Aul                                                  |                    |                        |                                                     |         |      |                                               |                                       |
| ಹಿ             | Semestre                                             |                    |                        |                                                     |         |      |                                               |                                       |
| 的              | Hora                                                 |                    |                        |                                                     |         |      |                                               |                                       |
| $\blacksquare$ | Repo                                                 |                    |                        |                                                     |         |      |                                               |                                       |
|                |                                                      | Inhabilitar        |                        |                                                     |         |      |                                               |                                       |
| 2              |                                                      |                    | <b>HABILITAR</b>       |                                                     |         |      |                                               | Ver Aulas Habilitadas<br>$\checkmark$ |

*Ilustración 14 - Formulario de Inhabilitación de Aulas*

- 4. En la tabla aparecerá un listado de las aulas habilitadas para ese semestre académico, seleccionar las aulas que desea inhabilitar haciendo clic en sus casilleros.
- 5. Hacer clic en el botón Inhabilitar.
- 6. Cerrar el formulario.

## Formulario de Horarios

<span id="page-127-0"></span>

|                | <b>Facultad de Industrias</b><br><b>Alimentarias</b> |                   |                                                                         |      |                                   |         |            |                          | $- x$                  |
|----------------|------------------------------------------------------|-------------------|-------------------------------------------------------------------------|------|-----------------------------------|---------|------------|--------------------------|------------------------|
|                |                                                      |                   | Carrera Bromatología y Nutrición Humana                                 |      | $\backsim$<br>Ciclo   I           |         | $\backsim$ | Periodo 2019-1<br>$\vee$ | Hecho                  |
| 雁              | Planes de Estudio                                    | Gestionar Horario |                                                                         |      |                                   |         |            |                          |                        |
| 昷              | Facultades                                           | Cursos            |                                                                         |      |                                   | Docente |            |                          |                        |
| 県              | Departamentos                                        | Hora de Inicio    | Día                                                                     | Usar | Horas Teóricas<br>Horas Prácticas |         | Salón      |                          |                        |
| Ý              | Carreras                                             |                   | Hora   Lunes   Martes   Miercoles   Jueves   Viernes   Sabado   Domingo |      |                                   |         |            |                          |                        |
| T              | Cursos                                               |                   |                                                                         |      |                                   |         |            |                          |                        |
| $\bullet$      | <b>Docentes</b>                                      |                   |                                                                         |      |                                   |         |            |                          |                        |
| $\blacksquare$ | Aulas                                                |                   |                                                                         |      |                                   |         |            |                          |                        |
| $\frac{2}{20}$ | Semestre Academico                                   |                   |                                                                         |      |                                   |         |            |                          |                        |
| Lö             | Horarios                                             |                   |                                                                         |      |                                   |         |            |                          |                        |
| $\blacksquare$ | Reportes                                             |                   |                                                                         |      |                                   |         |            |                          |                        |
|                |                                                      |                   |                                                                         |      |                                   |         |            |                          |                        |
|                |                                                      |                   |                                                                         |      |                                   |         |            |                          |                        |
| $\overline{2}$ |                                                      | $x \overline{1}$  |                                                                         |      |                                   |         |            |                          | <b>Guardar Horario</b> |

*Ilustración 15 - Formulario Inicial de Gestión de Horarios*

Dentro de este formulario se puede realizar la gestión de horarios, así con también el exporte a Excel del horario trabajado.

#### <span id="page-127-1"></span>Gestión de Horarios

La gestión de horarios consta de la siguiente secuencia de pasos:

- 1. En las listas desplegables seleccionar la carrera, el ciclo y el periodo para el cual se está armando el horario.
- 2. Hacer clic en el botón Hecho (Si no hay registro de un horario en la base de datos, y haya cursos, docentes y aulas habilitadas para el semestre académico que seleccionó se habilitarán los demás controles, de lo contrario le saldrá el mensaje de error).

| <b>Facultad de Industrias</b> |                     |                                                                                                    | $- x$                  |
|-------------------------------|---------------------|----------------------------------------------------------------------------------------------------|------------------------|
|                               | <b>Alimentarias</b> | $Ciclo$ /<br>Periodo 2019-1<br>Carrera Bromatología y Nutrición Humana                                                               | Hecho                  |
| <b>ALL</b>                    | Planes de Estudio   | <b>Gestionar Horario</b>                                                                                                    |                        |
| 昷                             | Facultades          | Cursos Lenguaje, Redacción y Oratoria<br>$\backsim$<br><b>Docente</b><br>Carlos Antonio Li Loo Kung                                  | $\checkmark$           |
| 툿                             | Departamentos       | Horas Teoricas: 3<br>Salón Aula 01<br>Hora de Inicio 6:00<br>Día Lunes<br>Usar<br>$\checkmark$<br>$\checkmark$<br>Horas Prácticas: 2 | $\pm$<br>$\vee$        |
| ❤                             | Carreras            | <b>Miercoles</b><br><b>Viernes</b><br><b>Martes</b><br>Sabado<br>Domingo<br>Hora<br><b>Jueves</b><br>Lunes                           | $\wedge$               |
| ₹                             | Cursos              | $6:00 - 7:00$<br>$7:00 - 8:00$<br>$8:00 - 9:00$                                                                                      |                        |
| ₽                             | <b>Docentes</b>     | $9:00 - 10:00$                                                                                                    |                        |
| п                             | Aulas               | $10:00 - 11:00$<br>$11:00 - 12:00$                                                                                                   |                        |
| 品                             | Semestre Academico  | $12:00 - 13:00$<br>$13:00 - 14:00$                                                                                                   |                        |
| 的                             | <b>Horarios</b>     | 14:00 - 15:00<br>15:00 - 16:00                                                                                                    |                        |
| $\blacksquare$                | Reportes            | $16:00 - 17:00$<br>17:00 - 18:00<br>18:00 - 19:00                                                                                    |                        |
|                               |                     | 19:00 - 20:00<br>$20:00 - 21:00$                                                                                                    |                        |
|                               |                     | $21:00 - 22:00$                                                                                                    |                        |
|                               |                     | $x \frac{m}{2}$                                                                                                    | <b>Guardar Horario</b> |

*Ilustración 16 - Controles de Gestión de Horario Habilitados*

3. En las listas desplegables seleccionar el curso, el docente, la hora de inicio, el día, las horas teóricas o prácticas u ambas y el aula a utilizar.

- 4. Hacer clic en el botón + para agregar nuestra selección a la tabla (Si existe cruce de horarios el sistema le mostrará un mensaje y tendrá que cambiar su selección).
- 5. Repetir el paso 3 y 4 hasta que ya no existan cursos en la lista.

|                | <b>Facultad de Industrias</b><br><b>Alimentarias</b> |                                                                                                    | $- x$                        |
|----------------|------------------------------------------------------|----------------------------------------------------------------------------------------------------|------------------------------|
|                | Planes de Estudio                                    | Periodo 2019-1<br>$Ciclo$ /<br>Carrera Bromatología y Nutrición Humana                                                                                                    |                              |
| $\mathbf{L}$ . |                                                      | <b>Gestionar Horario</b>                                                                                                    |                              |
| 腢              | <b>Facultades</b>                                    | Jean Pierre Castillo Orihuela<br>Cursos Matemática<br><b>Docente</b><br>$\vee$                                                                                                    |                              |
| 븢              | Departamentos                                        | Horas Teoricas: 3<br>Salón Aula 03<br>Hora de Inicio 6:00<br>Día<br>Lunes<br>Usar<br>Horas Prácticas: 2                                                                                                    | $\vee$                       |
| ❤              | Carreras                                             | Hora<br>Lunes<br><b>Martes</b>                                                                                                    |                              |
| ₹              | Cursos                                               | ia - Carlos Antonio Li Loo Kung - Aula 01 Ingles Básico 1 - Joe Fernando Geronimo Huete - Aula 02<br>$6:00 - 7:00$<br>ia - Carlos Antonio Li Loo Kung - Aula 01 Ingles Básico 1 - Joe Fernando Geronimo Huete - Aula 02<br>$7:00 - 8:00$                                                  | Lenguaje, Re<br>Lenguaje, Re |
| ∙⊠             | <b>Docentes</b>                                      | ia - Carlos Antonio Li Loo Kung - Aula 01 Química General e Inorgánica - Jean Pierre Castillo Orihuela - Aula 03<br>$8:00 - 9:00$<br>- Jean Pierre Castillo Orihuela - Aula 03   Química General e Inorgánica - Jean Pierre Castillo Orihuela - Aula 03   Ingles Básico<br>$9:00 - 10:00$ |                              |
|                | Aulas                                                | 10:00 - 11:00 - Jean Pierre Castillo Orihuela - Aula 03   Química General e Inorgánica - Jean Pierre Castillo Orihuela - Aula 03<br>$11:00 - 12:00$                                                                                                    |                              |
| ፌ              | Semestre Academico                                   | $12:00 - 13:00$<br>$13:00 - 14:00$                                                                                                    |                              |
| ËĠ             | <b>Horarios</b>                                      | $14:00 - 15:00$<br>$15:00 - 16:00$                                                                                                    |                              |
| P              | Reportes                                             | $16:00 - 17:00$<br>$17:00 - 18:00$<br>$18:00 - 19:00$<br>19:00 - 20:00                                                                                                    |                              |
|                |                                                      | $20:00 - 21:00$<br>$21:00 - 22:00$                                                                                                    | $\rightarrow$                |
| $\mathcal{P}$  |                                                      |                                                                                                    | <b>Guardar Horario</b>       |

*Ilustración 17 - Proceso de Gestión de Horarios*

6. Cuando ya no existan cursos en la lista hacer clic en el botón Guardar Horario para que la información sea registrada en la base de datos.

|                | <b>Facultad de Industrias</b><br><b>Alimentarias</b> |                                                                                                    | $- x$                            |
|----------------|------------------------------------------------------|----------------------------------------------------------------------------------------------------|----------------------------------|
| 雁              | Planes de Estudio                                    | Periodo 2019-1<br>$Ciclo$ /<br>Carrera Bromatología y Nutrición Humana                                                                                                    |                                  |
|                |                                                      | <b>Gestionar Horario</b>                                                                                                    |                                  |
| 昷              | Facultades                                           | Mario Andrés Zambrano Brañez<br><b>Docente</b><br>Cursos                                                                                                    |                                  |
| ¥              | Departamentos                                        | Horas Teoricas: -<br>Hora de Inicio 6:00<br>Salón Aula 03<br>Día<br>Lunes<br>Usar<br>$\vee$<br>Horas Prácticas: -                                                                                                    | $\checkmark$                     |
| ☜              | Carreras                                             | Hora<br><b>Martes</b>                                                                                                    |                                  |
| ₩              | Cursos                                               | Ingles Básico 1 - Joe Fernando Geronimo Huete - Aula 02<br>$6:00 - 7:00$<br>∿a - Aula 01<br><b>a</b> - Aula 01<br>Ingles Básico 1 - Joe Fernando Geronimo Huete - Aula 02<br>$7:00 - 8:00$                                      | Lenguaje, Reda<br>Lenguaje, Reda |
| ₽              | <b>Docentes</b>                                      | <b>a</b> - Aula 01<br>norgánica - Jean Pierre Castillo Orihuela - Aula 03<br>$8:00 - 9:00$<br>Guardar Horario<br>$-Aula$ 03<br>norgánica - Jean Pierre Castillo Orihuela - Aula 03 Ingles Básico<br>$9:00 - 10:00$              |                                  |
| n              | Aulas                                                | $-Aula$ 03<br>norgánica - Jean Pierre Castillo Orihuela - Aula 03 Matemática -<br>$10:00 - 11:00$<br>¿Está seguro que quiere generar este horario?<br>11:00 - 12:00 irio Andrés Zambrano<br>arlos Antonio Li Loo Kung - Aula 03 | Matemática -                     |
| $\lambda$      | Semestre Academico                                   | 12:00 - 13:00 trio Andrés Zambrano<br>arlos Antonio Li Loo Kung - Aula 03<br><b>Sí</b><br><b>No</b><br>$13:00 - 14:00$                                                                                                    | Matemática -                     |
| Lo             | <b>Horarios</b>                                      | $14:00 - 15:00$<br>15:00 - 16:00                                                                                                    |                                  |
| $\blacksquare$ | <b>Reportes</b>                                      | 16:00 - 17:00<br>$17:00 - 18:00$<br>18:00 - 19:00<br>19:00 - 20:00<br>$20:00 - 21:00$                                                                                                    |                                  |
| 2              |                                                      | $21.00 - 22.00$<br><b>Guardar Horario</b>                                                                                                    |                                  |

*Ilustración 18 - Guardado de Horario en la Base de Datos*

7. Después de haber guardado el horario en la base de datos, nos aparecerá un mensaje si deseamos exportar el horario a Excel, depende de usted si hace clic en si o en no.

| Periodo 2019-1<br>Ciclo  <br>Carrera Bromatología y Nutrición Humana<br>Planes de Estudio<br>$\mathbf{L}$ .<br><b>Gestionar Horario</b><br>$\backsim$<br><b>Docente</b><br>Mario Andrés Zambrano Brañez<br><b>Facultades</b><br>Cursos<br>腢<br>Horas Teoricas:<br>Hora de Inicio 6:00<br>Salón Aula 03<br>븟<br>Departamentos<br>Día<br>Lunes<br>Usar<br>Horas Prácticas: -<br>❤<br>Carreras<br>Hora<br><b>Martes</b><br>Geronimo Huete - Aula 02<br>$6:00 - 7:00$<br><b>g</b> - Aula<br>₹<br>$\sum_{i=1}^{n} N_i$ sigehor<br>Cursos<br>$7:00 - 8:00$<br><b>g</b> - Aula<br>o Geronimo Huete - Aula 02<br>$q - A$ ula<br>- Jean Pierre Castillo Orihuela - Aula 03<br>$8:00 - 9:00$<br>₽<br>Exportar a Excel <b>E</b><br><b>Docentes</b><br>Aula 0<br>$9:00 - 10:00$<br>- Aula C<br>$10:00 - 11:00$<br>¿Está seguro de exportar el horario a Excel?<br><b>Aulas</b><br>11:00 - 12:00 trio Andr<br>onio Li Loo Kung - Aula 03<br><b>No</b><br>12:00 - 13:00 trio Andr<br>onio Li Loo Kung - Aula 03<br>Matemática -<br>ፌ<br>Semestre Academico<br>$13:00 - 14:00$<br>$14:00 - 15:00$<br>Lö<br><b>Horarios</b><br>$15:00 - 16:00$<br>$16:00 - 17:00$<br>P<br>Reportes<br>17:00 - 18:00<br>$18:00 - 19:00$<br>$19:00 - 20:00$<br>$20:00 - 21:00$<br>$21.00 - 22.00$ | <b>Facultad de Industrias</b><br><b>Alimentarias</b> |                                                                         | $- x$ |
|----------------------------------------------------------------------------------------------------|------------------------------------------------------|-------------------------------------------------------------------------|-------|
|                                                                                                    |                                                      | Hechol                                                                  |       |
|                                                                                                    |                                                      |                                                                         |       |
|                                                                                                    |                                                      | $\vee$                                                                  |       |
|                                                                                                    |                                                      |                                                                         |       |
|                                                                                                    |                                                      | Lenguaje, Reda<br>Lenguaje, Reda                                        |       |
|                                                                                                    |                                                      | - Jean Pierre Castillo Orihuela - Aula 03 Ingles Básico                 |       |
|                                                                                                    |                                                      | Jean Pierre Castillo Orihuela - Aula 03 Matemática<br><b>Matemática</b> |       |
|                                                                                                    |                                                      |                                                                         |       |
|                                                                                                    |                                                      |                                                                         |       |
| ×Щ                                                                                                    |                                                      |                                                                         |       |

*Ilustración 19 - Ventana de Pregunta para Exportar el Horario a Excel*

8. En caso la respuesta sea afirmativa, nos saldrá la siguiente ventana en donde debemos poner un nombre al archivo Excel que vamos a generar, así como también la ubicación donde estará el archivo (Si desea puede dejar el nombre y la ubicación por defecto)

|                | Guardar como                       |                                                                   |                                    |                                |         |                |                       |          |                      |          | $\times$      |                                                                        | $- x$                  |                     |
|----------------|------------------------------------|-------------------------------------------------------------------|------------------------------------|--------------------------------|---------|----------------|-----------------------|----------|----------------------|----------|---------------|------------------------------------------------------------------------|------------------------|---------------------|
|                | $\leftarrow$<br>$\longrightarrow$  | $\Rightarrow$ Este equipo > Escritorio                            |                                    |                                |         |                |                       | $\sim$ 0 | Buscar en Escritorio |          | $\mathcal{L}$ | $2019 - I$                                                             | Hecho                  |                     |
| <b>ATL</b>     | Organizar v<br>Nueva carpeta       |                                                                   |                                    |                                |         |                |                       |          |                      | 器        | $\bullet$     |                                                                        |                        |                     |
| 昷              | $\land$<br>Descargas<br>Documentos |                                                                   | Ã                                  | E                              |         |                |                       |          |                      |          |               | Zambrano Brañez                                                        |                        | $\checkmark$        |
| 흦              | Escritorio                         | Adobe<br>Premiere                                                 | Módulo II J<br>Marcelo             | <b>PLANES</b><br><b>NUEVOS</b> | Sigehor | sigehor<br>mac | Sistema de<br>Horario |          |                      |          |               | 903                                                                    | $\checkmark$           |                     |
| Ŷ              | Imágenes<br>Música                 | Pro<br>Auto-Save                                                  |                                    | POR<br><b>SEMESTRE</b>         |         |                |                       |          |                      |          |               |                                                                        |                        | $\hat{\phantom{a}}$ |
|                | <b>Objetos 3D</b>                  |                                                                   |                                    |                                |         |                |                       |          |                      |          |               | Aula 02                                                                | Lenguaje, Reda         |                     |
| T              | <b>隆 Videos</b>                    |                                                                   |                                    |                                |         |                |                       |          |                      |          |               | Aula 02                                                                | Lenguaje, Reda         |                     |
| $\bullet$      | <sup>12</sup> Disco local (C:)     |                                                                   |                                    |                                |         |                |                       |          |                      |          |               | lo Orihuela - Aula 03                                                  |                        |                     |
|                | Discolocal (D:)                    |                                                                   |                                    |                                |         |                |                       |          |                      |          |               | o Orihuela - Aula 03 Ingles Básico<br>lo Orihuela - Aula 03 Matemática |                        |                     |
|                | Unidad de USB (                    |                                                                   |                                    |                                |         |                |                       |          |                      |          |               | <b>Aula 03</b>                                                         | <b>Matemática</b>      |                     |
|                | Unidad de USB (F:                  |                                                                   |                                    |                                |         |                |                       |          |                      |          |               | $1$ ula 03                                                             | Matemática -           |                     |
| $\frac{1}{20}$ | .fseventsd                         |                                                                   |                                    |                                |         |                |                       |          |                      |          |               |                                                                        |                        |                     |
| E              | Spotlight-V100 v                   |                                                                   |                                    |                                |         |                |                       |          |                      |          |               |                                                                        |                        |                     |
|                | Nombre:                            | Horario_Bromatología y Nutrición Humana_Ciclo_I_Periodo_2019-Lxls |                                    |                                |         |                |                       |          |                      |          | $\checkmark$  |                                                                        |                        |                     |
| Ð              | Tipo: Excel (*.xls)                |                                                                   |                                    |                                |         |                |                       |          |                      |          | $\checkmark$  |                                                                        |                        |                     |
|                | ∧ Ocultar carpetas                 |                                                                   |                                    |                                |         |                |                       |          | Guardar              | Cancelar |               |                                                                        |                        |                     |
|                |                                    |                                                                   | $20:00 - 21:00$<br>$21.00 - 22.00$ |                                |         |                |                       |          |                      |          |               |                                                                        |                        | $\checkmark$        |
|                |                                    | $\epsilon$                                                        |                                    |                                |         |                |                       |          |                      |          |               |                                                                        | $\rightarrow$          |                     |
| $\overline{?}$ |                                    | ×∃                                                                |                                    |                                |         |                |                       |          |                      |          |               |                                                                        | <b>Guardar Horario</b> |                     |

*Ilustración 20 - Ventana parara Establecer el Nombre y la Ubicación del Archivo Excel a Generar*

9. Después de haber hecho clic en el botón guardar de la ventana anterior, nos aparecerá la siguiente ventana en donde el sistema está exportando el horario a Excel. **IMPORTATE:** No hacer nada con el computador mientras el sistema realiza este proceso porque puede generar cuelgues en el mismo. **Nota:** Este proceso puede tardar cuantos segundos.

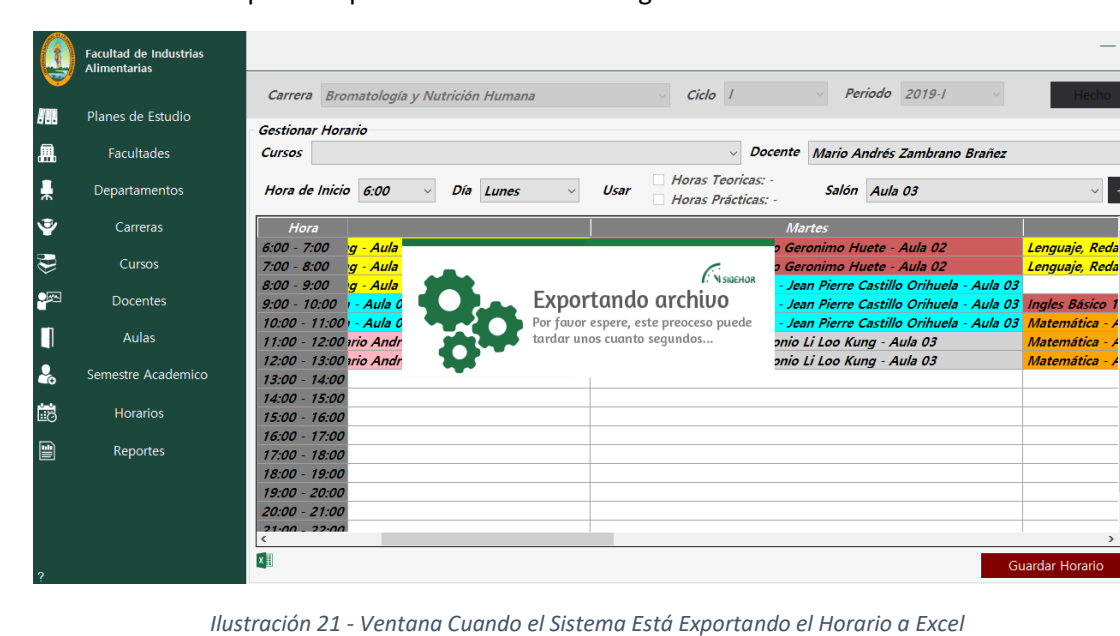

10. Después de que el sistema haya exportado el horario, aparecerá una ventana de Excel para comprobar la compatibilidad de nuestro archivo, simplemente hacemos clic en el botón Continuar.

|            | <b>Facultad de Industrias</b><br><b>Alimentarias</b> |                                                                                                    |                                                                                                    |                          |          |                                                          |                                                         | $- x$                                  |  |
|------------|------------------------------------------------------|----------------------------------------------------------------------------------------------------|----------------------------------------------------------------------------------------------------|--------------------------|----------|----------------------------------------------------------|---------------------------------------------------------|----------------------------------------|--|
| <b>All</b> | Planes de Estudio                                    | Carrera Bromatología y Nutrición Humana<br><b>Gestionar Horario</b>                                                                                                 |                                                                                                    | Ciclo                    |          |                                                          | Periodo 2019-1                                          |                                        |  |
|            |                                                      |                                                                                                    |                                                                                                    |                          |          |                                                          |                                                         |                                        |  |
| 昷          | <b>Facultades</b>                                    | Cursos                                                                                                    |                                                                                                    |                          |          |                                                          | Docente Mario Andrés Zambrano Brañez                    |                                        |  |
| 룾          | Departamentos                                        | Hora de Inicio 6:00                                                                                                    | Microsoft Excel - Comprobador de compatibilidad                                                                                                    | $\overline{\phantom{a}}$ | $\times$ | Salón Aula 03                                            |                                                         |                                        |  |
| ❤          | Carreras                                             | Hora                                                                                                    | Las siguientes características de este libro no son compatibles con<br>versiones anteriores de Excel. Estas características podrían perderse o<br>degradarse si guarda el libro con el formato de archivo seleccionado.<br>Haga clic en Continuar para guardar el libro. Para conservar todas las |                          |          | <b>Martes</b>                                            |                                                         |                                        |  |
| ₹          | Cursos                                               | $\mathbf{q}$ - Aula $\blacksquare$ $\boldsymbol{\Theta}$<br>$6:00 - 7:00$<br>$7:00 - 8:00$<br>∣ <sub>'</sub> a - Aula<br>$-9:00$<br>∣ <sub>'</sub> a - Aula<br>8:00 | características, haga clic en Cancelar y guarde el archivo en uno de<br>los nuevos formatos de archivo.                                                                                                    |                          |          | o Geronimo Huete - Aula 02<br>o Geronimo Huete - Aula 02 | - Jean Pierre Castillo Orihuela - Aula 03               | Lenguaje, Reda<br>Lenguaje, Reda       |  |
| ₽          | <b>Docentes</b>                                      | Aula C<br>$-10:00$<br>9:00                                                                                                    | Resumen                                                                                                    | <b>Repeticiones</b>      |          |                                                          | - Jean Pierre Castillo Orihuela - Aula 03 Ingles Básico |                                        |  |
| И          | Aulas                                                | 10:00 - 11:00 · - Aula 0<br>11:00 - 12:00 trio Andr                                                                                                    | Pérdida menor de fidelidad                                                                                                    |                          |          | onio Li Loo Kung - Aula 03                               | - Jean Pierre Castillo Orihuela - Aula 03               | <b>Matemática</b><br><b>Matemática</b> |  |
|            |                                                      | 12:00 - 13:00 trio Andr                                                                                                    | Algunas celdas o estilos de este libro contienen<br>un formato no admitido en el formato de<br>archivo seleccionado. Estos formatos se                                                                                                    | 19<br>Avuda              |          | onio Li Loo Kung - Aula 03                               |                                                         | Matemática -                           |  |
| $\bullet$  | Semestre Academico                                   | 13:00 - 14:00<br>14:00 - 15:00                                                                                                    | convertirán al formato más cercano disponible.                                                                                                    | Excel 97-2003            |          |                                                          |                                                         |                                        |  |
| 崗          | <b>Horarios</b>                                      | 15:00 - 16:00                                                                                                    | ○ Comprobar la compatibilidad al quardar este libro                                                                                                    |                          |          |                                                          |                                                         |                                        |  |
| 圕          | Reportes                                             | $16:00 - 17:00$<br>17:00 - 18:00                                                                                                    | Copiar en hoja nueva                                                                                                    | Continuar<br>Cancelar    |          |                                                          |                                                         |                                        |  |
|            |                                                      | 18:00 - 19:00                                                                                                    |                                                                                                    |                          |          |                                                          |                                                         |                                        |  |
|            |                                                      | 19:00 - 20:00                                                                                                    |                                                                                                    |                          |          |                                                          |                                                         |                                        |  |
|            |                                                      | $20:00 - 21:00$                                                                                                    |                                                                                                    |                          |          |                                                          |                                                         |                                        |  |
|            |                                                      | $21.00 - 22.00$                                                                                                    |                                                                                                    |                          |          |                                                          |                                                         |                                        |  |
|            |                                                      |                                                                                                    |                                                                                                    |                          |          |                                                          |                                                         | <b>Guardar Horario</b>                 |  |

*Ilustración 22 - Ventana de Excel para Comprobar la Compatibilidad*

11. El sistema nos preguntará si deseamos abrir el archivo exportado, depende de usted si hace clic en si o en no.

|            | <b>Facultad de Industrias</b><br><b>Alimentarias</b> |                                                                                                    | $- x$ |
|------------|------------------------------------------------------|----------------------------------------------------------------------------------------------------|-------|
| <b>AHL</b> | Planes de Estudio                                    | Periodo 2019-1<br>$Ciclo$ /<br>Carrera Bromatología y Nutrición Humana<br>-lecho<br><b>Gestionar Horario</b>                                                                                                    |       |
| 腢          | <b>Facultades</b>                                    | <b>Docente</b><br>Mario Andrés Zambrano Brañez<br>Cursos<br>$\checkmark$                                                                                                    |       |
|            | Departamentos                                        | Horas Teoricas: -<br>Salón Aula 03<br>Hora de Inicio 6:00<br>Día<br>Usar<br>Lunes<br>$\vee$<br>$\vee$<br>Horas Prácticas: -                                                                                                    |       |
| ❤          | Carreras                                             | Hora<br><b>Martes</b>                                                                                                    |       |
| ₹          | Cursos                                               | o Geronimo Huete - Aula 02<br>$6:00 - 7:00$<br>'g - Aula<br>Lenguaje, Reda<br>$\n  N SiG CHOR\n$<br>o Geronimo Huete - Aula 02<br>$7:00 - 8:00$<br><b>g</b> - Aula<br>Lenguaje, Reda                                              |       |
| ₽          | <b>Docentes</b>                                      | $8:00 - 9:00$<br><b>g</b> - Aula<br>Jean Pierre Castillo Orihuela - Aula 03<br>Abrir archivo<br>- Jean Pierre Castillo Orihuela - Aula 03 Ingles Básico<br>$9:00 - 10:00$<br>- Aula C<br>¿Desea abrir el archivo Excel exportado? |       |
|            | Aulas                                                | Jean Pierre Castillo Orihuela - Aula 03<br>$10:00 - 11:00$<br>- Aula 0<br><b>Matemática</b><br>11:00 - 12:00 trio Andr<br>onio Li Loo Kung - Aula 03<br><b>Matemática</b><br>Si<br><b>No</b>                                      |       |
| Ŀ.         | Semestre Academico                                   | 12:00 - 13:00 trio Andr<br>onio Li Loo Kung - Aula 03<br>Matemática -<br>$13:00 - 14:00$                                                                                                    |       |
| 的          | <b>Horarios</b>                                      | 14:00 - 15:00<br>$15:00 - 16:00$                                                                                                    |       |
| ₽          | <b>Reportes</b>                                      | $16:00 - 17:00$<br>$17:00 - 18:00$<br>$18:00 - 19:00$<br>$19:00 - 20:00$<br>$20:00 - 21:00$<br>$21.00 - 22.00$                                                                                                    |       |
|            |                                                      | <b>Guardar Horario</b>                                                                                                    |       |

*Ilustración 23 - Ventana de Pregunta si Deseamos Abrir el Horario Exportado*

12. En caso la respuesta sea afirmativa se abrirá el archivo exportado con el siguiente formato.

**Nota:** Usted Solo debe adecuar el tamaño de las celdas.

| - 61                                                     | $2 - i$<br>$\mathcal{O}$                                            |                                                                                                    |                    |              |                                                                        |               |                  | Horario_Bromatología y Nutrición Humana_Ciclo_I_Periodo_2019-l.xls [Modo de compatibilidad] - Excel |                         |                                                                                 |                                                                       | $\mathbf{m}$                                                                                                    | $ \sigma$ $\times$       |
|----------------------------------------------------------|---------------------------------------------------------------------|----------------------------------------------------------------------------------------------------|--------------------|--------------|------------------------------------------------------------------------|---------------|------------------|----------------------------------------------------------------------------------------------------|-------------------------|---------------------------------------------------------------------------------|-----------------------------------------------------------------------|----------------------------------------------------------------------------------------------------|--------------------------|
| Archivo                                                  | Inicio                                                              | Insertar Diseño de página Fórmulas Datos Revisar Vista Complementos V /Qué desea hacer?                                                        |                    |              |                                                                        |               |                  |                                                                                                    |                         |                                                                                 |                                                                       | Iniciar sesión Q Compartir                                                                                                    |                          |
| $P$ egar                                                 | X Cortar<br><b>Ela</b> Copiar<br>Copiar formato                     | Calibri<br>N $K$ $S \cdot \cdots \cdot S \cdot A \cdot$ $\equiv \equiv \equiv \equiv \frac{1}{2}$ $\equiv \frac{1}{2}$ Combiney center $\cdot$ | $-10$ $ A$ $A$     | $=$          | $\equiv$ $\equiv$ $\frac{3}{2}$ .                                      | Ajustar texto |                  | General<br>$\frac{1}{2}$ - %<br>000                                                                 | $^{+00}_{+00}$<br>$-26$ | V<br>в,<br>Formato Dar formato Estilos de<br>condicional - como tabla - celda - | 看<br>P<br>o<br>Formato<br>Insertar Eliminar<br>$\rightarrow$          | $\Sigma$ Autosuma $-$<br>$rac{A}{7}$<br>$\sqrt{4}$ Rellenar v<br>Ordenar v Buscar v<br>filtrar * seleccionar *<br>$P$ Borrar - |                          |
|                                                          | Portapapeles<br>$\Gamma_{\rm H}$                                    | Fuente                                                                                                    | $\Gamma_{\rm H}$ . |              | Alineación                                                             |               | $\tau_{\rm H}$ . | Número                                                                                              | $\Gamma_{\rm H}$ .      | Estilos                                                                         | Celdas                                                                | Modificar                                                                                                    | $\sigma_{\rm t}$         |
| <b>D48</b>                                               | $\mathbf{v} + \mathbf{X} \times \mathbf{v} + \mathbf{f} \mathbf{z}$ |                                                                                                    |                    |              |                                                                        |               |                  |                                                                                                    |                         |                                                                                 |                                                                       |                                                                                                    | $\sim$ 1.                |
|                                                          | $\mathbf{A}$                                                        |                                                                                                    |                    | $\mathbf{B}$ |                                                                        |               |                  | $\mathbf{c}$                                                                                        |                         |                                                                                 | D                                                                     |                                                                                                    | $E = \mathbb{R}$         |
|                                                          | <b>UNAP</b>                                                         |                                                                                                    |                    |              |                                                                        |               |                  |                                                                                                    |                         | UNIVERSIDAD NACIONAL DE LA AMAZONIA PERUANA<br><b>VICERECTORADO ACADEMICO</b>   | SEMESTRE ACADÉMICO 2019-I<br>HORARIO DE CLASES Y TUTORIA              |                                                                                                    |                          |
|                                                          | 5 FACULTAD: INDUSTRIAS ALIMENTARIAS                                 |                                                                                                    |                    |              |                                                                        |               |                  | CARRERA: BROMATOLOGÍA Y NUTRICIÓN HUMANA                                                            |                         |                                                                                 |                                                                       | CICLO: I                                                                                                    |                          |
| 6                                                        | <b>Hora</b><br>$6:00 - 7:00$                                        |                                                                                                    |                    | Lunes        |                                                                        |               |                  | <b>Martes</b>                                                                                       |                         |                                                                                 | <b>Miercoles</b>                                                      |                                                                                                    | <b>Jueves</b>            |
| $\frac{7}{8}$                                            | $7:00 - 8:00$                                                       |                                                                                                    |                    |              | Lenguaje, Redacción y Oratoria - Carlos Antonio Li Loo Kung - Aula 01  |               |                  | Ingles Básico 1 - Joe Fernando Geronimo Huete - Aula 02                                             |                         |                                                                                 | Lenguaje, Redacción y Oratoria - Carlos Antonio Li Loo Kung - Aula 01 | Matemática - Alfonso Miguel R                                                                                                  |                          |
| $\frac{9}{10}$                                           | $8:00 - 9:00$                                                       |                                                                                                    |                    |              |                                                                        |               |                  |                                                                                                    |                         |                                                                                 |                                                                       | Biología General - Carlos Antoni                                                                                               |                          |
|                                                          | $9:00 - 10:00$                                                      |                                                                                                    |                    |              | Química General e Inorgánica - Jean Pierre Castillo Orihuela - Aula 03 |               |                  | Química General e Inorgánica - Jean Pierre Castillo Orihuela - Aula 03                              |                         |                                                                                 | Ingles Básico 1 - Joe Fernando Geronimo Huete - Aula 02               |                                                                                                    |                          |
| $11\,$                                                   | 10:00 - 11:00<br>$11:00 - 12:00$                                    |                                                                                                    |                    |              |                                                                        |               |                  |                                                                                                    |                         |                                                                                 | Matemática - Alfonso Miguel Ríos Cachique - Aula 02                   |                                                                                                    |                          |
| $\frac{12}{13}$                                          | 12:00 - 13:00                                                       | Introducción a la Ciencia de Alimentos y a la Nutrición - Mario Andrés Zambrano Brañez - Aula 03                                               |                    |              |                                                                        |               |                  | Biologia General - Carlos Antonio Li Loo Kung - Aula 03                                             |                         |                                                                                 |                                                                       |                                                                                                    |                          |
| 14                                                       | 13:00 - 14:00                                                       |                                                                                                    |                    |              |                                                                        |               |                  |                                                                                                    |                         |                                                                                 |                                                                       | Introducción a la Ciencia de Alimentos y a la Nutrición                                                                        |                          |
| 15                                                       | 14:00 - 15:00                                                       |                                                                                                    |                    |              |                                                                        |               |                  |                                                                                                    |                         |                                                                                 |                                                                       |                                                                                                    |                          |
| 16<br>17                                                 | 15:00 - 16:00<br>16:00 - 17:00                                      |                                                                                                    |                    |              |                                                                        |               |                  |                                                                                                    |                         |                                                                                 |                                                                       |                                                                                                    |                          |
| 18                                                       | $17:00 - 18:00$                                                     |                                                                                                    |                    |              |                                                                        |               |                  |                                                                                                    |                         |                                                                                 |                                                                       |                                                                                                    |                          |
| 19                                                       | 18:00 - 19:00                                                       |                                                                                                    |                    |              |                                                                        |               |                  |                                                                                                    |                         |                                                                                 |                                                                       |                                                                                                    |                          |
| $\frac{20}{21}$                                          | $19:00 - 20:00$                                                     |                                                                                                    |                    |              |                                                                        |               |                  |                                                                                                    |                         |                                                                                 |                                                                       |                                                                                                    |                          |
|                                                          | 20:00 - 21:00                                                       |                                                                                                    |                    |              |                                                                        |               |                  |                                                                                                    |                         |                                                                                 |                                                                       |                                                                                                    |                          |
| 22<br>23                                                 | 21:00 - 22:00<br>22:00 - 23:00                                      |                                                                                                    |                    |              |                                                                        |               |                  |                                                                                                    |                         |                                                                                 |                                                                       |                                                                                                    |                          |
|                                                          |                                                                     |                                                                                                    |                    |              |                                                                        |               |                  |                                                                                                    |                         |                                                                                 |                                                                       |                                                                                                    |                          |
|                                                          |                                                                     |                                                                                                    |                    |              |                                                                        |               |                  |                                                                                                    |                         |                                                                                 |                                                                       |                                                                                                    |                          |
|                                                          |                                                                     |                                                                                                    |                    |              |                                                                        |               |                  |                                                                                                    |                         |                                                                                 |                                                                       |                                                                                                    |                          |
|                                                          |                                                                     |                                                                                                    |                    |              |                                                                        |               |                  |                                                                                                    |                         |                                                                                 |                                                                       |                                                                                                    |                          |
|                                                          |                                                                     |                                                                                                    |                    |              |                                                                        |               |                  |                                                                                                    |                         |                                                                                 |                                                                       |                                                                                                    |                          |
|                                                          |                                                                     |                                                                                                    |                    |              |                                                                        |               |                  |                                                                                                    |                         |                                                                                 |                                                                       |                                                                                                    |                          |
|                                                          |                                                                     |                                                                                                    |                    |              |                                                                        |               |                  |                                                                                                    |                         |                                                                                 |                                                                       |                                                                                                    |                          |
|                                                          |                                                                     |                                                                                                    |                    |              |                                                                        |               |                  |                                                                                                    |                         |                                                                                 |                                                                       |                                                                                                    |                          |
|                                                          |                                                                     |                                                                                                    |                    |              |                                                                        |               |                  |                                                                                                    |                         |                                                                                 |                                                                       |                                                                                                    |                          |
|                                                          |                                                                     |                                                                                                    |                    |              |                                                                        |               |                  |                                                                                                    |                         |                                                                                 |                                                                       |                                                                                                    |                          |
|                                                          |                                                                     |                                                                                                    |                    |              |                                                                        |               |                  |                                                                                                    |                         |                                                                                 |                                                                       |                                                                                                    |                          |
|                                                          |                                                                     |                                                                                                    |                    |              |                                                                        |               |                  |                                                                                                    |                         |                                                                                 |                                                                       |                                                                                                    |                          |
|                                                          |                                                                     |                                                                                                    |                    |              |                                                                        |               |                  |                                                                                                    |                         |                                                                                 |                                                                       |                                                                                                    |                          |
| 24 25 26 27 28 29 30 31 32 33 34 35 36 37 38 39 40 41 42 |                                                                     |                                                                                                    |                    |              |                                                                        |               |                  |                                                                                                    |                         |                                                                                 |                                                                       |                                                                                                    |                          |
|                                                          |                                                                     |                                                                                                    |                    |              |                                                                        |               |                  |                                                                                                    |                         |                                                                                 |                                                                       |                                                                                                    |                          |
|                                                          |                                                                     |                                                                                                    |                    |              |                                                                        |               |                  |                                                                                                    |                         |                                                                                 |                                                                       |                                                                                                    |                          |
| 43                                                       |                                                                     |                                                                                                    |                    |              |                                                                        |               |                  |                                                                                                    |                         |                                                                                 |                                                                       |                                                                                                    |                          |
| $\mathcal{A} \longrightarrow \mathcal{B}$                | $\circledast$<br>Hoja1                                              |                                                                                                    |                    |              |                                                                        |               |                  |                                                                                                    | $\frac{1}{2}$           |                                                                                 |                                                                       |                                                                                                    | $\overline{\phantom{a}}$ |
| Liste.                                                   |                                                                     |                                                                                                    |                    |              |                                                                        |               |                  |                                                                                                    |                         |                                                                                 |                                                                       | m m m - 1 - 1 - 1015                                                                                                    |                          |

*Ilustración 24 - Estilo de Como el Sistema Exporta los Horarios*

## Formulario de Reportes

<span id="page-132-0"></span>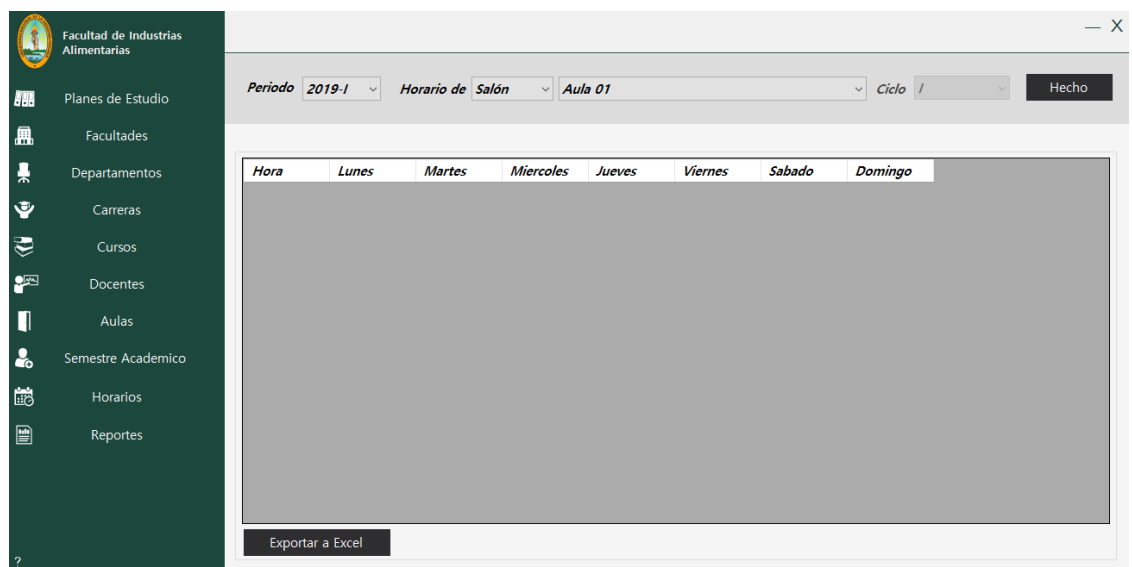

*Ilustración 25 - Formulario de Reportes*

Dentro de este formulario se puede visualizar un reporte de horario de carrera por ciclo y semestre académico, reporte de horario de docente en el semestre académico y reporte de horario de aula en el semestre académico, así como también se puede exportar a Excel dichos reportes.

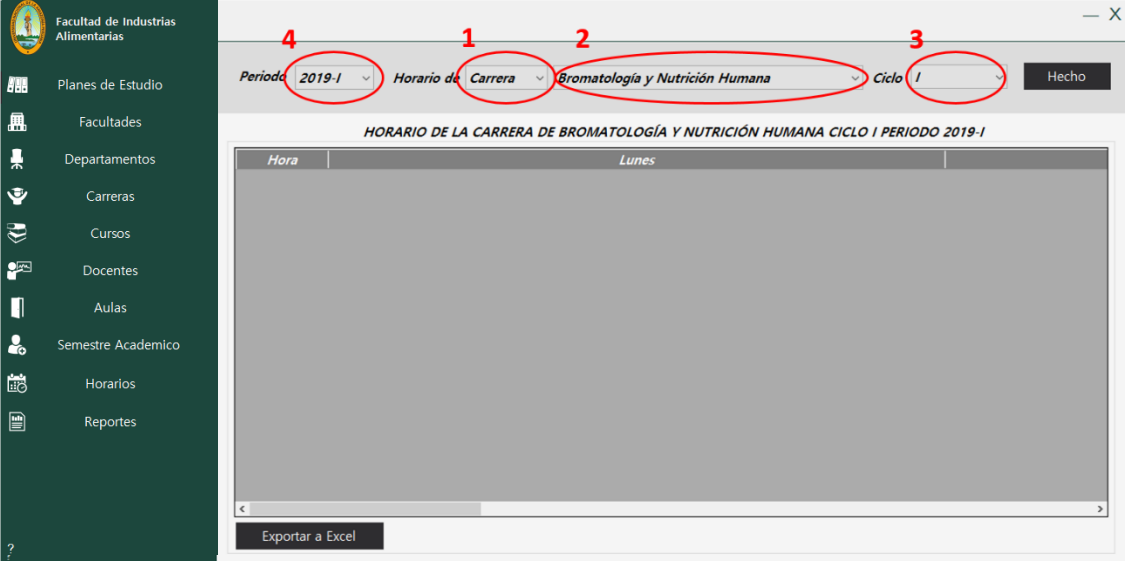

### <span id="page-132-1"></span>Reporte de Horario de Carrera por Ciclo y Semestre Académico

Para generar un reporte de horario de carrera por ciclo y semestre académico se debe realizar la siguiente secuencia de pasos:

- 1. En la lista desplegable de *Horario de*, seleccionar *Carrera.*
- 2. En la siguiente lista desplegable seleccionar la Carrera de la cual quiere ver el reporte de horario.
- 3. En la lista desplegable *Ciclo*, seleccionar el ciclo de la carrera que quiere ver el reporte.
- 4. En la lista desplegable Periodo, seleccionar el semestre académico del cual quiere ver el horario.

5. Hacer clic en el botón Hecho (Si existe un reporte con la información establecida la tabla se llenará con el horario, caso contrario le saldrá un mensaje que no existe un horario).

|    | <b>Facultad de Industrias</b><br><b>Alimentarias</b> |                                                                                                    | $- X$                                                  |
|----|------------------------------------------------------|----------------------------------------------------------------------------------------------------|--------------------------------------------------------|
| HШ | Planes de Estudio                                    | Periodo $2019 - 1$ $\vee$<br>$\vee$ Ciclo 1<br>Bromatología y Nutrición Humana<br>Horario de Carrera<br>$\sim$                                                                                                    | Hecho<br>$\checkmark$                                  |
| 鳯  | <b>Facultades</b>                                    | HORARIO DE LA CARRERA DE BROMATOLOGÍA Y NUTRICIÓN HUMANA CICLO I PERIODO 2019-I                                                                                                    |                                                        |
| 븢  | Departamentos                                        | Hora<br>Lunes<br>$6:00 - 7:00$<br>Lenguaje, Redacción y Oratoria - Carlos Antonio Li Loo Kung - Aula 01                                                                                                    | Ingles Básico 1 - Joe Fern                             |
| ❤  | Carreras                                             | Lenguaje, Redacción y Oratoria - Carlos Antonio Li Loo Kung - Aula 01<br>$7:00 - 8:00$<br>Lenguaje, Redacción y Oratoria - Carlos Antonio Li Loo Kung - Aula 01<br>$8:00 - 9:00$                                                                                                    | Ingles Básico 1 - Joe Fern<br>Química General e Inorgá |
| ₹  | Cursos                                               | Química General e Inorgánica - Jean Pierre Castillo Orihuela - Aula 03<br>$9:00 - 10:00$<br>10:00 - 11:00 Química General e Inorgánica - Jean Pierre Castillo Orihuela - Aula 03                                                                                                    | Química General e Inorgá<br>Química General e Inorgá   |
| ∙  | Docentes                                             | 11:00 - 12:00 Introducción a la Ciencia de Alimentos y a la Nutrición - Mario Andrés Zambrano Brañez - Aula 03 Biología General - Carlos<br>12:00 - 13:00 Introducción a la Ciencia de Alimentos y a la Nutrición - Mario Andrés Zambrano Brañez - Aula 03 Biología General - Carlos |                                                        |
| П  | Aulas                                                | $13:00 - 14:00$<br>$14:00 - 15:00$                                                                                                    |                                                        |
| ፌ  | Semestre Academico                                   | $15:00 - 16:00$<br>$16:00 - 17:00$                                                                                                    |                                                        |
| 崗  | <b>Horarios</b>                                      | $17:00 - 18:00$<br>$18:00 - 19:00$                                                                                                    |                                                        |
| P  | Reportes                                             | $19:00 - 20:00$<br>$20:00 - 21:00$                                                                                                    |                                                        |
|    |                                                      | $21:00 - 22:00$<br>$22:00 - 23:00$                                                                                                    |                                                        |
|    |                                                      |                                                                                                    |                                                        |
| -2 |                                                      | Exportar a Excel                                                                                                    | <b>Eliminar Reporte</b>                                |

*Ilustración 26 – Reporte de Horario de Carrera por Ciclo y Semestre Académico*

6. Si quiere exportar el horario debe hacer clic en el botón Exportar a Excel y seguir la siguiente secuencia de pasos *para [Exportar Horarios a Excel \(pág. 26\).](#page-135-0)*

#### <span id="page-133-0"></span>Reporte de Horario de Docente en Semestre Académico

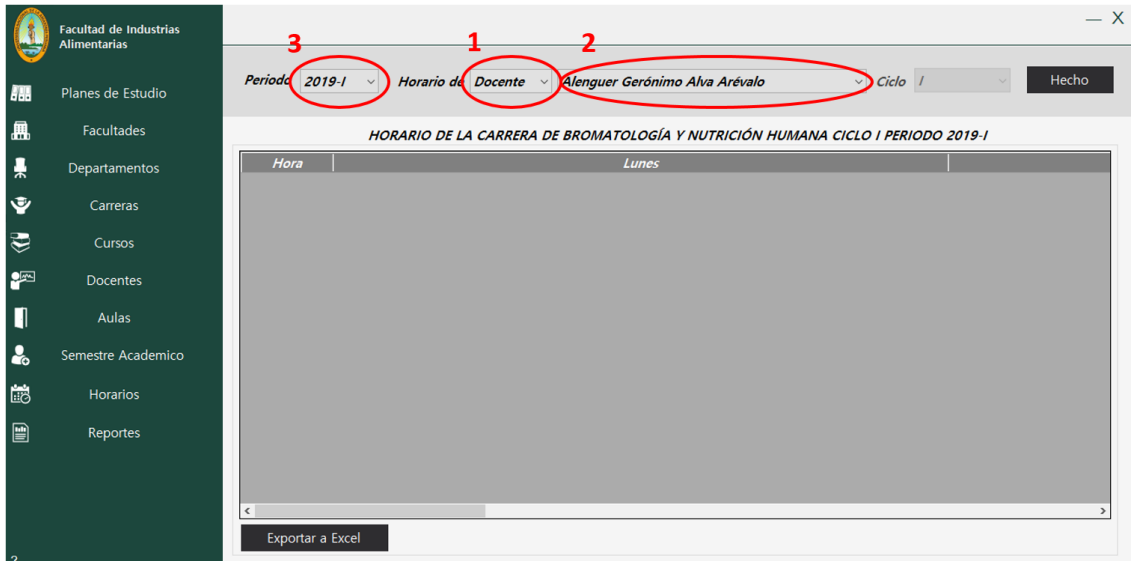

Para generar un reporte de horario de docente en semestre académico se debe realizar la siguiente secuencia de pasos:

- 1. En la lista desplegable de *Horario de*, seleccionar *Docente.*
- 2. En la siguiente lista desplegable seleccionar el nombre del docente del cual quiere ver el reporte de horario.
- 3. En la lista desplegable Periodo, seleccionar el semestre académico del cual quiere ver el horario.
- 4. Hacer clic en el botón Hecho (Si existe un reporte con la información establecida la tabla se llenará con el horario, caso contrario le saldrá un mensaje que no existe un horario).

|                          | <b>Facultad de Industrias</b><br><b>Alimentarias</b> |                                                                                                    | $- x$   |
|--------------------------|------------------------------------------------------|----------------------------------------------------------------------------------------------------|---------|
| $\left  \cdot \right $ . | Planes de Estudio                                    | $\vee$ Ciclo /<br>Periodo $2019 - 1$<br>Horario de Docente v Jessy Patricia Vásquez Chumbe                                                                | Hecho   |
| 扁                        | Facultades                                           | HORARIO DE JESSY PATRICIA VÁSQUEZ CHUMBE DURANTE EL PERIODO 2019-I                                                                                        |         |
| 흣                        | Departamentos                                        | Miercoles<br>Sabado<br>Lunes<br><b>Martes</b><br>Jueves<br>Hora<br><b>Viernes</b><br>Derecho Constitucional y Derechos Humanos - Aula 04<br>$6:00 - 7:00$ | Domingo |
| Ý                        | Carreras                                             | Derecho Constitucional y Derechos Humanos - Aula 04<br>$7:00 - 8:00$<br>Derecho Constitucional y Derechos Humanos - Aula 04<br>$8:00 - 9:00$              |         |
| $\mathbf{G}$             | Cursos                                               | Derecho Constitucional y Derechos Humanos - Aula 04<br>$9:00 - 10:00$                                                                                     |         |
| ₽                        | <b>Docentes</b>                                      | $10:00 - 11:00$<br>$11:00 - 12:00$                                                                                                    |         |
| П                        | Aulas                                                | $12:00 - 13:00$<br>13:00 - 14:00                                                                                                    |         |
| $\mathbf{r}_\mathrm{c}$  | Semestre Academico                                   | 14:00 - 15:00<br>15:00 - 16:00                                                                                                    |         |
| Lio                      | <b>Horarios</b>                                      | $16:00 - 17:00$<br>17:00 - 18:00                                                                                                    |         |
| $\blacksquare$           | Reportes                                             | 18:00 - 19:00<br>19:00 - 20:00                                                                                                    |         |
|                          |                                                      | $20:00 - 21:00$<br>$21:00 - 22:00$                                                                                                    |         |
|                          |                                                      | 22:00 - 23:00                                                                                                    |         |
| -2                       |                                                      | Exportar a Excel                                                                                                    |         |

*Ilustración 27 - Reporte de Horario de Docente en Semestre Académico*

5. Si quiere exportar el horario debe hacer clic en el botón Exportar a Excel y seguir la siguiente secuencia de pasos *para [Exportar Horarios a Excel \(pág. 26\).](#page-135-0)*

#### <span id="page-134-0"></span>Reporte de Horario de Aula en Semestre Académico

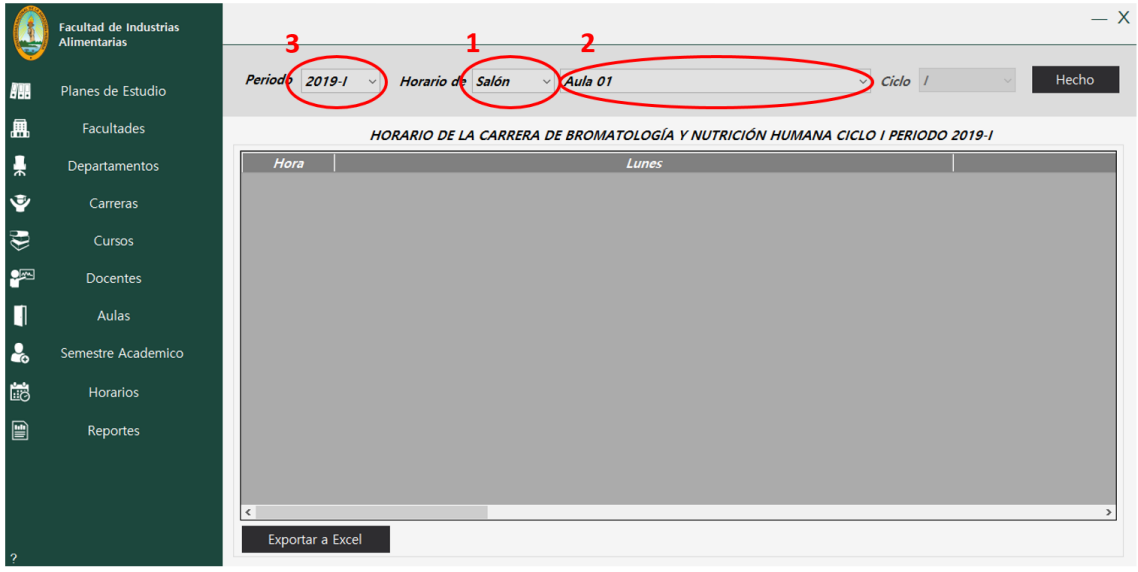

Para generar un reporte de horario de aula en semestre académico se debe realizar la siguiente secuencia de pasos:

- 1. En la lista desplegable de *Horario de*, seleccionar *Salón.*
- 2. En la siguiente lista desplegable seleccionar el nombre del salón del cual quiere ver el reporte de horario.
- 3. En la lista desplegable Periodo, seleccionar el semestre académico del cual quiere ver el horario.
- 4. Hacer clic en el botón Hecho (Si existe un reporte con la información establecida la tabla se llenará con el horario, caso contrario le saldrá un mensaje que no existe un horario).

|    | <b>Facultad de Industrias</b><br><b>Alimentarias</b> |                                                                                                    |                                               | $- x$                                                                              |
|----|------------------------------------------------------|----------------------------------------------------------------------------------------------------|-----------------------------------------------|------------------------------------------------------------------------------------|
| Ы. | Planes de Estudio                                    | Periodo $2019 - 1$ $\vee$<br>Horario de Salón                                                                                                    | $\vee$ Aula 01                                | $\vee$ Ciclo 1<br>Hecho                                                            |
| 鳳  | Facultades                                           |                                                                                                    | HORARIO DEL AULA 01 DURANTE EL PERIODO 2019-I |                                                                                    |
| 븢  | Departamentos                                        | Hora<br>Lunes<br>$6:00 - 7:00$<br>Lenguaje, Redacción y Oratoria - Carlos Antonio Li Loo Kung                                                                | <b>Martes</b>                                 | <b>Miercoles</b><br><u> Lenguaje, Redacción y Oratoria - Carlos Antonio Li Loc</u> |
| Ý  | Carreras                                             | Lenguaje, Redacción y Oratoria - Carlos Antonio Li Loo Kung<br>$7:00 - 8:00$<br>Lenguaje, Redacción y Oratoria - Carlos Antonio Li Loo Kung<br>$8:00 - 9:00$ |                                               | Lenguaje, Redacción y Oratoria - Carlos Antonio Li Lod                             |
| ₩  | Cursos                                               | $9:00 - 10:00$<br>$10:00 - 11:00$                                                                                                    |                                               |                                                                                    |
| ₽  | Docentes                                             | $11:00 - 12:00$<br>$12:00 - 13:00$                                                                                                    |                                               |                                                                                    |
| Π  | Aulas                                                | 13:00 - 14:00<br>14:00 - 15:00                                                                                                    |                                               |                                                                                    |
| ı. | Semestre Academico                                   | 15:00 - 16:00<br>16:00 - 17:00                                                                                                    |                                               |                                                                                    |
| ь  | Horarios                                             | $17:00 - 18:00$<br>18:00 - 19:00                                                                                                    |                                               |                                                                                    |
| B  | Reportes                                             | $19:00 - 20:00$<br>20:00 - 21:00<br>$21:00 - 22:00$                                                                                                    |                                               |                                                                                    |
|    |                                                      | $22:00 - 23:00$<br>$\hat{~}$<br>Exportar a Excel                                                                                                    |                                               |                                                                                    |
| -2 |                                                      |                                                                                                    |                                               |                                                                                    |

*Ilustración 28 - Reporte de Horario de Aula en Semestre Académico*

5. Si quiere exportar el horario debe hacer clic en el botón Exportar a Excel y seguir la siguiente secuencia de pasos *para [Exportar Horarios a Excel \(pág. 26\).](#page-135-0)*

#### <span id="page-135-0"></span>Exportar Horarios a Excel

Para exportar el reporte de cualquier horario a Excel se debe realizar la siguiente secuencia de pasos:

1. Hacer clic en el botón Exportar a Excel, nos aparecerá un mensaje si deseamos exportar el horario a Excel, depende de usted si hace clic en si o en no.

|            | <b>Facultad de Industrias</b><br><b>Alimentarias</b> | $- x$                                                                                                    |
|------------|------------------------------------------------------|----------------------------------------------------------------------------------------------------|
| <b>ALL</b> | Planes de Estudio                                    | Periodo $2019 - 1$<br>$\vee$ Ciclo 1<br>Hecho<br>Bromatología y Nutrición Humana<br>Horario de Carrera<br>$\checkmark$                                                                                |
| - 鼎        | <b>Facultades</b>                                    | HORARIO DE LA CARRERA DE BROMATOLOGÍA Y NUTRICIÓN HUMANA CICLO I PERIODO 2019-I                                                                                                    |
| 룾          | Departamentos                                        | Hora<br>Lunes<br>Lenguaje, Redacción y Oratoria - Carlos Antonio Li Loo Kung - Aula 01<br>$6:00 - 7:00$<br>Ingles Básico 1 - Joe Fern                                                                 |
| Ý          | Carreras                                             | Lenguaje, Redacción y Oratoria - Carlos Antonio Li Loo Kung - Aula 01<br>$7:00 - 8:00$<br>Ingles Básico 1 - Joe Fern<br>$8:00 - 9:00$<br>Química General e Inorgá<br>Lengua<br>01                     |
| ₩          | Cursos                                               | Química General e Inorgá<br>$9:00 - 10:00$<br>Químic<br>N SIGEHOR<br>13<br>Química General e Inorgá<br>10:00 - 11:00 Químic                                                                           |
| ₽          | <b>Docentes</b>                                      | Exportar a Excel &<br>11:00 - 12:00 Introdu<br>és Zambrano Brañez - Aula 03 <mark>Biología General - Carlos</mark><br>12:00 - 13:00 Introdu<br>és Zambrano Brañez - Aula 03 Biología General - Carlos |
| Π          | Aulas                                                | ¿Está seguro de exportar el horario a Excel?<br>$13:00 - 14:00$<br><b>No</b><br>$14:00 - 15:00$                                                                                                    |
| $\lambda$  | Semestre Academico                                   | $15:00 - 16:00$<br>$16:00 - 17:00$                                                                                                    |
| 的          | <b>Horarios</b>                                      | $17:00 - 18:00$<br>18:00 - 19:00                                                                                                    |
| 阊          | Reportes                                             | $19:00 - 20:00$<br>$20:00 - 21:00$<br>$21:00 - 22:00$<br>$22:00 - 23:00$<br><b>Eliminar Reporte</b>                                                                                                   |
|            |                                                      | Exportar a Excel                                                                                                    |

*Ilustración 29 - Ventana de Pregunta para Exportar el Horario a Excel*

2. En caso la respuesta sea afirmativa, nos saldrá la siguiente ventana en donde debemos poner un nombre al archivo Excel que vamos a generar, así como también la ubicación donde estará el archivo (Si desea puede dejar el nombre y la ubicación por defecto).

|                | Guardar como                                      |                                                                    |                                                                 |         |                |                       |          |                      |                | $\times$     |                       |                                                                                  | $- x$                   |
|----------------|---------------------------------------------------|--------------------------------------------------------------------|-----------------------------------------------------------------|---------|----------------|-----------------------|----------|----------------------|----------------|--------------|-----------------------|----------------------------------------------------------------------------------|-------------------------|
|                | $\leftarrow$<br>$\rightarrow$                     | Este equipo > Escritorio                                           |                                                                 |         |                |                       | $\sim$ 0 | Buscar en Escritorio |                | ۹            | Ciclo                 | $\checkmark$                                                                     | Hecho                   |
| 跚              | 【2】 ▼<br>Organizar -<br>Nueva carpeta             |                                                                    |                                                                 |         |                |                       |          |                      | $\bullet$      |              |                       |                                                                                  |                         |
| 鳳              | $\mathcal{R}$ $\wedge$<br>Descargas<br>Documentos | 可                                                                  |                                                                 |         |                |                       | ⊠≣       | 巠                    | $\equiv$<br>⊠∥ | K.           | <b>PERIODO 2019-1</b> |                                                                                  |                         |
| Ť              | Imágenes<br>$\mathcal{R}$                         | Adobe<br>Premiere<br>Pro                                           | Módulo II I<br><b>PLANES</b><br>Marcelo<br><b>NUEVOS</b><br>POR | Sigehor | sigehor<br>mac | Sistema de<br>Horario | ded.xls  | dsfdsfsd.xls         | dxcvxc.xls     | ffff.xls     |                       | Ingles Básico 1 - Joe Fern                                                       |                         |
| Ŷ              | Bd                                                | Auto-Save                                                          | <b>SEMESTRE</b>                                                 |         |                |                       |          |                      |                |              |                       | Ingles Básico 1 - Joe Fern                                                       |                         |
| $\bigcirc$     | <b>Derecho Procesa</b><br>Sigehor                 | <b>STAR</b><br>⊠≣                                                  | <b>ISBN</b><br>$\mathbb{Z}^+$                                   |         |                |                       |          |                      |                |              |                       | Química General e Inorgá<br>Química General e Inorgá<br>Química General e Inorgá |                         |
| ₽              | <b>G</b> OneDrive                                 | Horario Br<br>omatología<br>v Nutrición                            | Horario Br<br>omatología<br>v Nutrición                         |         |                |                       |          |                      |                |              |                       | Aula 03 Biología General - Carlos .                                              |                         |
|                | Este equipo                                       | Humana                                                             | Humana                                                          |         |                |                       |          |                      |                |              |                       | Aula 03 Biología General - Carlos .                                              |                         |
| Π              | Descargas                                         |                                                                    |                                                                 |         |                |                       |          |                      |                |              |                       |                                                                                  |                         |
| $\frac{1}{20}$ | Documentos                                        |                                                                    |                                                                 |         |                |                       |          |                      |                |              |                       |                                                                                  |                         |
|                | <b>Escritorio</b><br><b>E</b> Imánenec            |                                                                    |                                                                 |         |                |                       |          |                      |                |              |                       |                                                                                  |                         |
| <b>Lio</b>     | Nombre:                                           | Horario_Bromatología y Nutrición Humana_Ciclo_I_Periodo_2019-I.xls |                                                                 |         |                |                       |          |                      |                | $\checkmark$ |                       |                                                                                  |                         |
| $\blacksquare$ | Tipo: Excel (*.xls)                               |                                                                    |                                                                 |         |                |                       |          |                      |                | $\checkmark$ |                       |                                                                                  |                         |
|                | $\land$ Ocultar carpetas                          |                                                                    |                                                                 |         |                |                       |          | Guardar              |                | Cancelar     |                       |                                                                                  |                         |
|                |                                                   | $22:00 - 23:00$                                                    |                                                                 |         |                |                       |          |                      |                |              |                       |                                                                                  |                         |
|                |                                                   | $\epsilon$                                                         |                                                                 |         |                |                       |          |                      |                |              |                       |                                                                                  |                         |
| -?             |                                                   |                                                                    | Exportar a Excel                                                |         |                |                       |          |                      |                |              |                       |                                                                                  | <b>Eliminar Reporte</b> |
|                |                                                   |                                                                    |                                                                 |         |                |                       |          |                      |                |              |                       |                                                                                  |                         |

*Ilustración 30 - Ventana parara Establecer el Nombre y la Ubicación del Archivo Excel a Generar*

3. Después de haber hecho clic en el botón guardar de la ventana anterior, nos aparecerá la siguiente ventana en donde el sistema está exportando el horario a Excel. **IMPORTATE:** No hacer nada con el computador mientras el sistema realiza este proceso porque puede generar cuelgues en el mismo.

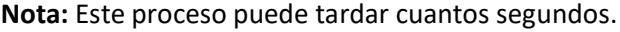

|                                           | <b>Facultad de Industrias</b><br><b>Alimentarias</b> |                                                                                                    | $- X$                                                                            |
|-------------------------------------------|------------------------------------------------------|----------------------------------------------------------------------------------------------------|----------------------------------------------------------------------------------|
| H.                                        | Planes de Estudio                                    | Periodo $2019 - 1$ $\vee$<br>$\vee$ Ciclo 1<br>Horario de Carrera<br>Bromatología y Nutrición Humana<br>$\checkmark$                                                                                       | Hecho<br>$\checkmark$                                                            |
| 昷                                         | Facultades                                           | HORARIO DE LA CARRERA DE BROMATOLOGÍA Y NUTRICIÓN HUMANA CICLO I PERIODO 2019-I                                                                                                    |                                                                                  |
| 흣                                         | Departamentos                                        | Hora<br>Lunes<br>Lenguaje, Redacción y Oratoria - Carlos Antonio Li Loo Kung - Aula 01<br>$6:00 - 7:00$                                                                                                    | Ingles Básico 1 - Joe Fern                                                       |
| Ŷ                                         | Carreras                                             | Lenguaje, Redacción y Oratoria - Carlos Antonio Li Loo Kung - Aula 01<br>$7:00 - 8:00$<br>$8:00 - 9:00$                                                                                                    | Ingles Básico 1 - Joe Fern                                                       |
| ₩                                         | Cursos                                               | Lengua<br>Ω1<br>$9:00 - 10:00$<br><b>Químic</b><br>13<br>N <sub>SIGEHOR</sub><br>10:00 - 11:00 Químic                                                                                                    | Química General e Inorgá<br>Química General e Inorgá<br>Química General e Inorgá |
| ,∙⊠                                       | <b>Docentes</b>                                      | Exportando archivo<br>és Zambrano Brañez - Aula 03 <mark>Biología General - Carlos</mark><br>11:00 - 12:00 Introdu                                                                                         |                                                                                  |
| н                                         | Aulas                                                | 12:00 - 13:00 Introdu<br>és Zambrano Brañez - Aula 03 <mark>Biología General - Carlos</mark><br>Por favor espere, este preoceso puede<br>tardar unos cuanto segundos<br>$13:00 - 14:00$<br>$14:00 - 15:00$ |                                                                                  |
| ፌ                                         | Semestre Academico                                   | $15:00 - 16:00$                                                                                                    |                                                                                  |
| 崗                                         | Horarios                                             | $16:00 - 17:00$<br>$17:00 - 18:00$<br>$18:00 - 19:00$                                                                                                    |                                                                                  |
| $\blacksquare$<br>$\overline{\mathbf{z}}$ | Reportes                                             | $19:00 - 20:00$<br>$20:00 - 21:00$<br>$21:00 - 22:00$<br>$22:00 - 23:00$<br>Exportar a Excel                                                                                                    | <b>Eliminar Reporte</b>                                                          |

*Ilustración 31 - Ventana Cuando el Sistema Está Exportando el Horario a Excel*

4. Después de que el sistema haya exportado el horario, aparecerá una ventana de Excel para comprobar la compatibilidad de nuestro archivo, simplemente hacemos clic en el botón Continuar.

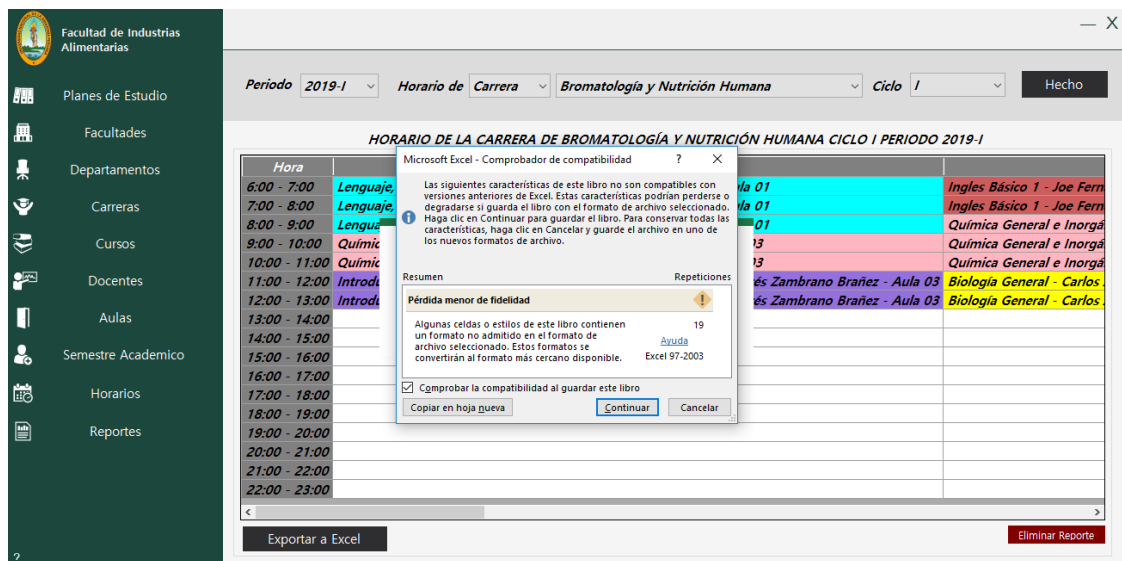

*Ilustración 32 - Ventana de Excel para Comprobar la Compatibilidad*

5. El sistema nos preguntará si deseamos abrir el archivo exportado, depende de usted si hace clic en si o en no.

|                | <b>Facultad de Industrias</b><br><b>Alimentarias</b> |                                                                                                    | $- x$                                                  |
|----------------|------------------------------------------------------|----------------------------------------------------------------------------------------------------|--------------------------------------------------------|
| AH.            | Planes de Estudio                                    | $\vee$ Ciclo 1<br>Periodo 2019-1<br>Horario de Carrera $\vee$<br>Bromatología y Nutrición Humana<br>$\sim$                                                                                                    | Hecho<br>$\checkmark$                                  |
| 鳯              | <b>Facultades</b>                                    | HORARIO DE LA CARRERA DE BROMATOLOGÍA Y NUTRICIÓN HUMANA CICLO I PERIODO 2019-I                                                                                                    |                                                        |
| ᆝ              | Departamentos                                        | Hora<br>Lunes<br>$6:00 - 7:00$<br>Lenquaje, Redacción y Oratoria - Carlos Antonio Li Loo Kung - Aula 01                                                                                                    | Ingles Básico 1 - Joe Fern                             |
| Ŷ              | Carreras                                             | Lenquaje, Redacción y Oratoria - Carlos Antonio Li Loo Kung - Aula 01<br>$7:00 - 8:00$<br>$8:00 - 9:00$<br>Lengua                                                                                                    | Ingles Básico 1 - Joe Fern<br>Química General e Inorgá |
| ₩              | Cursos                                               | $C$ N SIGEHOR<br>Químic<br>$9:00 - 10:00$<br>10:00 - 11:00 Químic<br>13                                                                                                    | Química General e Inorgá<br>Química General e Inorgá   |
| ₽              | <b>Docentes</b>                                      | Abrir archivo<br>és Zambrano Brañez - Aula 03 <mark>Biología General - Carlos</mark><br>11:00 - 12:00 Introdu<br>¿Desea abrir el archivo Excel exportado? <i>és Zambrano Brañez - Aula 03 <mark>Biología General - Carlos</mark></i><br>12:00 - 13:00 Introdu |                                                        |
| I              | Aulas                                                | $13:00 - 14:00$<br>Si.<br>No<br>$14:00 - 15:00$                                                                                                    |                                                        |
| $\lambda$      | Semestre Academico                                   | $15:00 - 16:00$<br>$16:00 - 17:00$                                                                                                    |                                                        |
| Lio            | <b>Horarios</b>                                      | $17:00 - 18:00$                                                                                                    |                                                        |
| $\blacksquare$ | Reportes                                             | 18:00 - 19:00<br>19:00 - 20:00<br>$20:00 - 21:00$<br>$21:00 - 22:00$<br>$22:00 - 23:00$                                                                                                    |                                                        |
|                |                                                      | Exportar a Excel                                                                                                    | <b>Eliminar Reporte</b>                                |
| 2              |                                                      |                                                                                                    |                                                        |

*Ilustración 33 - Ventana de Pregunta si Deseamos Abrir el Horario Exportado*

6. En caso la respuesta sea afirmativa se abrirá el archivo exportado con el siguiente formato.

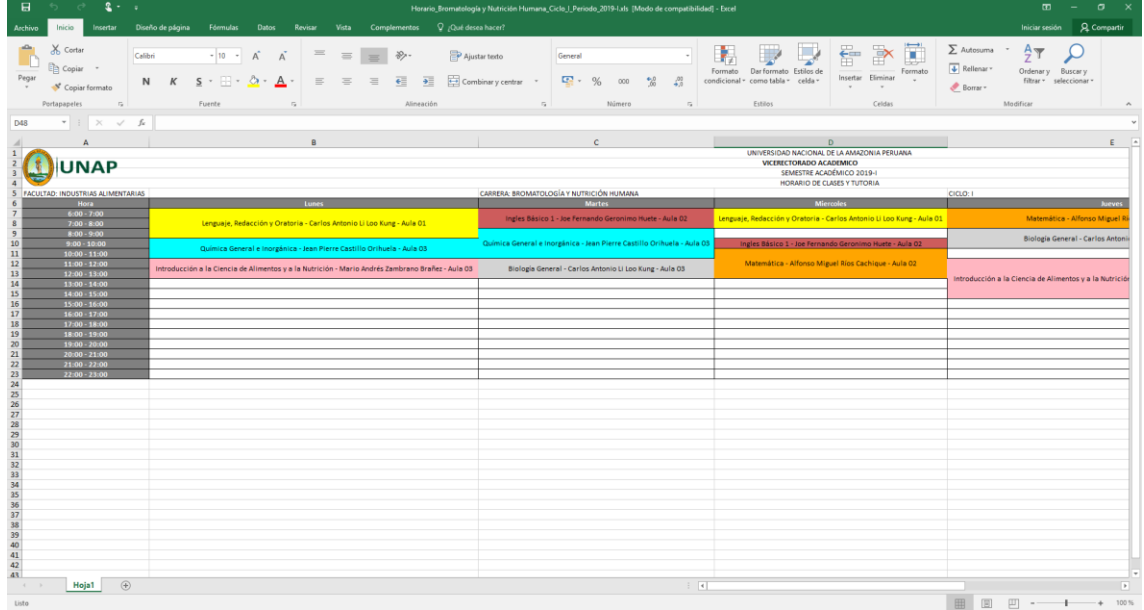

**Nota:** Usted Solo debe adecuar el tamaño de las celdas.

*Ilustración 34 - Estilo de Como el Sistema Exporta los Horarios*